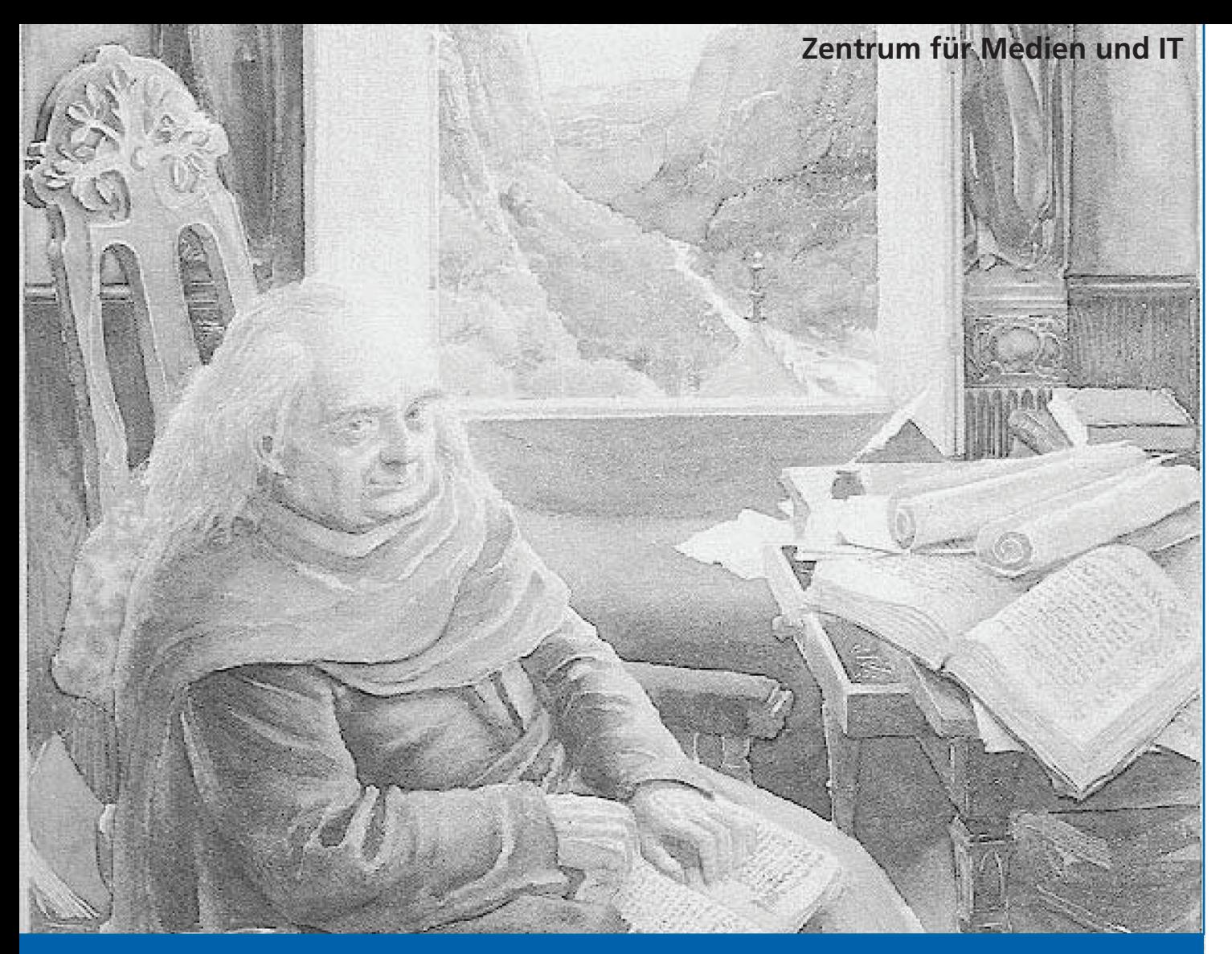

**LATEX - Fortgeschrittene Anwendungen oder: Neues von den Hobbits** 

**Manuela Jürgens** 

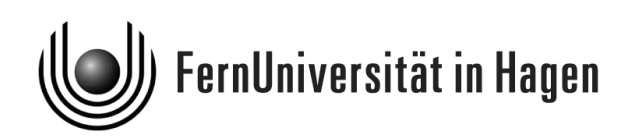

*Körper und Stimme leiht die Schrift dem stummen Gedanken Durch der Jahrhunderte Strom trägt ihn das redende Blatt*

*Friedrich Schiller*

AutorInnen: Manuela Jürgens Layout: Thomas Feuerstack Bildbearbeitung: Thomas Feuerstack

© 2016 FernUniversität in Hagen

Das Werk ist urheberrechtlich geschützt. Die dadurch begründeten Rechte, insbesondere das Recht der Vervielfältigung und Verbreitung sowie der Übersetzung und des Nachdrucks, bleiben, auch bei nur auszugsweiser Verwertung, vorbehalten. Kein Teil des Werkes darf in irgendeiner Form (Druck, Fotokopie, Mikrofilm oder ein anderes Verfahren) ohne schriftliche Genehmigung der FernUniversität in Hagen reproduziert oder unter Verwendung elektronischer Systeme verarbeitet, vervielfältigt oder verbreitet werden.

## Inhaltsverzeichnis

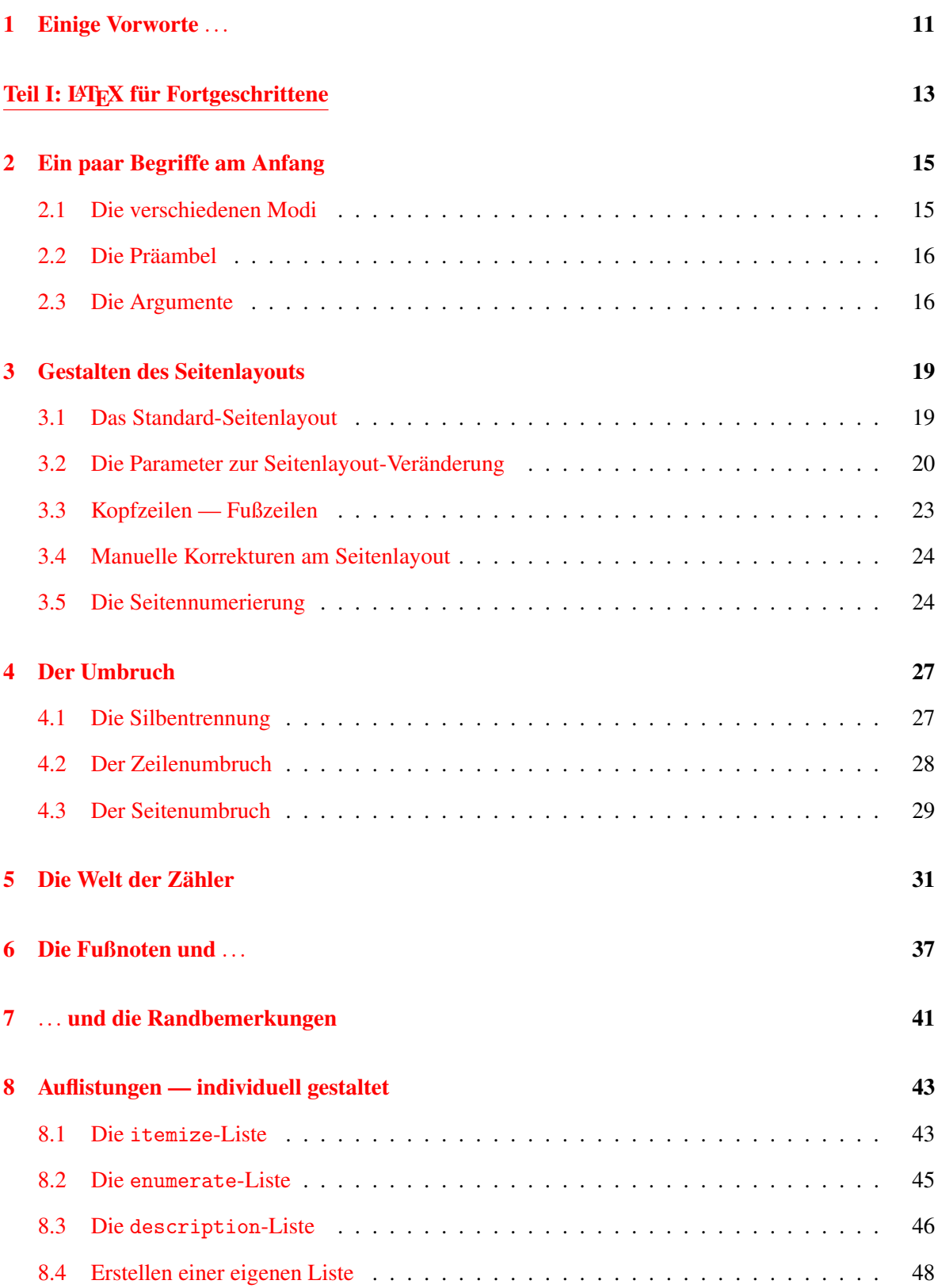

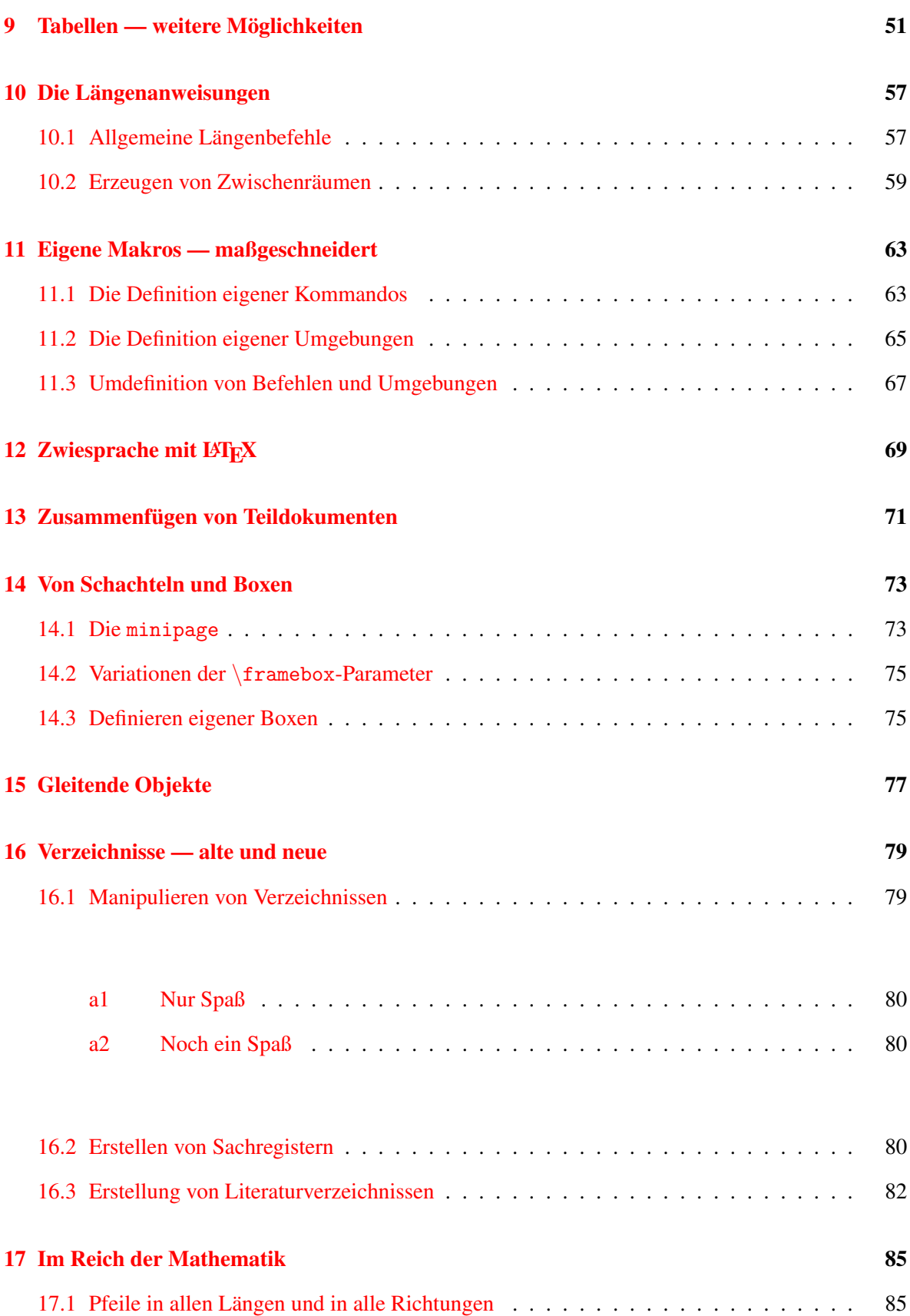

## **INHALTSVERZEICHNIS** 5

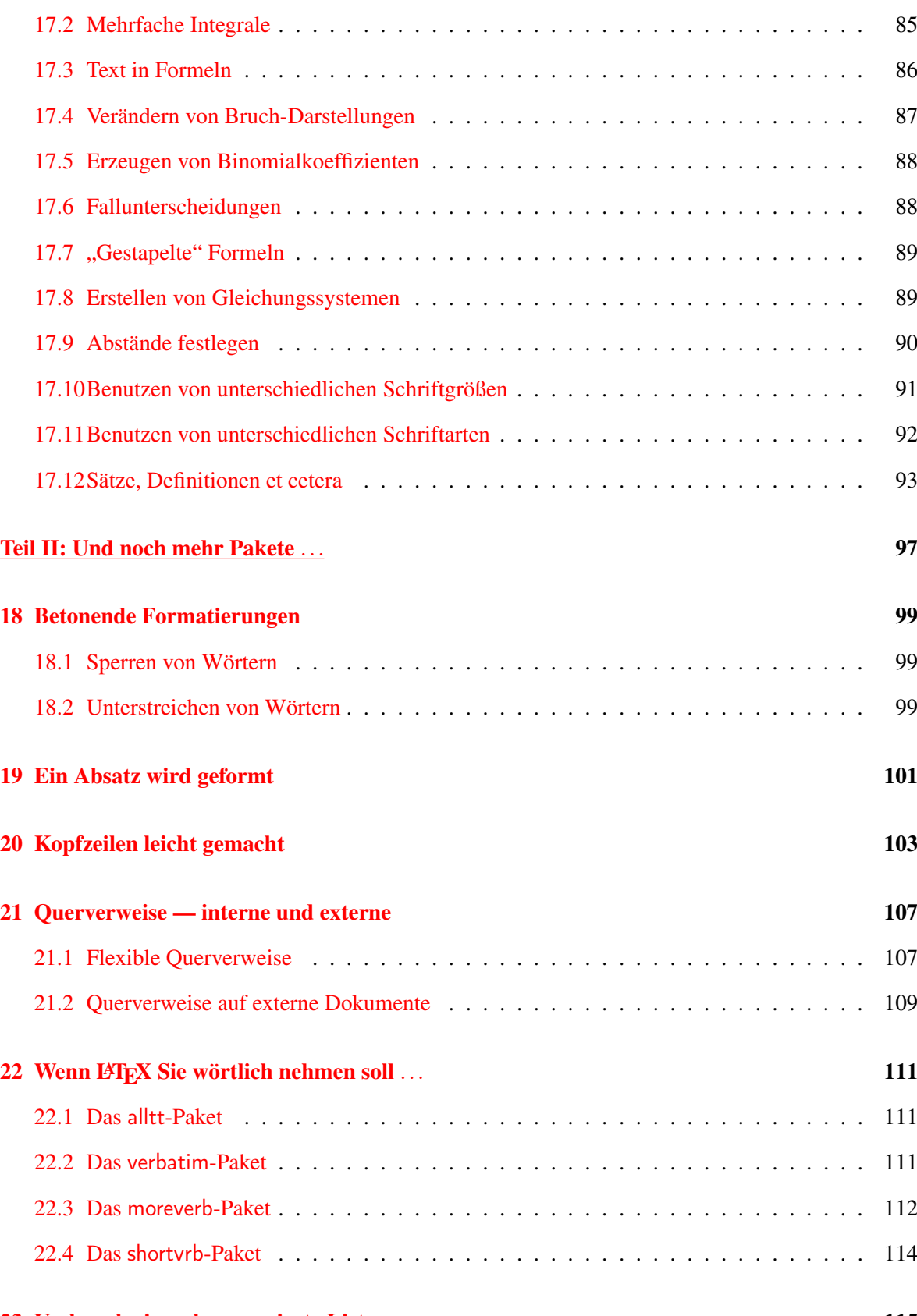

[23 Und noch einmal: numerierte Listen](#page-114-0) 115

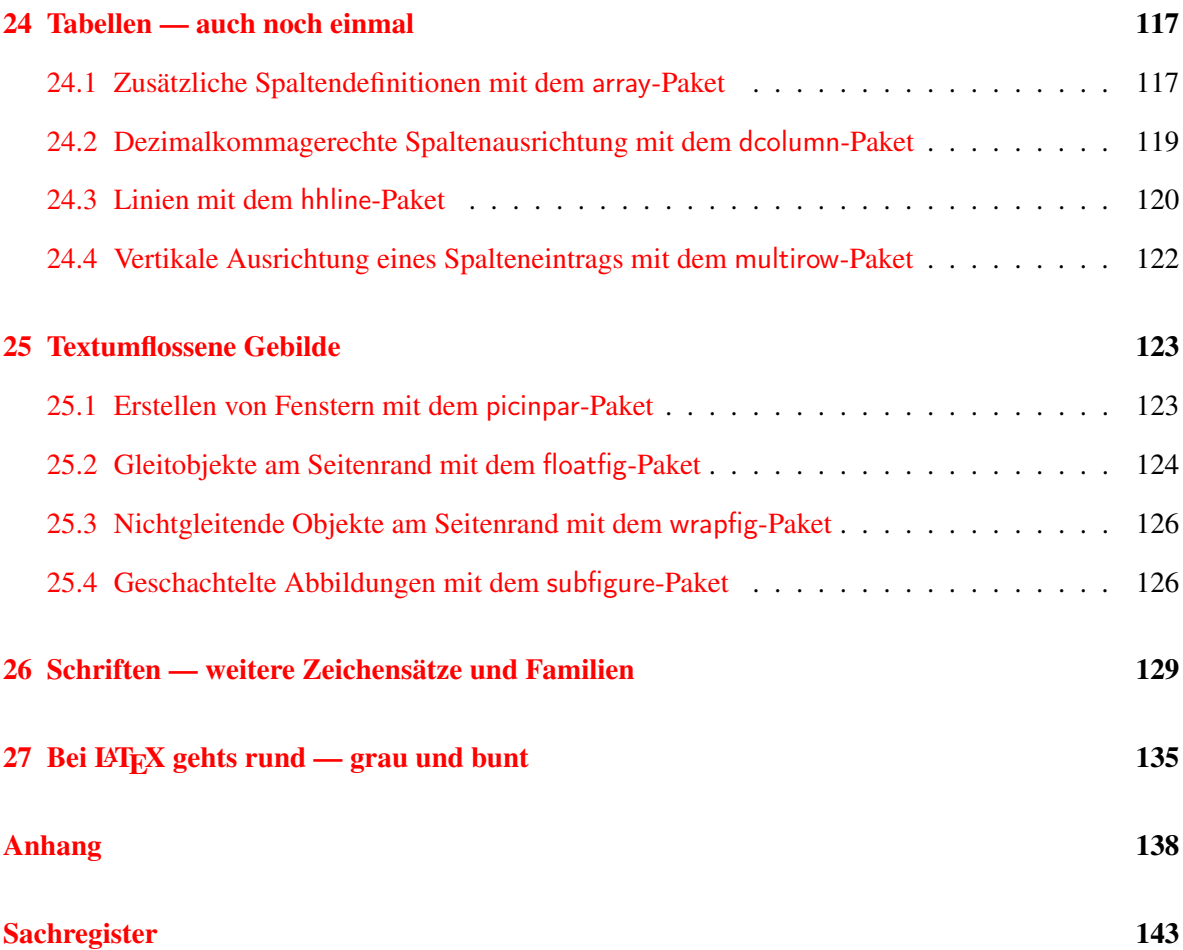

## Abbildungsverzeichnis

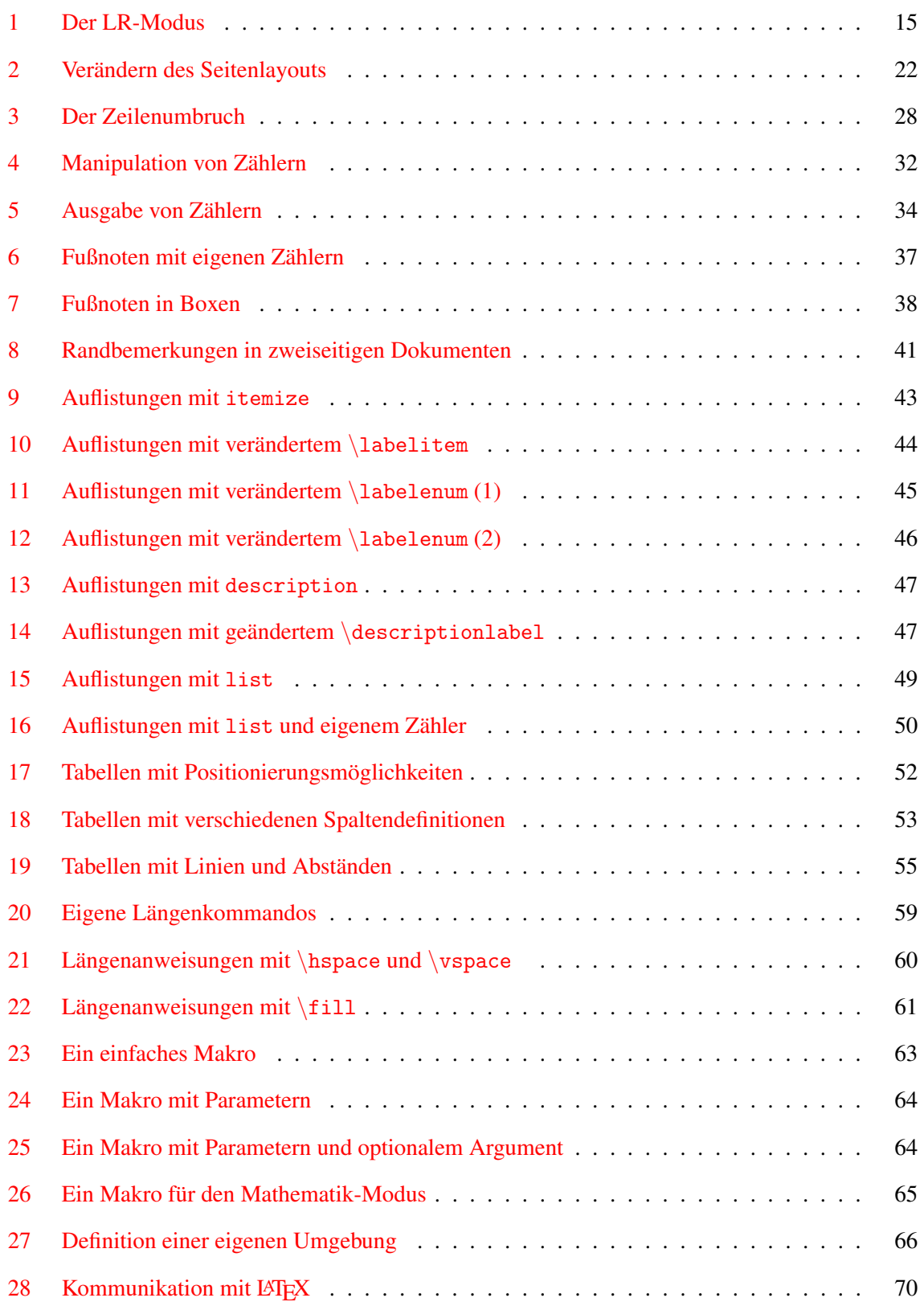

# 8 ABBILDUNGSVERZEICHNIS

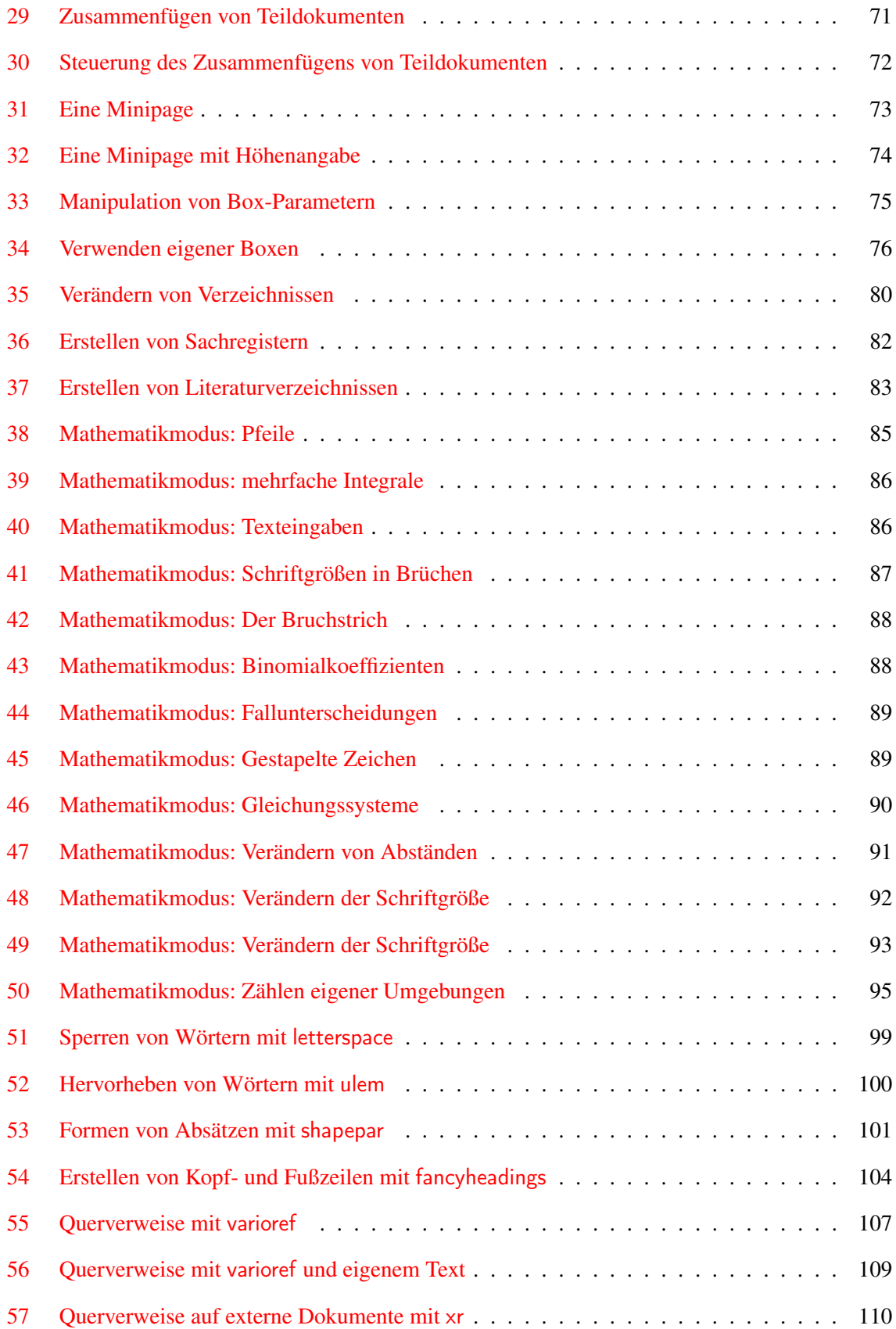

## ABBILDUNGSVERZEICHNIS 9

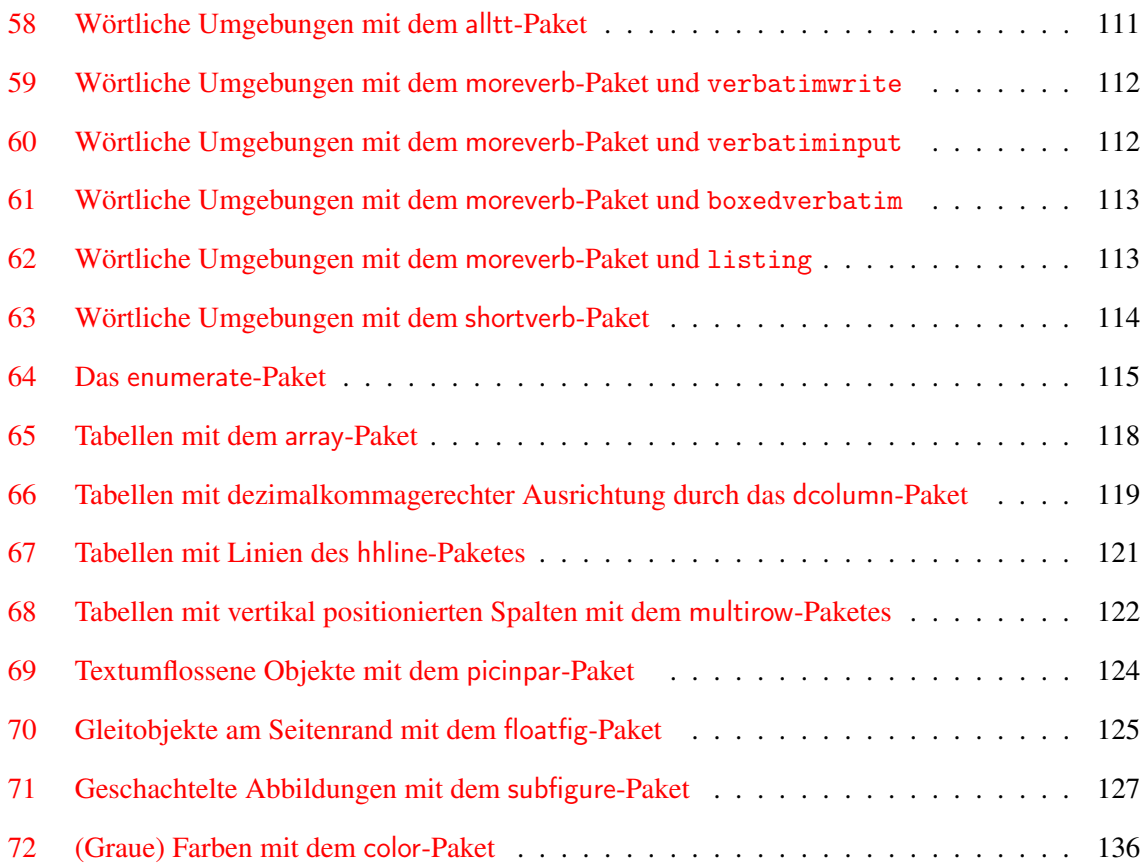

## <span id="page-10-0"></span>1 Einige Vorworte ...

Sind Sie auch ein Fan von LATEX? Dann willkommen im Club. Sicherlich sind Sie mit den Grundlagen der LATEX-Benutzung inzwischen längst vertraut und trotzdem: in vielen Fällen reichen die Informationen, die bereits in der LATEX-Einführungsbroschüre A/026/ vorgestellt wurden, zur Layoutierung Ihres Dokumentes nicht mehr aus.

Vielleicht hilft Ihnen dann die vorliegende Broschüre für eine weiterführende LATEX-Benutzung weiter.

Auch diese Broschüre ist in zwei Teile untergliedert:

Der erste Teil möchte Sie unter anderem bekannt machen mit

- den Möglichkeiten zur Beeinflussung des Seitenlayouts
- dem großen Kapitel der Zähler
- den Variationen beim Erstellen von Auflistungen
- der Erstellung eigener LATEX-Makros
- und mit dem Mathemodus. Den kennen Sie bereits aus der Einführungsbroschüre? Vielleicht finden Sie hier trotzdem noch einiges Wissenswertes, das Ihre Dokumenterstellung erleichtert.

Der zweite Teil stellt Ihnen schließlich einige schöne und nützliche Pakete vor, die unter anderem Tabellen, Querverweise und den Mathematik-Modus unterstützen.

In den meisten Fällen werden Sie, wenn Sie sich ernsthaft mit L<sup>AT</sup>EX beschäftigen wollen, nicht umhin kommen, sich weiterführende Literatur zu besorgen. Mir hat bei der Erstellung dieser Broschüre

Der LATEX-Begleiter von Goossens, Mittelbach und Samarin, Verlag: Addison-Wesley

sehr weitergeholfen.

Und noch ein Tip am Anfang: Schauen Sie doch mal bei DANTE e.V. rein. Das ist die "Deutschsprachige Anwendervereinigung TEX e.V.", die für Sie unter der Webadresse <www.dante.de> allerlei Nützliches um TEX, LATEX & Co. bereithält.

# <span id="page-12-0"></span>Teil I: Fortgeschrittene L<sup>AT</sup>EX-Benutzung

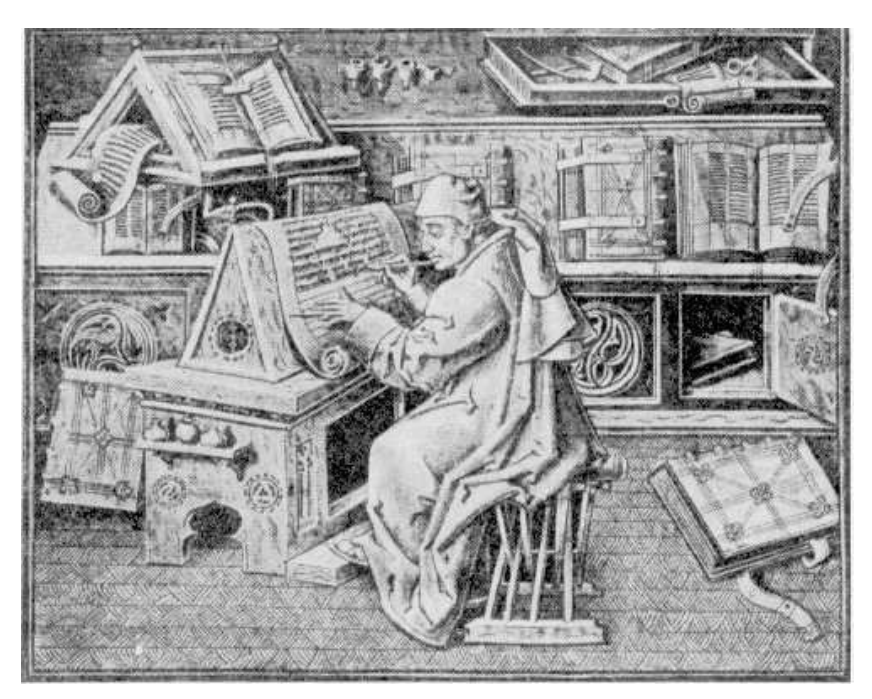

Mittelalterliches Skriptorium

## <span id="page-14-0"></span>2 Ein paar Begriffe am Anfang

Bevor Sie sich mit den weiteren Kapiteln dieser Broschüre beschäftigen, sollten Sie einige Definitionen von Begriffen kennenlernen, die sehr zum Verständnis vieler LATEX-Befehle beitragen.

#### <span id="page-14-1"></span>2.1 Die verschiedenen Modi

Bei der Erstellung von Dokumenten befindet man sich zu jeder Zeit in einem ganz bestimmten Modus, von denen LATEX drei verschiedene unterscheidet. Deren Kenntnis ist zweckmäßig, da einige Kommandos nur in ganz bestimmten Modi erlaubt sind.

- Absatz-Modus (paragraph-mode) dies ist der ganz normale Bearbeitungsmodus, in dem Sie sich automatisch befinden, wenn Sie Ihren Fließtext schreiben. LATEX umbricht Ihren Text im Absatz-Modus automatisch in Zeilen, Absätze und Seiten.
- LR-Modus (left-to-right-mode) dieser Modus kennt keinen Zeilenumbruch. LATEX nimmt also Ihre Eingabe und schreibt sie von links nach rechts fort, ohne jemals eine Zeile zu beenden. In diesem Modus befinden Sie sich automatisch, wenn Sie mit einigen Box-Befehlen wie z.B. \mbox oder \framebox usw. arbeiten.

<span id="page-14-2"></span>\mbox{Dies ist der zweite Teil des \emph{Herrn der Ringe}. Der erste Teil, \emph{Die Gefährten}, erzählte, wie Gandalf der Graue entdeckte, daß der Ring, den Frodo der Hobbit besaß, der Eine Ring war, der Beherrscher aller Ringe der Macht.}

. . . . . . . . . . . . . . . . . . . . . . . . . . . . . . . . . . . . . . . . . . . . . . . . . . . . . . . . . . . . . . . . . . . . . . . . . . . . . . . . . . . . . . . . . . . . . . . .

Dies ist der zweite Teil des *Herrn der Ringe*. Der erste Teil, *Die Gefährten*, erzählte, wie Gandalf der Graue entdecke, daß der

Abbildung 1: Der LR-Modus

Mathematik-Modus dieser Modus wird von LAT<sub>E</sub>X benötigt, wenn Sie z.B. eine mathematische Formel erstellen möchten. Dazu schalten Sie unter anderem mit den Kommandos \$..\$ oder \$\$..\$\$ in den Mathe-Modus um. Die Dollarzeichen sind dabei nur die Kurzformen zum Einschalten des Mathemodus: Sie können zur Erstellung von Formeln innerhalb des Textes alternativ die Befehle \begin{math}...\end{math} oder \(...\) benutzen. Für abgesetzte Formeln haben Sie zusätzlich die Wahl zwischen  $\[\ldots\]$  und  $\begin{displaystyle} \ldots \end{displaystyle} \ldots \end{displaystyle}$ .

Alle obengenannten Modi können auch ineinander geschachtelt werden.

#### <span id="page-15-0"></span>2.2 Die Präambel

Bei der Eingabe eines LATEX-Dokumentes können zwei Teile unterschieden werden: zum einen der bereits bekannte Teil, zu dem alles gehört, was zwischen den Anweisungen \begin{document} und \end{document} steht. Zum anderen der als *Präambel* bezeichnete zweite Teil, der alles beinhaltet, was sich zwischen den Anweisungen \documentclass{...} und \begin{document} befindet. Einige Kommandos dürfen nur in der Präambel stehen, wie zum Beispiel auch der Befehl \usepackage. Allgemein hat die Präambel die Aufgabe, Definitionen festzulegen, die für das gesamte Dokument Gültigkeit haben. Man unterscheidet Kommandos, die

- nur in der Präambel stehen dürfen
- nur im Dokument benutzt werden dürfen
- sowohl in der Präambel, als auch im Dokumenttext verwendet werden können.

Im folgenden wird darauf hingewiesen, wenn ein Kommando ausschließlich in der Präambel oder sowohl dort, als auch im Dokument benutzt werden darf.

#### <span id="page-15-1"></span>2.3 Die Argumente

Bereits in der Broschüre zu den LATEX-Grundlagen wurde der Begriff Argument benutzt. Wie Sie wissen, kann man bei einem LATEX-Befehl die folgende Struktur erkennen:

\befehl[optionales Argument]{Pflichtargument}

Als Argumente können vielfältige Begriffe angegeben werden, wie zum Beispiel

```
\begin{itemize}
\section{kapitel}
\section[inhaltsverzeichnis]{kapitel}
\emph{Texteingabe}
```
Wichtig bei der Benutzung von Argumenten ist die Kenntnis, daß es zu Fehlern führen kann, wenn Sie *fragile* Anweisungen in *beweglichen* Argumenten benutzen.

#### Bewegliche Argumente

Argumente, die von LATEX nicht nur für den eigentlichen Dokumententext verwendet werden, sondern auch noch zum Beispiel zur Erstellung von Kopfzeilen, Inhalts- oder Tabellenverzeichnisse aufbewahrt werden müssen, nennt man beweglich.

#### 2.3 Die Argumente 17

Zum Beispiel wird der Text einer Überschrift, der mit \section{kapitel} erzeugt wird, nicht nur in Ihrem Text erscheinen, sondern muß von LATEX zusätzlich eventuell noch in die Datei mit der Erweitung .toc geschrieben werden, falls Sie ein Inhaltsverzeichnis erstellen möchten. Die Überschrift ist demnach ein bewegliches Argument.

#### Fragile Anweisungen

Mit Vorsicht ist die Benutzung von LATEX-Anweisungen in den obenbeschriebenen beweglichen Argumenten zu geniessen. LATEX unterscheidet zwischen sogenannten *robusten* Kommandos, die in beweglichen Argumenten zu keinerlei Problemen führen und *fragilen* Kommandos, die Fehlermeldungen verursachen können. So eine *zerbrechliche* Anweisung kann durch ein vorangestelltes \protect geschützt werden. Da \protect immer nur auf das direkt nachfolgende Kommando wirkt, muß es unter Umständen mehrfach angegeben werden.

#### Beispiel:

\section{Fußnoten\protect\footnote{das klappt nur mit Schutz} in Überschriften}

Welche Kommandos zu den robusten und welche zu den fragilen zählen, kann man so ohne weiteres leider nicht erkennen. Deshalb werden im folgenden die fragilen Anweisungen als solche kenntlich gemacht, damit Sie sie durch ein entsprechendes \protect in beweglichen Argumenten schützen können.

## <span id="page-18-0"></span>3 Gestalten des Seitenlayouts

#### <span id="page-18-1"></span>3.1 Das Standard-Seitenlayout

Das Layout der einzelnen Seiten Ihres Dokumentes bestimmen Sie bereits mit dem ersten Kommando Ihrer LATEX-Eingabe. Das \documentclass{...}-Kommando definiert nämlich bereits den Satzspiegel Ihres Textes, also zum Beispiel, wie groß die zu beschreibende Fläche auf dem Papier ist und wie breit die Ränder eingestellt werden. Sie wissen bereits, daß mit Hilfe der Optionen diese Einstellungen variiert werden können, um beispielsweise zweiseitige Dokumente zu erzeugen oder DIN A4-Seiten zu beschreiben.

\documentclass[11pt,twoside,a4paper]{article}

Mit dem obigen Kommando werden von LATEX Standardeinstellungen bzgl. des Seitenlayouts vorgenommen. Doch diese können Sie anschließend noch weiter verändern.

Hilfreich für das Verändern der Standardwerte ist die nachfolgende Übersicht über die internen Dimensionen, mit denen LATEX die Einstellungen vornimmt. Durch Verändern der Werte der Dimensionsparameter ändert sich automatisch die Aufteilung der Seiten Ihres Dokumentes. Doch *Vorsicht* bei der willkürlichen Verstellung dieser Maße: das Ergebnis ist aus satztechnischem Blickwinkel nicht im-mer überzeugend<sup>[1](#page-18-2)</sup>. Da die L<sup>AT</sup>EX-Klassen ursprünglich auf amerikanische Papierformate zugeschnitten sind, wurden für den europäischen Sprachraum inzwischen Pakete entwickelt, die eine vernünftige Seitenaufteilung für zum Beispiel DIN A4 und DIN A5-Seiten vornehmen.

Standardmäßig bietet LATEX u.a. bereits die folgenden Klassen-Optionen zur Seitenlayoutierung an:

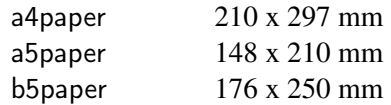

und mit dem \usepackage-Befehl können Sie alternativ unter anderem die Pakete

 $a<sup>4</sup>$  a4wide<sup>[2](#page-18-3)</sup> a5

einbinden.

Schließlich haben Sie auch noch die Möglichkeit, die Dimensionsparameter zu verändern. Dafür diene die nachstehende Graphik als Hilfe:

<span id="page-18-2"></span><sup>&</sup>lt;sup>1</sup>Wenn Ihnen die Grundregeln der Satzspiegelfestlegung nicht bekannt sind, so kann ich Ihnen folgendes Buch empfehlen: Mut zur Typographie, von Jürgen Gulbin und Christine Kaufmann, erschienen im Springer-Verlag unter ISBN 3-540-55708-3. Aber ich gestehe: mit Rücksicht auf den Broschürenumfang habe ich auch gegen einige Regeln der Typographie verstoßen.

<span id="page-18-3"></span><sup>2</sup>hiermit werden etwas längere Zeilen als beim a4-Paket erzeugt.

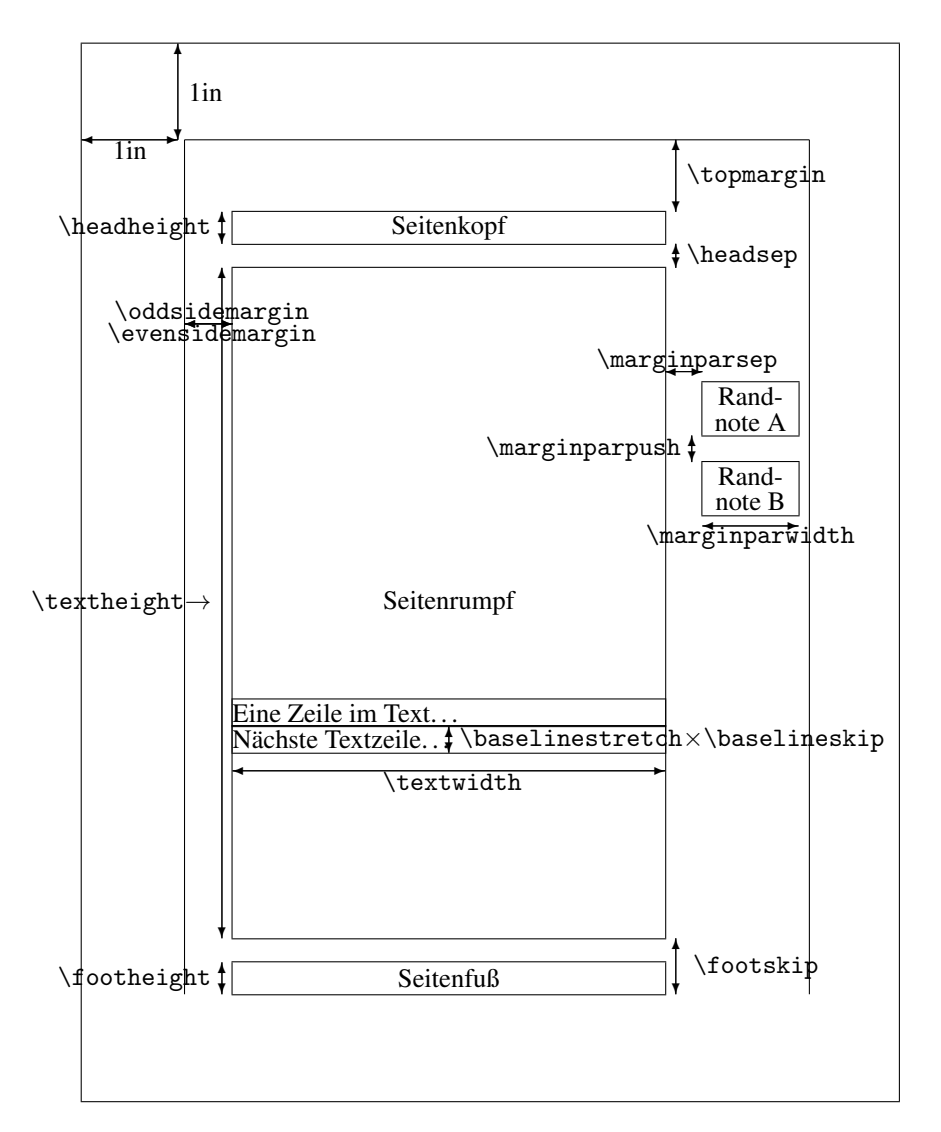

#### <span id="page-19-0"></span>3.2 Die Parameter zur Seitenlayout-Veränderung

Die obigen Dimensionen lassen sich in der Präambel verändern, indem Sie entweder den Befehl gefolgt von einer Zahl mit Maßeinheit verwenden, also zum Beispiel \oddsidemargin36pt, oder den Befehl

\setlength{\oddsidemargin}{36pt}

benutzen, wobei die zweite Schreibweise empfohlen wird.

Es sind natürlich auch die bekannten Maßeinheiten cm und mm zulässig (zu weiteren Längenheiten lesen Sie Kapitel [10 auf Seite 57\)](#page-56-0).

Die Dimensionen, die an dieser Stelle für Sie interessant sind, werden hier kurz erläutert. Weitere Parameter, zum Beispiel zur Vergrößerung des Randes, werden in den entsprechenden Kapiteln näher beschrieben.

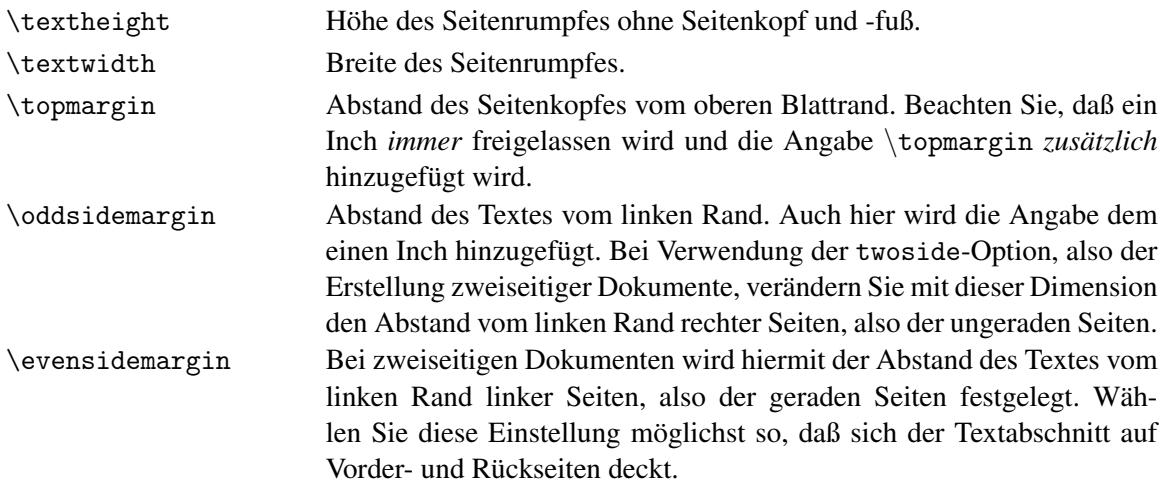

Wie gesagt, die obigen Dimensionsänderungen sollten in der Präambel vorgenommen werden. Sie legen damit das Layout für den gesamten Text fest. Es gibt weitere Abstände, die sowohl in der Präambel, als auch im Dokumententext definiert werden können:

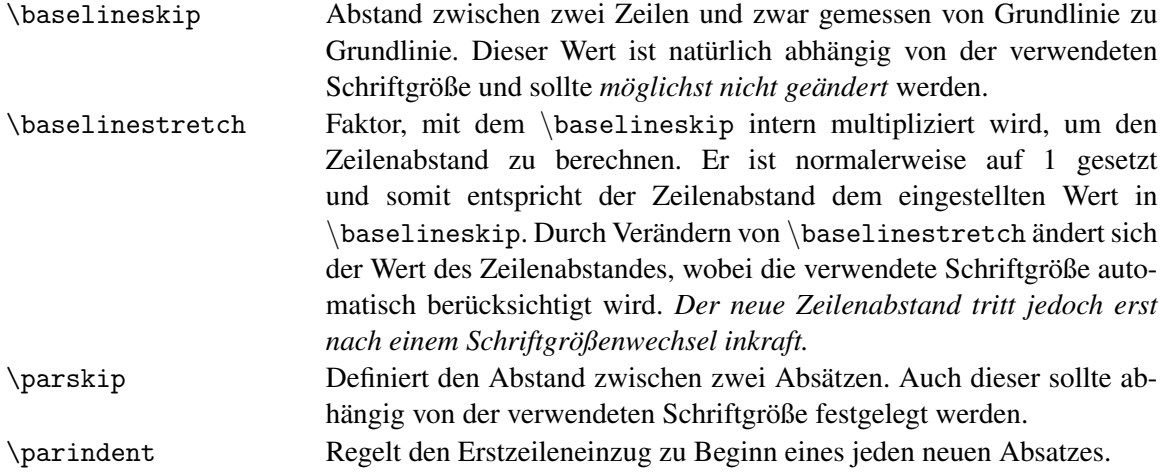

Noch eine Anmerkung zum Erstzeileneinzug: Die erste Zeile eines neuen Absatzes wird standardmäßig um die Größenangabe, die durch \parindent definiert ist, eingezogen. Sollen einzelne Absätze *nicht* eingezogen werden, so kann *direkt vor* diese Absätze die Anweisung

\noindent

#### gesetzt werden.

Schauen wir uns einige der oben vorgestellten Dimensionen einmal im Beispiel an:

```
\noindent
Aragorn eilte weiter den Berg hinauf. Dann und wann bückte er sich und untersuchte den
Boden. ...
{
\setlength{\parindent}{0pt}
\setlength{\parskip}{2ex plus0.3ex minus0.1ex}
\renewcommand{\baselinestretch}{1.5}
\footnotesize
Doch nicht weit vom Gipfel kreuzte eine Quelle den Pfad, und auf der nassen Erde sah
er, was er suchte.
, Ich habe die Zeichen richtig gelesen", sagte er zu sich. "Frodo ist zum Berggipfel
gelaufen. Was mag er dort ...
Aragorn zögerte. Er hatte selbst den Wunsch, zu dem Hochsitz zu gehen, denn er hoffte,
dort etwas zu sehen, das ihn ...
}
Während er noch schaute, vernahmen seine scharfen Ohren Geräusche in dem Waldgelände
...
 . . . . . . . . . . . . . . . . . . . . . . . . . . . . . . . . . . . . . . . . . . . . . . . . . . . . . . . . . . . . . . . . . . . . . . . . . . . . . . . . . . . . . . . . . . . . . . . .
      Aragorn eilte weiter den Berg hinauf. Dann und wann bückte er sich und untersuchte den Bo-
      den. Hobbits haben einen leichten Schritt, und selbst für einen Waldläufer sind ihre Fußspuren
      nicht leicht zu lesen.
      Doch nicht weit vom Gipfel kreuzte eine Quelle den Pfad, und auf der nassen Erde sah er, was
      er suchte.
      "Ich habe die Zeichen richtig gelesen", sagte er zu sich. "Frodo ist zum Berggipfel gelaufen.
      Was mag er dort wohl gesehen haben? Aber er kam auf demselben Weg zurück und ist bergab
      gegangen."
      Aragorn zögerte. Er hatte selbst den Wunsch, zu dem Hochsitz zu gehen, denn er hoffte, dort
      etwas zu sehen, das ihn aus seiner Ratlosigkeit herausführen könnte; doch die Zeit drängte.
      Plötzlich sprang er voran und rannte zum Gipfel, über die großen Steinplatten und die Stufen
      hinauf. Als er dann auf dem Hochsitz saß, blickte er sich um.
          Während er noch schaute, vernahmen seine scharfen Ohren Geräusche in dem Waldgelände
      unten am Westufer des Flusses. Er fuhr zusammen. Es waren Schreie, und zu seinem Entsetzen
      erkannte er darunter die rauhen Stimmen von Orks.
```
Abbildung 2: Verändern des Seitenlayouts

Beachten Sie unbedingt, daß \baselinestretch mit Hilfe des \renewcommand-Befehls (genaueres siehe Kapitel [11.3 auf Seite 67\)](#page-66-0) verändert werden muß.

Definieren Sie die Layoutparameter in der Präambel, wirken sich diese auf das gesamte Dokument aus. Bei Definition innerhalb Ihres Textes gelten Sie von da an, wo sie definiert werden. Wünschen Sie eine lokale Begrenzung der Dimensionsveränderung, so müssen Sie den Textteil, wie im nebenstehenden Beispiel, in geschweifte Klammern { } setzen. (Genaueres zum \setlength-Befehle lesen Sie später im Kapitel [10 auf Seite 57.](#page-56-0))

#### <span id="page-22-0"></span>3.3 Kopfzeilen — Fußzeilen

Das Layout einzelner Seiten können Sie verändern, indem Sie zum Beispiel Fußzeilen oder Kopfzeilen erstellen, die automatisch die Kapitelnumerierung und eine Seitenzahl enthalten. Dazu stellt LATEX sogenannte Seitenstile zur Verfügung, die über die Kommandos

```
\pagestyle{seitenstil}
\thispagestyle{seitenstil}
```
ausgewählt werden können. Mit dem ersten Befehl können Sie das Seitenlayout entweder in der Präambel für Ihr gesamtes Dokument festlegen oder, wenn Sie ihn innerhalb des Textes verwenden, für die aktuelle und alle folgenden Seiten definieren.

Der zweite Befehl beeinflusst ausschließlich die aktuelle Seite.

Wenn Sie keinen der beiden Befehle benutzen, so gelangt die Seitenzahl standardmäßig in den Seitenfuß und wird dort zentriert. Der Seitenkopf bleibt leer.

Folgende Angaben eines Seitenstils stehen Ihnen bei beiden Befehlen zur Verfügung:

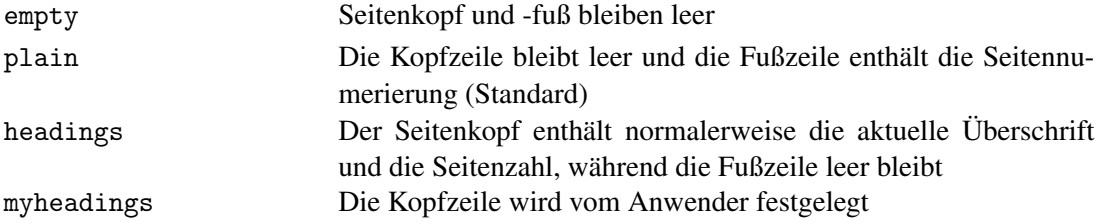

Verwenden Sie \pagestyle{headings}, so werden Ihre Überschriftentexte, abhängig von der verwendeten Dokumentenklasse, zusammen mit der Seitenzahl automatisch in die Kopfzeile übernommen. Dabei befindet sich zum Beispiel bei zweiseitigen Dokumenten der article-Klasse eine Überschrift, die durch den Befehl \section erzeugt wurde, automatisch auf einer linken Seite und die durch den Befehl \subsection erzeugte standardmäßig auf einer rechten Seite und zwar jeweils am innenliegenden Rand. Die Seitenzahl steht immer außen und wird normalerweise in arabischer Schreibweise dargestellt.

Für die Definition eigener Kopfzeilen können Sie den Seitenstil myheadings benutzen. Der Text der Kopfzeilen wird dann von Ihnen festgelegt durch die Befehle

\markboth{linker Kopf}{rechter Kopf} \markright{rechter Kopf}

Das erste Kommando wird für zweiseitige Texte benötigt. Setzen Sie die Befehle möglichst direkt hinter den Befehl, mit dem Sie die Kapiteleinteilung vornehmen, da sich sonst die Seitennummern verschieben können.

Für selbstgestaltete Kopfzeilen kann ich Ihnen das Paket fancyheadings empfehlen, das im zweiten Teil dieser Broschüre im Kapitel [20 auf Seite 103](#page-102-0) beschrieben wird.

Übrigens: falls Sie eine Titelseite in Ihrem Dokument erstellen, so können Sie für diese Seite die Ausgabe einer Kopf- und Fußzeile unterdrücken durch

\thispagestyle{empty}

#### <span id="page-23-0"></span>3.4 Manuelle Korrekturen am Seitenlayout

Ist Ihr Dokument fertiggestellt und Sie stellen fest, daß es günstiger wäre, wenn die eine oder andere Seite ein wenig länger oder kürzer wäre, um auch den Rest des Kapitels noch auf der gleichen Seite abzuschließen, so hilft Ihnen hier der Befehl

\enlargethispage{groesse}

Dieser Befehl sollte zusammen mit der Größenangabe zwischen zwei Absätzen auf der betroffenen Seite eingefügt werden. Jedoch verfahren Sie bitte mit der Größenangabe nicht zu großzügig; mehr als ein bis maximal zwei Zeilen sollten bei diesem Verfahren nicht zur Vergrößerung oder Verkleinerung benutzt werden.

\enlargethispage{\baselineskip} \enlargethispage{-\baselineskip}

bewirken eine Änderung der Seitenhöhe um genau eine Zeile. Für die Größenangabe sind natürlich alle sonst üblichen Maße wie cm, mm, pt und weitere erlaubt.

#### <span id="page-23-1"></span>3.5 Die Seitennumerierung

Die Seitennummern werden, wie bereits erwähnt, normalerweise in arabischen Ziffern gesetzt. Die Darstellung des Zählers können Sie jedoch auch verändern; zum Beispiel ist es durchaus üblich, bei längeren Texten einen Vorspann oder das Inhaltsverzeichnis mit römischen Kleinbuchstaben durchzunumerieren. Dafür bietet LATEX verschiedene Stile an, die mit dem Befehl

\pagenumbering{stil}

benutzt werden können. Dazu gehören

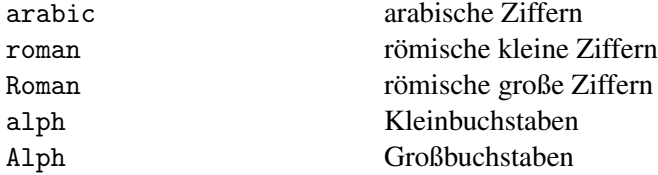

Ändern Sie die Art der Seitennumerierung mitten im Dokument, so wird der Seitenzähler automatisch auf 1 zurückgesetzt. Mehr zu Seiten- und anderen Zählern lesen Sie im Kapitel [5 auf Seite 31.](#page-30-0)

# Der Buchdrücker.

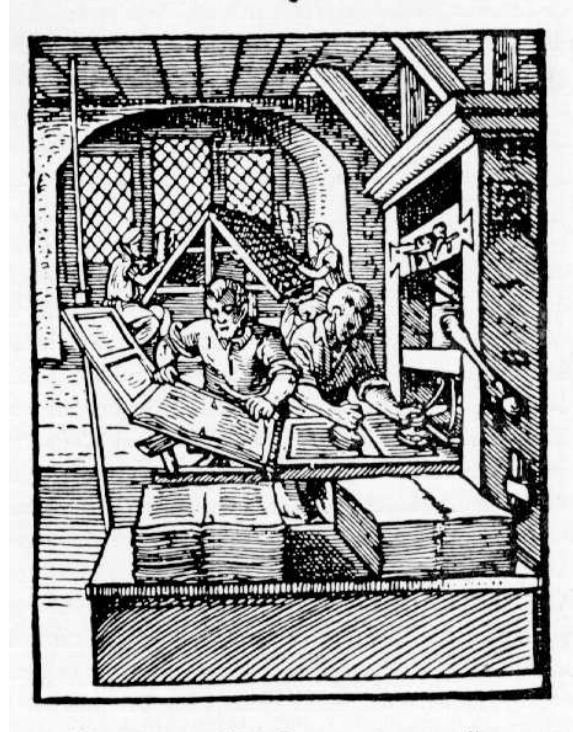

Jch bin geschicket mit der preß So bald mein dienr den bengel zude/ So ist ein bogn papprs gedruckt. Da durch fombt manche Runft an tag/ Die man leichtlich befommen mag. Dor zeiten hat man die bucher glchribn/ Zu Meing Die Runft ward erftlich triebn.

Der Buchdrucker (Holzschnitt von Jost Amman)

## <span id="page-26-0"></span>4 Der Umbruch

Bereits in der Einführungsbroschüre haben Sie gesehen, daß LATEX stets bemüht ist, einen optimalen Umbruch zu erzeugen. In den allermeisten Fällen kann sich das Ergebnis auch sehen lassen. Zusätzlich haben Sie als Anwender die Möglichkeit, in die Umbruchsteuerung einzugreifen, indem Sie Zeilen und Seiten explizit beenden oder indem Sie Einfluß auf die Silbentrennung nehmen.

### <span id="page-26-1"></span>4.1 Die Silbentrennung

LATEX nimmt die Trennung für die Ausgabe Ihres Dokumentes selbständig und, wenn Sie mit dem Paket german arbeiten, nach den deutschen Trennungsregeln vor. Für Ausnahmeregeln, zum Beispiel bei Fremdwörtern, können Sie selbst Trennungsfugen angeben, die im Bedarfsfall die Standardregeln der Silbentrennung außer Kraft setzen:

Archaeo\-pterix

Im obigen Beispiel müssen die Trennstellen im Prinzip jedesmal wieder angegeben werden, wenn das Wort Archaeopterix im Text erscheint. Wesentlich effektiver ist es jedoch, LATEX einmal zu Beginn des Textes eine generelle Trennungsvorschrift für das entsprechende Wort mitzuteilen und sich zuvor auch noch die Standardtrennung für ein Wort anzeigen zu lassen.

Angenommen, Sie möchten einen Bericht über die berühmten Staubecken schreiben. Worüber schreiben Sie? Über Stau-becken oder über Staub-ecken? Hier müssen Sie LATEX für den Trennungsfall unterstützen. Mit dem Befehl

\showhyphens{Staubecken}

können Sie sich zunächst ansehen, wie LATEX die Silbentrennung standardmäßig durchführen würde. Das Ergebnis, das beim LATEX-Lauf am Bildschirm erscheint, ist:

[ ] \tenrm Stau-becken ...

Wenn Ihr Dokument stattdessen aber von den unschönen Staubecken in alten Gemäuern handeln soll, so ist es sinnvoll, LAT<sub>E</sub>X dies durch den folgenden Befehl mitzuteilen:

\hyphenation{Staub-ecken}

(robust). Das Wort wird anschließend nur an der von Ihnen markierten Stelle im Bedarfsfall getrennt. Obiger Befehl darf übrigens sowohl in der Präambel, als auch im Text benutzt werden.

#### <span id="page-27-0"></span>4.2 Der Zeilenumbruch

Der von Ihnen eingegebene Text wird normalerweise automatisch in rechts- und linksbündige Zeilen umbrochen. Zum expliziten Beenden einer Zeile benutzen Sie

\\[abstand]

(fragil).

*Beachten Sie bitte: Wenn Sie zum Beispiel eine Überschrift mit* \\ *in zwei Zeilen umbrechen möchten, so müssen Sie unbedingt* \protect *benutzen, da der Zeilenende-Befehl fragil ist.*

Zusätzlich kann an einer so beendeten Zeile noch gleichzeitig ein Seitenumbruch verhindert werden, indem Sie

\\\*[abstand]

(fragil) eingeben.

Mit den obigen Befehlen wird ein Zeilenumbruch erzwungen. Sie können LATEX aber auch einen gewissen Spielraum einräumen, indem es selbst entscheidet, ob ein Zeilenumbruch stattfinden soll oder nicht. Dafür dient der Befehl

\linebreak[zwang]

(fragil). Für die Dringlichkeit des \linebreak-Befehls können Sie die Zahlen von 0 bis 4 eintragen, wobei 0 eine milde Wunschäußerung darstellt und 4 das Zeilenende erzwingt. Gleichzeitig werden beim Beenden einer Zeile die Wörter bis zur Rechtsbündigkeit gestreckt und dabei gleichmäßig über die Zeile verteilt.

Analog kann mit

\nolinebreak[zwang]

<span id="page-27-1"></span>(fragil) der Versuch unternommen werden, einen Zeilenumbruch zu verhindern.

Der Zwerg nahm seine Axt und hieb mehrere Äste ab. \\ Der Zwerg nahm seine Axt und hieb mehrere Äste ab. \linebreak[4] Der Zwerg nahm seine Axt und hieb mehrere Äste ab. \linebreak[2] Der Zwerg nahm seine Axt und hieb mehrere Äste ab. \linebreak[3] Sie banden sie mit Bogensehnen zusammen ... . . . . . . . . . . . . . . . . . . . . . . . . . . . . . . . . . . . . . . . . . . . . . . . . . . . . . . . . . . . . . . . . . . . . . . . . . . . . . . . . . . . . . . . . . . . . . . . . Der Zwerg nahm seine Axt und hieb mehrere Äste ab. Der Zwerg nahm seine Axt und hieb mehrere Äste ab. Der Zwerg nahm seine Axt und hieb mehrere Äste ab. Der Zwerg nahm seine Axt und hieb mehrere Äste ab. Sie banden sie mit Bogensehnen zusammen und breiteten ihre Mäntel über das Gestell.

Abbildung 3: Der Zeilenumbruch

#### 4.3 Der Seitenumbruch 29

#### <span id="page-28-0"></span>4.3 Der Seitenumbruch

Um eine Seite explizit zu beenden, benutzen Sie normalerweise den \newpage-Befehl (robust). LATEX beginnt dann mit der Ausgabe auf der nächsten Seite.

Auch hier können Sie den Zwang zum Seitenumbruch etwas mildern, bzw. einen Seitenumbruch verhindern mit Hilfe der Befehle

\pagebreak[zwang] \nopagebreak[zwang]

(fragil), wobei ebenfalls wieder Zahlen von 0 bis 4 möglich sind.

Je nachdem, welche Dokumentenklasse Sie verwenden oder welche Einstellungen Sie in Ihrer Präambel vorgenommen haben, wird der Seiteninhalt beim erzwungenen Seitenende mit \pagebreak auf die gesamte Höhe der Seite verteilt oder auch nicht.

Sofern Sie mit der Klasse book oder der Option twoside arbeiten werden *grundsätzlich alle Seiten auf die gleiche Höhe gebracht*. Das liegt daran, daß bei diesen Angaben die Einstellung \flushbottom automatisch wirksam wird, wohingegen ansonsten \raggedbottom eingestellt ist. Diese Einstellungen können Sie aber auch selbst in der Präambel vornehmen durch

\flushbottom \raggedbottom

Bei Verwendung des \pagebreak-Befehls und gleichzeitiger Angabe von \flushbottom werden alle Absätze einer Seite gleichmäßig über die Seitenhöhe verteilt, was zu großen Abständen zwischen den einzelnen Absätzen führen kann.

Bei Verwendung von \newpage wird der Seiteninhalt *nicht* gestreckt.

Zum Beenden einer Seite gibt es zwei weitere Befehle:

\clearpage

(robust) beendet eine Seite *ohne* Streckung und führt gleichzeitig zum Ausdrucken aller sogenannten Gleitobjekte (siehe auch Kapitel [15 auf Seite 77\)](#page-76-0), die in der table oder figure-Umgebung erstellt und noch nicht gedruckt wurden.

Ähnlich arbeitet auch der Befehl

\cleardoublepage

(fragil), der zusätzlich noch bei Verwendung von twoside auf die *nächste rechte* Seite druckt, also unter Umständen eine linke Seite frei läßt.

## <span id="page-30-0"></span>5 Die Welt der Zähler

Bereits in dem vorhergehenden Kapitel haben Sie den Umgang mit Zählern kennengelernt: Seitenzähler können zum Beispiel in arabischen oder römischen Ziffern oder auch in Klein- und Großbuchstaben dargestellt werden. In fast jedem der nachfolgenden Kapitel werden Sie neue Zähler kennenlernen. Kapitel werden gezählt, Listenelemente, mathematische Formeln, Definitionen, Abbildungen, Fußnoten und vieles mehr. Zum leichteren Verständnis möchte ich Sie deshalb an dieser Stelle mit der Welt der Zähler bekannt machen.

Praktischerweise haben alle Zähler, die von LATEX verwendet werden, Namen; diese stimmen in der Regel sogar mit dem LATEX-Befehl überein, der diesen Zähler benutzt. Lediglich der führende Backslash \ darf nicht angegeben werden.

Eine Liste der Standardzähler:

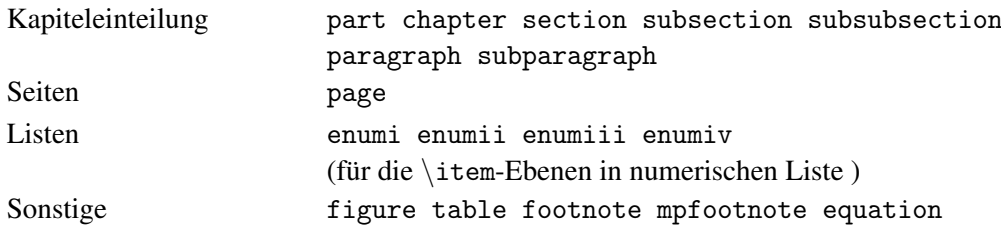

Alle obigen Zähler sind mit 0 initialisiert und werden von dem Kommando, das die Numerierung erzeugt, *vor* der Ausgabe um 1 erhöht. Eine Ausnahme von dieser Regel bildet der Zähler page: Er ist mit 1 initialisiert und wird erst *nach* der Ausgabe automatisch erhöht.

In vielen Fällen treten Zähler auch in kombinierter Form auf: zum Beispiel bei der Kapiteleinteilung. Die erste Ziffer einer Kapitelnumerierung wird durch den \section-Befehl erhöht, die zweite dagegen durch den \subsection-Befehl. Zu Beginn einer neuen \section wird jedoch nicht nur der Zähler section um 1 erhöht, sondern gleichzeitig der Zähler subsection und alle anderen untergeordneten Zähler wieder auf 0 zurückgesetzt. Somit folgt beispielsweise auf die Kapitel 5.4 und 5.5 das Kapitel 6.1.

Die obengenannten Zähler können nicht nur von LATEX verwendet werden, sondern auch vom Benutzer manipuliert werden: Man kann Zähler auf einen bestimmten Wert setzen, mit ihnen rechnen, sich auf sie beziehen und sogar benutzereigene definieren.

Verändern von L<sup>AT</sup>EX-Zählern Um von L<sup>ATEX</sup> vorgegebene Zähler zu verändern, stehen Ihnen die nachfolgenden Befehle zur Verfügung:

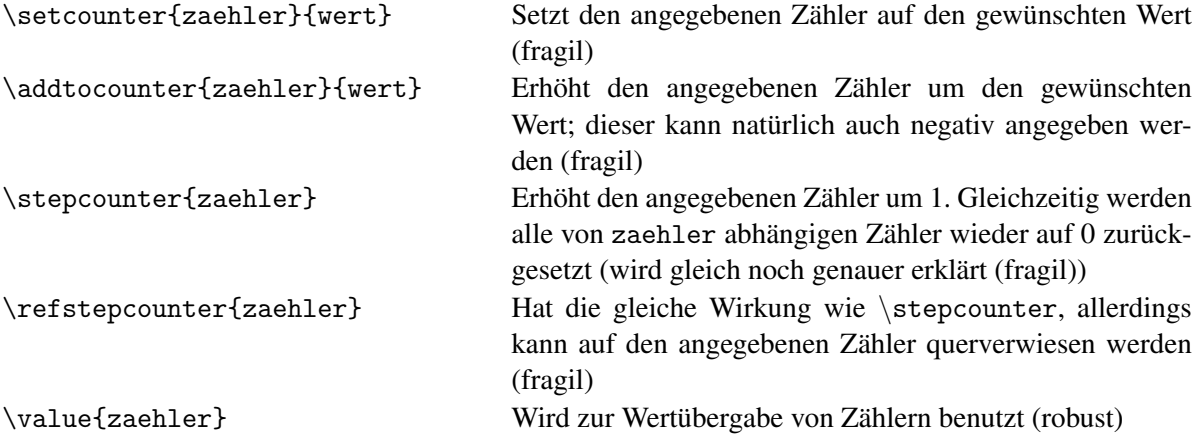

Zunächst soll Ihnen ein einfaches Beispiel anhand des Fußnotenzählers footnote die Manipulation von Zählern demonstrieren, wobei ein kleiner Vorgriff auf das nächste Kapitel, das Erzeugen eigener Zähler, erlaubt sei. Eine Erläuterung der Bedeutung von \stepcounter und \refstepcounter erfolgt im nächsten Abschnitt.

<span id="page-31-0"></span>Nun legten Sie Boromir in die Mitte des Bootes, das ihn davontragen sollte\footnote{Die graue Kapuze und den Elbenmantel ...}. \newcounter{mfuss} \setcounter{mfuss}{\value{footnote}} \setcounter{footnote}{115} Sie kämmten sein langes, dunkles Haar und ordneten es auf seinen Schultern\footnote{Der goldene Helm von Lorien ...}. \addtocounter{footnote}{-30} Den Helm legten sie neben ihn und auf seinen Schoß das gespaltene Horn und das Heft und die Bruchstücke seines Schwertes\footnote{Zu seinen Füßen ... }.  $\setminus$  \setcounter{footnote}{\value{mfuss}} Dann befestigten sie den Bug des Boots am Heck des anderen und zogen es hinaus auf das Wasser\footnote{Traurig ruderten sie ...}. . . . . . . . . . . . . . . . . . . . . . . . . . . . . . . . . . . . . . . . . . . . . . . . . . . . . . . . . . . . . . . . . . . . . . . . . . . . . . . . . . . . . . . . . . . . . . . . . Nun legten Sie Boromir in die Mitte des Bootes, das ihn davontragen sollte<sup>[1](#page-31-1)</sup>. Sie kämmten sein langes, dunkles Haar und ordneten es auf seinen Schultern<sup>[116](#page-31-2)</sup>. Den Helm legten sie neben ihn und auf seinen Schoß das gespaltene Horn und das Heft und die Bruchstücke seines Schwertes<sup>[87](#page-31-3)</sup>. Dann befestigten sie den Bug des Boots am Heck des anderen und zogen es hinaus auf das Wasser<sup>[2](#page-31-4)</sup>.

Abbildung 4: Manipulation von Zählern

<span id="page-31-1"></span><sup>&</sup>lt;sup>1</sup>Die graue Kapuze und den Elbenmantel falteten sie zusammen und legten sie ihm unter den Kopf.

<span id="page-31-2"></span><sup>116</sup>Der goldene Helm von Lorien funkelte um seinen Leib.

<span id="page-31-3"></span><sup>87</sup>Zu seinen Füßen lagen die Schwerter seiner Feinde.

<span id="page-31-4"></span><sup>2</sup>Traurig ruderten sie am Ufer entlang.

#### Erzeugen von eigenen Zählern Sie können sich mit dem Befehl

\newcounter{zaehler}[ueberzaehler]

(fragil) einen eigenen Zähler definieren, der standardmäßig mit 0 initialisiert wird. Existiert der von Ihnen gewünschte Zählername bereits, so erhalten Sie eine Fehlermeldung. Die Bedeutung des optionalen Argumentes ueberzaehler kann am einfachsten im Zusammenhang mit den Befehlen \stepcounter und \refstepcounter am Beispiel der Kapitelnumerierungen beschrieben werden:

Wir haben ja bereits festgestellt, daß zu Beginn eines neuen Kapitels, wenn also der Zähler section erhöht wird, alle untergeordneten Zähler wie subsection und subsubsection wieder auf 0 zurückgesetzt werden müssen. Der section-Zähler ist somit der übergeordnete Zähler, dessen Erhöhung automatisch eine Veränderung der untergeordneten Zähler bewirkt.

Intern könnte die Definition der Kapitelzähler zum Beispiel folgendermaßen aussehen:

\newcounter{section} \newcounter{subsection}[section] \newcounter{subsubsection}[subsection]

Vorausgesetzt Sie erhöhen den Zähler section mit

\stepcounter{section}

wird gleichzeitig der Zähler subsection auf 0 zurückgesetzt. Benutzen Sie stattdessen den Befehl

\refstepcounter{section}

so bewirkt das zusätzlich, daß Sie sich an beliebiger Stelle in Ihrem Dokument mit einem \ref-Befehl auf den section-Zähler beziehen können.

Ein sinnvolles Beispiel zur Verwendung eigener Zähler finden Sie im Kapitel [16 auf Seite 50](#page-49-0) im Zusammenhang mit der Verwendung individueller Listenumgebungen.

Darstellung der Werte eines Zählers Zähler können von L<sup>A</sup>T<sub>E</sub>X in verschiedene Darstellungen umgewandelt werden, die den Wert des Zählers repräsentieren. Sehen wir uns dazu den Seitenzähler page an, der beispielsweise den Wert 4 beinhaltet.

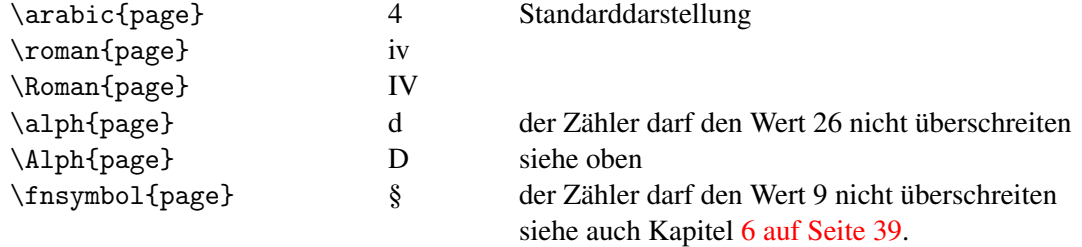

(alle robust).

Ausdrucken von Zählern Zum Ausdruck eines Zählers stellt L<sup>ATEX</sup> den Befehl

\the...

(robust) zur Verfügung. Dem Befehl wird einfach der Name des Zählers angehängt: \thesection druckt den section-Zähler, \thepage, den Seitenzähler usw.

Durch Umdefinition des \the-Kommandos mit dem \renewcommand-Befehl kann die Darstellung der Zähler verändert werden.

<span id="page-33-0"></span>Die Dämmerung wurde dunkler. Nebel hing hinter ihnen zwischen den tiefer stehenden Bäumen und schwebte über den bleichen Rändern des Anduin\footnote{doch der Himmel war klar}.  $\rm{command{\th}thefootnote}$ Sterne kamen hervor. Der zunehmende Mond stand im Westen, und die Schatten der Felsen waren schwarz. Sie hatten den Fuß steiniger Berge erreicht\footnote{und ihr Schritt wurde langsamer, denn es war nicht mehr so einfach, der Spur zu folgen.}.  $\verb|\renewcommand{{\thefootnote}}{{\Alph\texttt{footnote}}$ Hier erstreckten sich die Ausläufer des Emyn Muil\footnote{in zwei langen, zerklüfteten Höhenzügen.}. \renewcommand{\thefootnote}{\fnsymbol{footnote}} Die westliche Seite der beiden Höhenzüge war steil und beschwerlich, doch die östlichen Hänge waren sanfter\footnote{durchfurcht von vielen Wasserrinnen und schmalen Schluchten.}. . . . . . . . . . . . . . . . . . . . . . . . . . . . . . . . . . . . . . . . . . . . . . . . . . . . . . . . . . . . . . . . . . . . . . . . . . . . . . . . . . . . . . . . . . . . . . . . . Die Dämmerung wurde dunkler. Nebel hing hinter ihnen zwischen den tiefer stehenden Bäumen und schwebte über den bleichen Rändern des Anduin<sup>[1](#page-33-1)</sup>. Sterne kamen hervor. Der zunehmende Mond stand im Westen, und die Schatten der Felsen waren schwarz. Sie hatten den Fuß steiniger Berge erreicht<sup>[ii](#page-33-2)</sup>. Hier erstreckten sich die Ausläufer des Emyn Muil<sup>[C](#page-33-3)</sup>. Die westliche Seite der beiden Höhenzüge war steil und beschwerlich, doch die östlichen Hänge waren sanfter<sup>[§](#page-33-4)</sup>. <sup>1</sup>doch der Himmel war klar iiund ihr Schritt wurde langsamer, denn es war nicht mehr so einfach, der Spur zu folgen. <sup>C</sup>in zwei langen, zerklüfteten Höhenzügen. §durchfurcht von vielen Wasserrinnen und schmalen Schluchten.

<span id="page-33-1"></span>Abbildung 5: Ausgabe von Zählern

<span id="page-33-4"></span><span id="page-33-3"></span><span id="page-33-2"></span>Auch wenn alle obigen Beispiele von Fußnotenzählern handeln, so sind die aufgezeigten Manipulationen doch genauso für alle anderen Zähler denkbar.

Zwei weitere wichtige Zähler Zwei zusätzliche Zähler gestatten es Ihnen, zum einen die Numerierungstiefe für Kapitel, zum anderen die Aufnahmetiefe für das Inhaltsverzeichnis zu verändern.

Mit

\setcounter{secnumdepth}{wert} \setcounter{tocdepth}{wert}

können Sie die Standardwerte der beiden Zähler verändern. Normalerweise werden bei Verwendung der Dokumentenklassen book und report nur zwei, bei article drei Kapitelstufen numeriert und auch ins Inhaltsverzeichnis aufgenommen. Unterkapitel, die Sie mit \paragraph erzeugen, erhalten zum Beispiel keine Numerierung und erscheinen auch nicht im Inhalt. Um das zu ändern, benutzen Sie die obigen Befehle.

Wenn Sie jetzt denken: puh, ist das alles theoretisch. Keine Sorge — in den nachfolgenden Kapiteln werden Sie immer wieder auf einige sinnvolle Beispiele mit Zählerverwendungen treffen.
## 6 Die Fußnoten und ...

Für das Erstellen von Fußnoten können Sie den \footnote-Befehl (fragil) benutzen, der bei Verwendung der Dokumentenklasse article die Fußnoten automatisch innerhalb des gesamten Textes durchnumeriert und bei report und book eine kapitelweise Numerierung durchführt. Die Fußnoten werden automatisch in der Schriftgröße \footnotesize ans Seitenende unterhalb eines Fußnotenstriches gesetzt.

Beeinflussen können Sie die Fußnoten auf vielfältige Weise:

Die Fußnotennummer Sie können einen eigenen Fußnotenzähler benutzen, den Sie als optionales Argument angegeben:

\footnote[nummer]{fußnotentext}

(fragil). Die angegebene Nummer ist dabei eine positive ganze Zahl, die als Fußnotennummer benutzt wird. Sie beeinflußt *nicht* den automatischen Fußnotenzähler, der seinen Wert behält und für weitere \footnote-Befehle ohne Angabe einer Option weiterhin gültig bleibt.

Aragorn suchte den Boden in einem großen Kreis ab, aber keine anderen Spuren des Kampfes waren zu sehen. Sie gingen weiter. Schon wurde der östliche Himmel fahl\footnote{die Sterne verblaßten}, und ein graues Licht breitete sich langsam aus. Etwas weiter nördlich kamen sie zu einer Bodenfalte in der ein winziger Bach\footnote[213]{herabstürzend und sich windend} einen steinigen Pfad hinunter in das Tal gebahnt hatte. Dort wuchsen ein paar Büsche\footnote{an den Seiten stellenweise Gras}.

Aragorn suchte den Boden in einem großen Kreis ab, aber keine anderen Spuren des Kampfes waren zu sehen. Sie gingen weiter. Schon wurde der östliche Himmel fahl<sup>[1](#page-36-0)</sup>, und ein graues Licht breitete sich langsam aus. Etwas weiter nördlich kamen sie zu einer Bodenfalte in der ein winziger Bach<sup>[213](#page-36-1)</sup> einen steinigen Pfad hinunter in das Tal gebahnt hatte. Dort wuchsen ein paar Büsche<sup>[2](#page-36-2)</sup>.

. . . . . . . . . . . . . . . . . . . . . . . . . . . . . . . . . . . . . . . . . . . . . . . . . . . . . . . . . . . . . . . . . . . . . . . . . . . . . . . . . . . . . . . . . . . . . . . .

<span id="page-36-2"></span><span id="page-36-1"></span><span id="page-36-0"></span><sup>1</sup>die Sterne verblaßten <sup>213</sup>herabstürzend und sich windend 2 an den Seiten stellenweise Gras

Abbildung 6: Fußnoten mit eigenen Zählern

Fußnoten in Tabellen und Boxen Die Benutzung von Fußnoten führt innerhalb von Tabellen und Boxen (außer in einer minipage; siehe Kapitel [14.1 auf Seite 73\)](#page-72-0) zu Problemen. Der \footnote-Befehl muß in diesem Fall in zwei einzelne Befehle aufgeteilt werden:

\footnotemark[nummer] \footnotetext[nummer]{fußnotentext}

(beide fragil). Der Befehl \footnotemark kann *innerhalb* der Tabelle oder Box benutzt werden und liefert an der so markierten Stellen den automatischen oder den im optionalen Argument angegebenen Fußnotenzähler.

Der Befehl \footnotetext muß *außerhalb* der Tabelle oder Box benutzt werden, um den zugehörigen Fußnotentext ans Seitenende zu setzen. Der Fußnotenstrich wird dabei ebenfalls automatisch erzeugt. Beim \footnotetext-Befehl wird der Fußnotenzähler *nicht* erhöht.

```
\framebox[10cm]{\parbox{8cm}{
Rasch folgten die Jäger jetzt dem neuen Pfad. Als seien sie erfrischt ...
... Kuppe des grauen Bergs\footnotemark; der kalte Wind der Morgendämmerung.
Als sie sich umwandten, ... in Flammen\footnotemark. Der rote Rand der Sonne stieg über
die Grate des dunklen Landes. Vor ihnen im Westen lag die Welt\footnotemark.
}}
\addtocounter{footnote}{-2}
\footnotetext{und eine plötzliche Brise ließ ihr Haar wehen und
erfaßte ihre Mäntel.}
\stepcounter{footnote}
\footnotetext{Der Tag nahm den Himmel in Besitz.}
\stepcounter{footnote}
\footnotetext{still, formlos und grau}
 . . . . . . . . . . . . . . . . . . . . . . . . . . . . . . . . . . . . . . . . . . . . . . . . . . . . . . . . . . . . . . . . . . . . . . . . . . . . . . . . . . . . . . . . . . . . . . . .
      Rasch folgten die Jäger jetzt dem neuen Pfad. Als seien sie er-
      frischt nach nächtlicher Ruhe, sprangen sie von Stein zu Stein.
       3</sup>; der kal-
      te Wind der Morgendämmerung.
      Als sie sich umwandten, sahen sie jenseits des Flusses die fer-
       4</sup>. Der rote Rand der Sonne stieg über die
       5</sup>.
   3und eine plötzliche Brise ließ ihr Haar wehen und erfaßte ihre Mäntel.
  4Der Tag nahm den Himmel in Besitz.
   5
still, formlos und grau
```
Abbildung 7: Fußnoten in Boxen

Das nebenstehende Beispiel zeigt gleichzeitig die auftretenden Probleme, wenn zum Beispiel in einer

Tabelle oder Box nicht nur eine sondern mehrere Fußnoten über \footnotemark erzeugt werden. Dann verschiebt sich die Numerierung für den folgenden Fußnotentext und muß entsprechend "von Hand" zurückgesetzt werden.

Ändern des Abstands zwischen Fußnoten Zusätzlichen Abstand zwischen Fußnoten können Sie mit Hilfe von

\footnotesep

einfügen. Dieser Parameter läßt sich, wie schon zuvor beschrieben über

\setlength{\footnotesep}{abstand}

ändern.

Der Fußnotenstrich Der automatisch erstellte Fußnotenstrich wird durch ein Makro \footnoterule bei der Benutzung von \footnote und \footnotetext erzeugt. Benutzen Sie das Makro mitten in Ihrem Dokument, so wie hier,

so wird die entsprechende Linie auch in Ihrem Text erstellt. Möchten Sie den Fußnotenstrich verändern, so geht das mit dem Befehl:

\renewcommand{\footnoterule}{eigene Angaben}

Zum \renewcommand-Befehl lesen Sie bitte später das Kapitel [11.3 auf Seite 67.](#page-66-0)

Sie können zum Beispiel die Ausgabe des Fußnotenstriches unterdrücken durch Definition von

\renewcommand{\footnoterule}{\rule{0cm}{0cm}}

Benutzen Sie obige Definition in der Präambel, so gilt sie für das gesamte Dokument, ansonsten können Sie den Befehl auch in Ihrem Text verwenden und seine Wirkung durch Klammerung begrenzen. Dabei müssen Sie aber beachten, daß die schließende Klammer erst nach einem Seitenumbruch erfolgt, da die Fußnotenstrich-Definition erst am Ende einer Seite benutzt wird.

Benutzen von Fußnotensymbolen Normalerweise benutzt LAT<sub>E</sub>X für die Numerierung Ihrer Fußnoten arabische Ziffern. Sie können jedoch stattdessen auch, abhängig vom Wert des Zählers, bestimmte Symbole ausdrucken lassen:

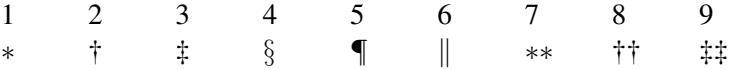

Der Benutzer muß allerdings selbst dafür Sorge tragen, daß der Wert des Fußnotenzählers nicht größer als 9 wird.

Zur Darstellung des Fußnotenzählers als Symbol benutzen Sie den Befehl:

\renewcommand{\thefootnote}{\fnsymbol{footnote}}

(siehe auch Kapitel [5 auf Seite 31\)](#page-30-0). Zum "Zurückstellen" auf arabische Zählerdarstellung können Sie den Befehl

```
\renewcommand{\thefootnote}{\arabic{footnote}}
```
verwenden.

Endnoten Die gesammelte Ausgabe von Fußnoten am Ende des Dokumentes, die sogenannten Endnoten, werden von LATEX standardmäßig nicht unterstützt. Es existiert aber ein Paket endnotes, das eine Erstellung von Endnoten gewährleistet, jedoch in dieser Broschüre nicht weiter beschrieben wird.

### 7 ... und die Randbemerkungen

Zur Erstellung von Randbemerkungen können Sie den \marginpar-Befehl benutzen, der den angegebenen Text auf den Seitenrand druckt. Bei vielen längeren Randbemerkungen auf einer Seite kann es dabei schon einmal zu einem unsauberen Ausdruck oder sogar zu Fehlerabbrüchen kommen. In solchen Fällen bietet LATEX Ihnen Parameter an, über die Sie die Breite des Randes oder der Marginalie verändern können. Weiterhin können Sie in zweiseitigen Dokumenten die Randbemerkungen immer außen oder immer innen am Seitenrand setzen lassen.

Sehen wir uns das im Detail an:

Randbemerkungen in zweiseitigen Dokumenten Benutzen Sie die Klassen-Option twoside, so können Sie mit dem Befehl

```
\marginpar[linker Text]{rechter Text}
```
(fragil) unterschiedliche Randbemerkungen setzen, abhängig davon, ob die Marginalie im Ausdruck auf einer rechten oder einer linken Seite zu stehen kommt.

```
Einer hinter dem anderen liefen sie wie
Jagdhunde auf einer frischen Fährte, und ihre Augen leuchteten vor Ungeduld.
Fast genau nach Westen\marginpar[$\Longrightarrow$]{$\Longleftarrow$} hatten die
marschierenden Orks ihre häßliche, breite Spur getrampelt; das duftige Gras von Rohan
war
zertreten und schwarz geworden, als sie vorübergingen.
 . . . . . . . . . . . . . . . . . . . . . . . . . . . . . . . . . . . . . . . . . . . . . . . . . . . . . . . . . . . . . . . . . . . . . . . . . . . . . . . . . . . . . . . . . . . . . . . .
Einer hinter dem anderen liefen sie wie Jagdhunde auf einer frischen Fährte, und ihre Augen
leuchteten vor Ungeduld. Fast genau nach Westen hatten die marschierenden Orks ihre häßliche,
breite Spur getrampelt; das duftige Gras von Rohan war zertreten und schwarz geworden, als
sie vorübergingen.
                                                                                                 \leftarrow
```
Abbildung 8: Randbemerkungen in zweiseitigen Dokumenten

Wäre die obige Marginalie bei einem anderen Seitenumbruch auf einer linken Seite erschienen, so wäre das optionale Argument, also der Pfeil nach rechts, auf dem linken Seitenrand ausgegeben worden.

Normalerweise werden die Marginalien immer am äußeren Rand ausgegeben. Sie können das ändern durch den Befehl

\reversemarginpar

so daß anschließend alle Randbemerkungen am Innenrand der Seite gedruckt werden. Die Normaleinstellung erhalten Sie durch

\normalmarginpar

Bei einseitigen Dokumenten werden Randbemerkungen durch \reversemarginpar auf den linken, statt auf den rechten Seitenrand gesetzt.

Manipulation der Randbemerkungen Die Breite einer Randbemerkung, sowie der Abstand zum Text und von anderen Marginalien läßt sich mit Hilfe von Parametern regulieren:

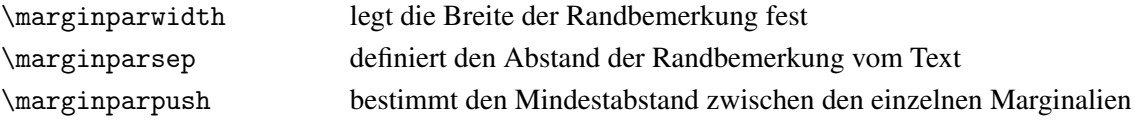

Zur Verdeutlichung der Parameter werfen Sie vielleicht noch einmal einen Blick auf das Seitenlayout im Kapitel [3.2 auf Seite 20.](#page-19-0)

# 8 Auflistungen — individuell gestaltet

Bereits in der LATEX-Einführungsbroschüre haben Sie zwei Arten von Auflistungen kennengelernt: itemize für Spiegelstrich-Listen und enumerate für numerierte Listen.

Beide Listenarten können individuell verändert werden. Zusätzlich gibt es weitere Listenformen, die Ihnen die folgenden Kapitel vorstellen möchten.

### 8.1 Die itemize-Liste

Die mit itemize erstellten Spiegelstrichlisten erhalten automatisch vor jedem Listenpunkt ein vordefiniertes Symbol. Standardmäßig wird zum Beispiel der erste Listenpunkt mit einem fetten, schwarzen Punkt eingeleitet, obwohl in unserem Sprachraum der eigentliche Spiegelstrich bevorzugt wird. LATEX bietet Ihnen zwei Möglichkeiten, die Standardsymbole zu verändern:

Die einfachste, aber wenig flexible Lösung ist, beim \item-Befehl als Option den Wert der Marke mit anzugeben:

```
\begin{itemize}
         \item[erster Tag] Die Sonne erklomm den Mittag und zog
         dann am Himmel langsam abwärts.
         \item[am zweiten Tag] Ein Tag war jetzt vergangen, seit Boromir
          fiel, und die Orks waren noch weit voraus.
         \item[und am dritten Tag] So begann der dritte Tag ihrer
          Verfolgung. Während all ihrer langen Stunden mit Wolken und
          launischer Sonne hielten sie kaum inne;
         \item[-] bald schritten Sie kräftig aus,
         \item[-] bald rannten sie, als ob keine Müdigkeit das Feuer
          löschen könne, das sie verzehrte.
         \item[-] Sie sprachen selten.
       \end{itemize}
        . . . . . . . . . . . . . . . . . . . . . . . . . . . . . . . . . . . . . . . . . . . . . . . . . . . . . . . . . . . . . . . . . . . . . . . . . . . . . . . . . . . . . . . . . . . . . . . .
        erster Tag Die Sonne erklomm den Mittag und zog dann am Himmel langsam abwärts.
  am zweiten Tag Ein Tag war jetzt vergangen, seit Boromir fiel, und die Orks waren noch weit voraus.
und am dritten Tag So begann der dritte Tag ihrer Verfolgung. Während all ihrer langen Stunden mit Wolken
                  und launischer Sonne hielten sie kaum inne;
                - bald schritten Sie kräftig aus,
                - bald rannten sie, als ob keine Müdigkeit das Feuer löschen könne, das sie verzehrte.
                - Sie sprachen selten.
```
Abbildung 9: Auflistungen mit itemize

Das obige Beispiel zeigt, daß die Marken auch durchaus länger sein können, als ein Zeichen. Diese Marken werden an ihrem rechten Wortrand ausgerichtet.

Die zweite Möglichkeit besteht in der Umdefinition des Standardlabels. Für jede einzelne Listenstufe benutzt LAT<sub>E</sub>X ein Label und zwar für

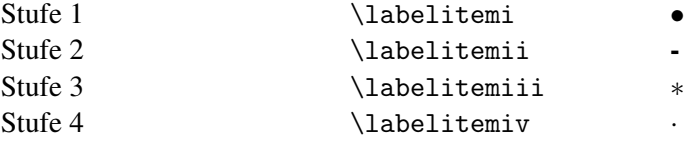

Durch Umdefinition der Befehle \labelitemi bis \labelitemiv können Sie selbst die Marken bestimmen. Die Umdefinition erfolgt wie immer mit dem Befehl \renewcommand.

```
\renewcommand{\labelitemi}{$\longrightarrow$}
\rm{command{\label{thm}q\label{thm}p\text{-}\begin{itemize}
  \item Den ganzen Tag führte die Spur ihrer Feinde geradeaus nach Nordwesten
   ohne eine Unterbrechung oder Abweichung.
  \item Als sich wiederum der Tag seinem Ende zuneigt, kamen sie zu langen,
   baumlosen Abhängen;
   \begin{itemize}
     \item das Land stieg an und
     \item zog sich zu einer Kette buckliger Hügel vor ihnen hinaus.
     \item Die Orkspur wurde schächer,
     \item als sie nach Norden zu ihnen abschwenkte,
     \item denn der Boden war härter und das Gras kürzer.
   \end{itemize}
  \item In der Ferne schlängelte sich zur Linken der Fluß Entwasser,
  \item ein silbernes Band auf grünem Grund.
\end{itemize}
 . . . . . . . . . . . . . . . . . . . . . . . . . . . . . . . . . . . . . . . . . . . . . . . . . . . . . . . . . . . . . . . . . . . . . . . . . . . . . . . . . . . . . . . . . . . . . . . .
 −→ Den ganzen Tag führte die Spur ihrer Feinde geradeaus nach Nordwesten ohne eine Unterbrechung
     oder Abweichung.
 −→ Als sich wiederum der Tag seinem Ende zuneigt, kamen sie zu langen, baumlosen Abhängen;
       ➣ das Land stieg an und
       ➣ zog sich zu einer Kette buckliger Hügel vor ihnen hinaus.
       ➣ Die Orkspur wurde schächer,
       \geq als sie nach Norden zu ihnen abschwenkte.
       ➣ denn der Boden war härter und das Gras kürzer.
 −→ In der Ferne schlängelte sich zur Linken der Fluß Entwasser,
 → ein silbernes Band auf grünem Grund.
```
#### Abbildung 10: Auflistungen mit verändertem \labelitem

<span id="page-43-0"></span><sup>6</sup>Ein Zeichen aus dem sogenannten Pifont; wird auf Seite [131](#page-130-0) noch erklärt

#### 8.2 Die enumerate-Liste

Auch in der enumerate-Liste läßt sich auf die oben beschriebene Weise eine Änderung des Labels durchführen. Bei Angabe einer Option zum \item-Befehl ist das Erscheinungsbild der Liste identisch mit der itemize-Umgebung.

Die Standardmarken in einer enumerate-Liste sind numerischer Natur. Aber auch diese lassen sich ändern. Die Normalwerte der Marken sehen Sie in der nachstehenden Übersicht:

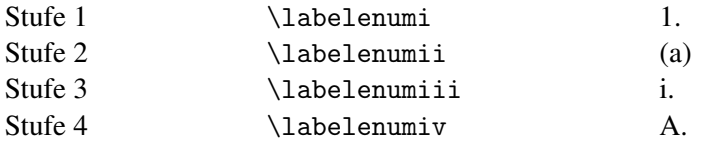

Eine Änderung der Marken wird auch hier mit dem \renewcommand-Befehl durchgeführt. Einfache Änderungsmöglichkeiten zeigt das nachfolgende Beispiel.

```
\rm{command}\{\label{f:rel}f\label{f:rel} \renewcommand{\labelenumi}{Teil -- \theenumi : }
     \rm{remewcommand}\{\label{thm:main} \renewcommand{\labelenumii}{Kapitel -- \alph{enumii} : }
     \begin{enumerate}
        \item Die Gefährten
        \item Die zwei Türme
          \begin{enumerate}
            \item Boromirs Tod
            \item Die Reiter von Rohan
            \item Die Uruk-hai
            \item Baumbart
         \end{sup}\item Die Rückkehr des Königs
     \end{enumerate}
                             . . . . . . . . . . . . . . . . . . . . . . . . . . . . . . . . . . . . . . . . . . . . . . . . . . . . . . . . . . . . . . . . . . . . . . . . . . . . . . . . . . . . . . . . . . . . . . . .
Teil — 1: Die Gefährten
Teil — 2: Die zwei Türme
  Kapitel — a : Boromirs Tod
 Kapitel — b : Die Reiter von Rohan
 Kapitel — c : Die Uruk-hai
 Kapitel — d : Baumbart
Teil — 3: Die Rückkehr des Königs
```
Abbildung 11: Auflistungen mit verändertem \labelenum (1)

Und noch Beispiel:

```
\rm{${\label{thm:1}~\bf 1}$}\renewcommand{\labelenumii}{
     \verb|\setcounter{zaehler}{\value\enumii}\}\addtocounter{zaehler}{181}
     \ding{\value{zaehler}}}
  \begin{enumerate}
    \item Die Gefährten
    \item Die zwei Türme
       \begin{enumerate}
         \item Boromirs Tod
       \item Die Reiter von Rohan
       \item Die Uruk-hai
       \item Baumbart
       \end{enumerate}
    \item Die Rückkehr des Königs
  \end{enumerate}
   . . . . . . . . . . . . . . . . . . . . . . . . . . . . . . . . . . . . . . . . . . . . . . . . . . . . . . . . . . . . . . . . . . . . . . . . . . . . . . . . . . . . . . . . . . . . . . . .
VIII.1 Die Gefährten
VIII.2 Die zwei Türme
          ❶ Boromirs Tod
          ❷ Die Reiter von Rohan
          ❸ Die Uruk-hai
          ❹ Baumbart
VIII.3 Die Rückkehr des Königs
```
Abbildung 12: Auflistungen mit verändertem \labelenum (2)

Zusätzlich existiert ein Paket enumerate, das im Teil II dieser Broschüre im Kapitel [23 auf Seite 115](#page-114-0) näher beschrieben wird und Ihnen weitere Numerierungsmöglichkeiten zur Verfügung stellt.

#### 8.3 Die description-Liste

In der description-Liste, die dem Aufbau der bereits bekannten Spiegelstrich- und numerierten Listen entspricht, *müssen* die Label als Option bei dem \item-Befehl mitangegeben werden. Diese Marken werden dann standardmäßig in einer fetten Schrift vor die einzelnen Listenpunkte gesetzt.

```
\begin{description}
  \item[Frodo] Hobbit, der den Ring besitzt, der der Eine Ring ist ...
  \item[Gandalf der Graue] Zauberer, der Frodo dabei hilft ...
  \item[Samweis] Diener von Frodo, der zusammen mit Frodos ...
  \item[Aragorn] Waldläufer, der der Ringgemeinschaft ebenfalls angehört.
  \item[Gimli] Gloins Sohn, vom Einsamen Berg,...
  \item[Legolas] Sohn des Elbenkönigs von Düsterwald als Vertreter der Elben.
\end{description}
 . . . . . . . . . . . . . . . . . . . . . . . . . . . . . . . . . . . . . . . . . . . . . . . . . . . . . . . . . . . . . . . . . . . . . . . . . . . . . . . . . . . . . . . . . . . . . . . .
Frodo Hobbit, der den Ring besitzt, der der Eine Ring ist, der Beherrscher aller Ringe der Macht.
Gandalf der Graue Zauberer, der Frodo dabei hilft, den Ring zum Berg des Feuers in Mordor zu bringen,
      wo allein der Ring vernichtet werden kann.
Samweis Diener von Frodo, der zusammen mit Frodos jungen Verwandten, Meriadoc und Peregrin, den
      Ringträger bei seiner schweren Aufgabe begleiten.
Aragorn Waldläufer, der der Ringgemeinschaft ebenfalls angehört.
Gimli Gloins Sohn, vom Einsamen Berg, der die Zwerge in der Ringgemeinschaft vertritt.
Legolas Sohn des Elbenkönigs von Düsterwald als Vertreter der Elben.
```
Abbildung 13: Auflistungen mit description

Die Marken werden linksbündig untereinander gesetzt.

Aber auch hier kann eine benutzereigene Anpassung der Liste erfolgen, indem \descriptionlabel umdefiniert wird. Beachten Sie dabei, daß für die Optionsangabe ein Parameter benutzt werden muß:

\renewcommand{\descriptionlabel}[1]{\textbf{\emph{\textsf{#1}}}}

```
\begin{description}
 \item[Frodo] Hobbit, der den Ring besitzt, der der Eine Ring ist ...
 \item[Gandalf der Graue] Zauberer, der Frodo dabei hilft, ...
            :
```
\end{description}

Frodo Hobbit, der den Ring besitzt, der der Eine Ring ist, der Beherrscher aller Ringe der Macht.

- Gandalf der Graue Zauberer, der Frodo dabei hilft, den Ring zum Berg des Feuers in Mordor zu bringen, wo allein der Ring vernichtet werden kann.
- Samweis Diener von Frodo, der zusammen mit Frodos jungen Verwandten, Meriadoc und Peregrin, den Ringträger bei seiner schweren Aufgabe begleiten.

Aragorn Waldläufer, der der Ringgemeinschaft ebenfalls angehört.

Gimli Gloins Sohn, vom Einsamen Berg, der die Zwerge in der Ringgemeinschaft vertritt.

Legolas Sohn des Elbenkönigs von Düsterwald als Vertreter der Elben.

Abbildung 14: Auflistungen mit geändertem \descriptionlabel

### 8.4 Erstellen einer eigenen Liste

Eine völlig freie Gestaltung von Listen bietet Ihnen die generische Listenumgebung list.

Eine solche Liste baut sich folgendermaßen auf:

```
\begin{list}{Standard-Marke}{Vereinbarungen}
   \item[option] Listenelemente
   \item[option]
\end{list}
```
- Standard-Marke Wird dem \item-Befehl keine Option hinzugefügt, die als Label benutzt werden kann, so wird stattdessen die Standardmarke als Label verwendet.
- Vereinbarungen Für die Vereinbarungen müssen Sie zunächst wissen, welche Parameter variiert werden können. Dazu diene die folgende Abbildung:

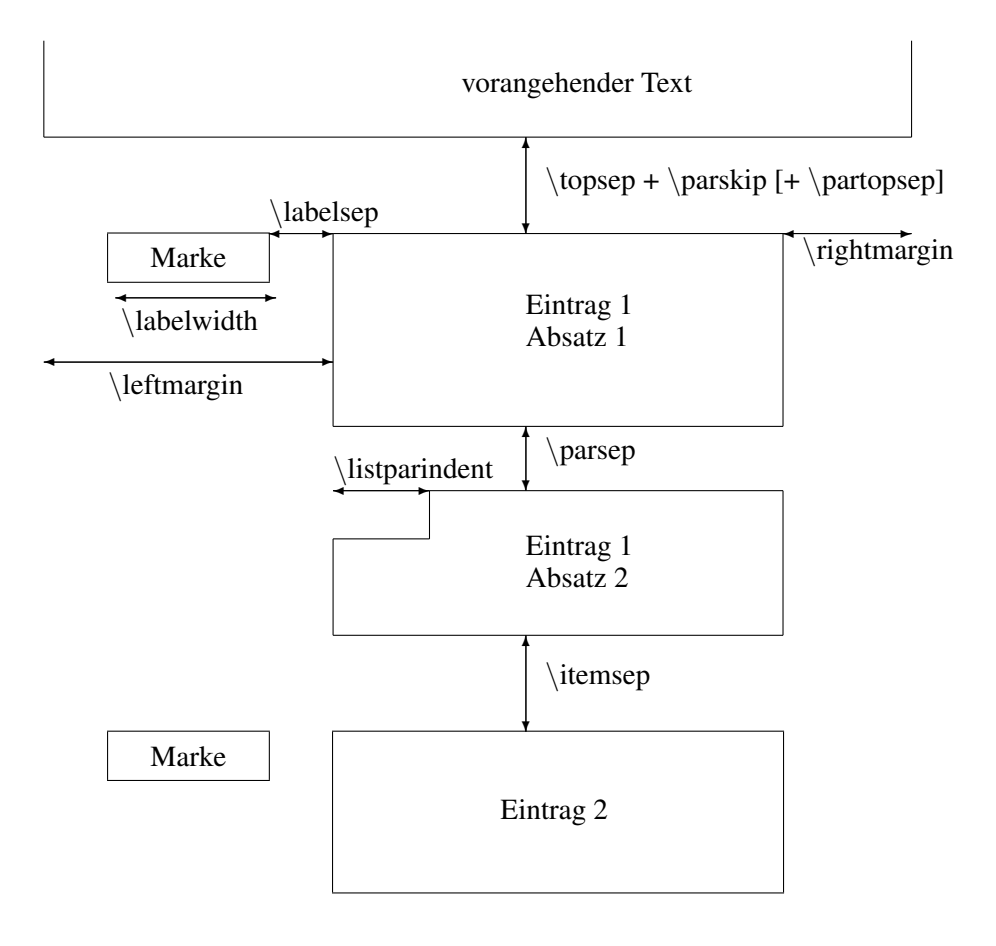

Die wichtigsten Abstände:

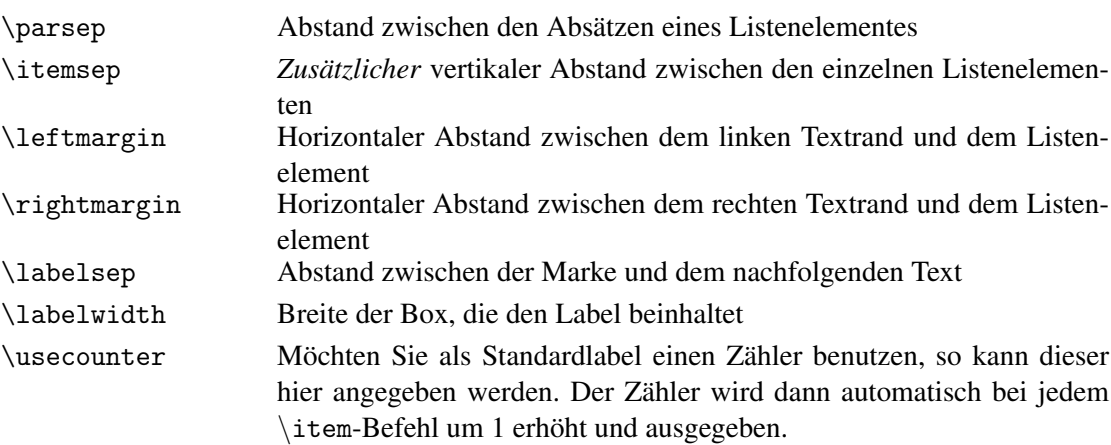

Gleichzeitig kann der Befehl \makelabel umdefiniert werden, der für die Ausgabe der Marke vor den einzelnen Listenpunkten sorgt. Die zwei nachfolgenden Beispiele zeigen die Verwendung der eigenen Listen-Umgebung.

```
\begin{list}{\ding{42}}
  {\setminus {\tt (topsep)}{\tt 0.5cm}}\setlength{\itemsep}{0.5cm}
   \setlength{\leftmargin}{5cm}
   \setlength{\labelwidth}{3cm}
   \setlength{\labelsep}{1cm}
   \rm{{\nakelabel}[1]{\textbf{\text{}}1}\item[Das Auenland] Heimat der Hobbits im Gebiet Eriador. ...
   \item[Düsterwald] Heimat der Waldelben im Gebiet Rhovanion am Fluß ...
   \item[Mordor] beherbergt den Schicksalsberg und Barad-Dur ...
  \item Süd-Gondor ist jetzt ein umstrittenes, verlassenes Land ...
   \item Somit erstreckt sich die nördliche Öde vom einstigen Hexenreich
\end{list}
 . . . . . . . . . . . . . . . . . . . . . . . . . . . . . . . . . . . . . . . . . . . . . . . . . . . . . . . . . . . . . . . . . . . . . . . . . . . . . . . . . . . . . . . . . . . . . . . . .
       Das Auenland Heimat der Hobbits im Gebiet Eriador. Direkt in der Umgebung
                                   befinden sich die Turmberge, die Westmark, der alte Wald, die
                                   Brandywein-Brücke und die Hügelgräberhöhen.
       Düsterwald Heimat der Waldelben im Gebiet Rhovanion am Fluß Eilend und am
                                   Waldfluß. In der Nähe befindet sich der Einsame Berg Erebor und
                                   etwas weiter entfernt liegen die Eisenberge.
       Mordor beherbergt den Schicksalsberg und Barad-Dur, den dunklen Turm.
                                   Hier befindet sich auch das Nurnen-Meer und Ephel Duath, das
                                   Schattengebirge.
                                   Süd-Gondor ist jetzt ein umstrittenes, verlassenes Land. Es liegt links
                                   der Harad-Straße, die nach Haradwaith führt, das im Süderland ge-
                                   legen ist.
                                   ☛ Somit erstreckt sich die nördliche Öde vom einstigen Hexenreich von
                                   Angmar bis nach Umbar, der Stadt der Corsaren.
```

```
\newcounter{strophe}
\begin{list}{\thestrophe. Strophe}
   {\usecounter{strophe}
   \setlength{\labelwidth}{2cm}
   \setlength{\labelsep}{1cm}
   \rm{\makedable1}[1]{\text{llarge #1}}\item Lerne die Namen der lebenden Wesen. \\
   Erst nenne die vier, die freien Völker:... \\
   \item Bieber Baumeister, Rehbock Springer,\\
   Bär sucht Honig, Eber will kämpfen; \\
   Hund ist hungrig, Hase ist furchtsam. \setminus\item Adler in Lüften, Rind auf der Weide, \\
   Hirsch der Geweihfürst, Habicht der Schnellste;\\
   Schwan ist am weißesten, Schlange am kältesten.
\end{list}
 . . . . . . . . . . . . . . . . . . . . . . . . . . . . . . . . . . . . . . . . . . . . . . . . . . . . . . . . . . . . . . . . . . . . . . . . . . . . . . . . . . . . . . . . . . . . . . . .
    1. Strophe Lerne die Namen der lebenden Wesen.
                       Erst nenne die vier, die freien Völker:
                       Die ältesten aller, die Elbenkinder;
                       Zwerg, der Schatzgräber, hausend im Dunkel;
                       Ent der Erdsproß, alt wie die Berge;
                       Mensch, der sterbliche, Herr der Pferde;
    2. Strophe Bieber Baumeister, Rehbock Springer,
                        Bär sucht Honig, Eber will kämpfen;
                        Hund ist hungrig, Hase ist furchtsam.
    3. Strophe Adler in Lüften, Rind auf der Weide,
                       Hirsch der Geweihfürst, Habicht der Schnellste;
                       Schwan ist am weißesten, Schlange am kältesten.
```
Abbildung 16: Auflistungen mit list und eigenem Zähler

### 9 Tabellen — weitere Möglichkeiten

Für die Erstellung von Tabellen stellt LATEX die tabular-Umgebung zur Verfügung, die bereits in der LATEX-Einführungsbroschüre vorgestellt wurde. Durch weitere Befehle und Parameter kann eine Tabellenerstellung aber noch wesentlich verfeinert werden.

Sicherlich kennen Sie auch schon das Paket longtable, das Ihnen die Möglichkeit komplexer, mehrseitiger Tabellen bietet. Wenn nicht, dann sehen Sie sich Teil II der Einführungsborschüre an; dort ist dieses Paket beschrieben. Teil II dieser Broschüre stellt Ihnen noch weitere äußerst nützliche Pakete zur Tabellenerstellung vor: array im Kapitel [24 auf Seite 117,](#page-116-0) mit vielen neuen Befehlen zur Manipulation der Zeilen- und Spalteneinträge, multirow im Kapitel [24.4 auf Seite 122,](#page-121-0) für mehrzeilige Spalteneinträge und hhline im Kapitel [24.3 auf Seite 120](#page-119-0) für die Erstellung von horizontalen und vertikalen Linien.

Kommen wir aber zunächst zu der Standard-Tabellen-Umgebung. Die tabular-Umgebung hat den folgenden allgemeinen Aufbau:

\begin{tabular}[position]{spaltendefinition} ... Tabelle ... \end{tabular}

Positionierung von Tabellen Als *Positionierung* kann die vertikale Ausrichtung der Tabelle an der Grundlinie festgelegt werden. Die möglichen Angaben sind:

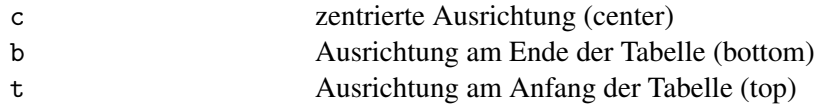

Solange das Zeilenende nicht erreicht ist, werden die Tabellen entsprechend der Positionsangabe nebeneinander gesetzt. Voraussetzung dafür ist, daß die Kodierung der Tabellen *ohne* eine trennende Leerzeile erfolgt, da eine Leerzeile automatisch zu einem neuen Absatz führt.

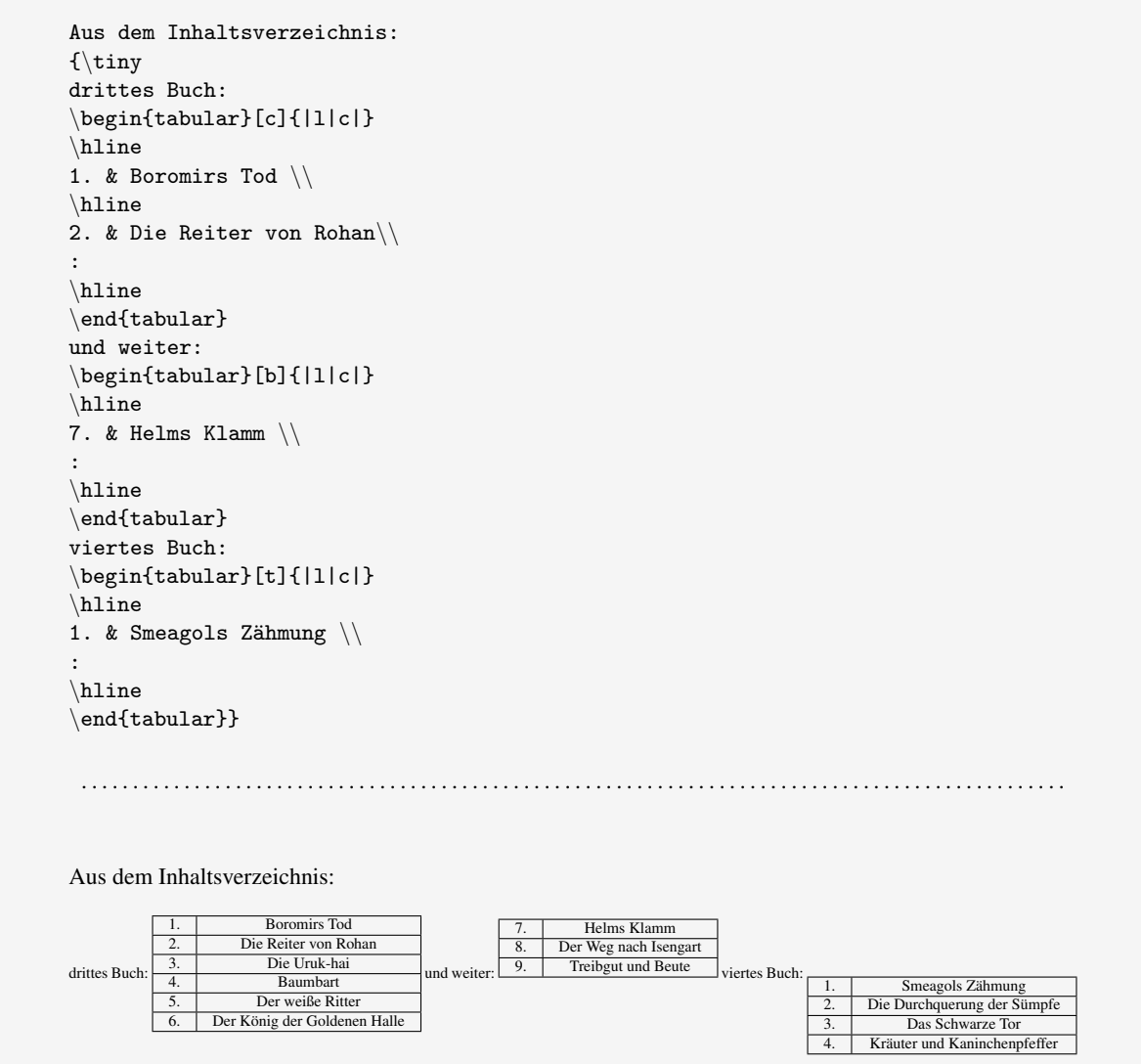

Abbildung 17: Tabellen mit Positionierungsmöglichkeiten

Variation der Spaltendefinitionen Als *Spaltendefinition* können Sie die nachfolgenden Werte angeben, die die Ausrichtung der Spalte verändern:

- 1 linksbündige Spalte
- r rechtsbündige Spalte
- c zentrierte Spalte
- | Ausgabe einer vertikalen Linie, automatisch in der Länge der Tabelle

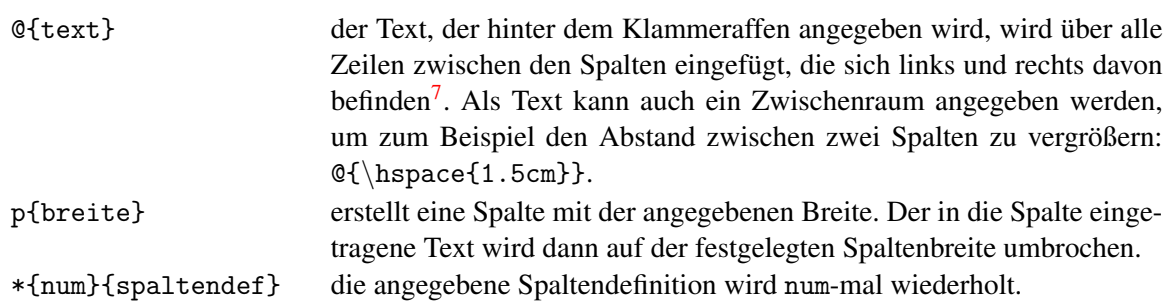

Ein Beispiel:

```
\begin{tabular}{|l@{ Kapitel }*{2}{|p{3cm}|}}
\hline
Erstes & Boromirs Tod & Boromir wird von den schwarzen Pfeilen der Orks getötet und
anschließend mit allen Ehren von seinen...\\
\hline
Zweites & Die Reiter von Rohan & Aragorn und seine Freunde informieren die Reiter von
Rohan, große, starke Menschen ...\\
\hline
Drittes & Die Uruk-hai & Merry und Pippin sind von der ...\\
\hline
\end{tabular}
 . . . . . . . . . . . . . . . . . . . . . . . . . . . . . . . . . . . . . . . . . . . . . . . . . . . . . . . . . . . . . . . . . . . . . . . . . . . . . . . . . . . . . . . . . . . . . . . . .
                Erstes Kapitel Boromirs Tod | Boromir wird von
                                                          den schwarzen Pfei-
                                                          len der Orks getötet
                                                          und anschließend mit
                                                          allen Ehren von sei-
                                                          nen Freunden an den
                                                          Anduin übergeben.
                Zweites Kapitel Die Reiter von Rohan | Aragorn und seine
                                                          Freunde informieren
                                                          die Reiter von Rohan,
                                                          große, starke Menschen
                                                          mit langem flachsblon-
                                                          dem Haar, über die
                                                          Gefahr, die von Sauron
                                                          droht.
                Drittes Kapitel Die Uruk-hai Merry und Pippin sind
                                                          von der Ork-Bande ge-
                                                          fangen genommen wor-
                                                          den.
```
Abbildung 18: Tabellen mit verschiedenen Spaltendefinitionen

<span id="page-52-0"></span> $7Es$  handelt sich hierbei um ein bewegliches Argument. Denken Sie also bei der Verwendung fragiler Kommandos daran, ihnen ein \protect voranzustellen

Kommandos innerhalb der Tabelle Bei der Eingabe der Spalten und Zeilen einer Tabelle können Sie verschiedene Kommandos benutzen, um zum Beispiel mehrspaltige Überschriften zu erstellen oder verschiedene Trennlinien zu ziehen.

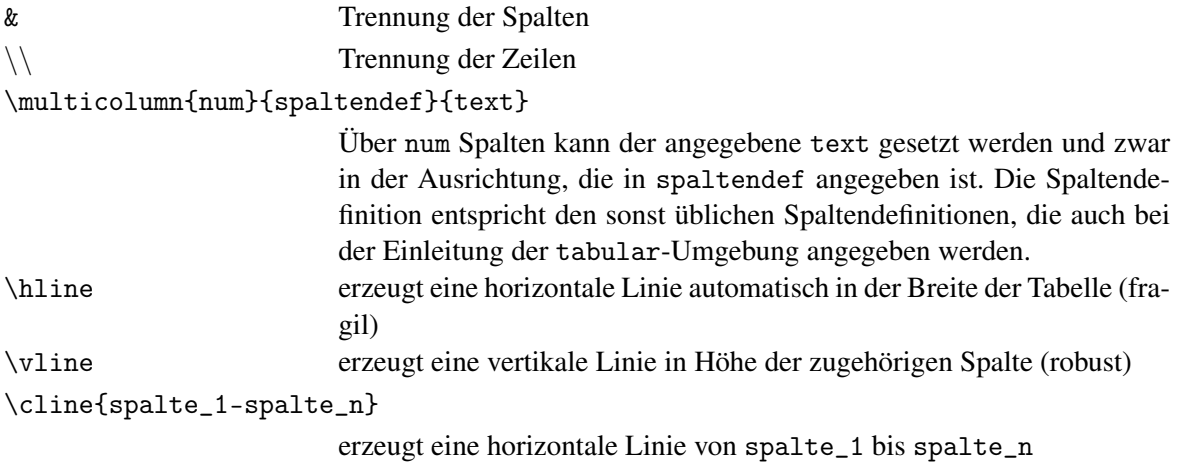

Ändern von Tabellenparametern Bevor Sie Ihre Tabelle beginnen, können Sie mit Hilfe von Parameteränderungen zum Beispiel die Abstände und Strichstärken von Linien beeinflussen.

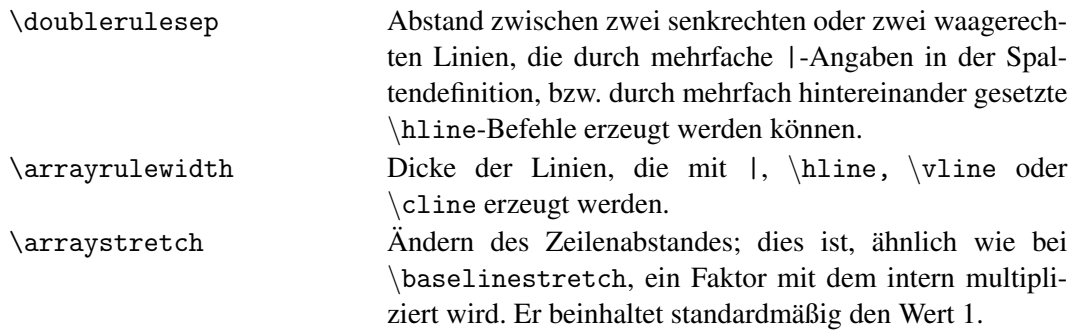

Eine Änderung der Parameter können Sie mit dem Befehl \setlength durchführen; lediglich die Angabe des Zeilenabstandes durch \arraystretch muß mit dem \renewcommand-Befehl verändert werden.

```
\renewcommand{\arraystretch}{2}
\setlength{\arrayrulewidth}{1pt}
\setlength{\doublerulesep}{6pt}
\begin{tabular}{||p{2cm}||p{7cm}||}
\hline\hline
\mathcal{L}\ [[x] Lied: }
\mathcal{2}{||r||}{gesungen von Familie \texttt{Ent}}\\mathcal{2}{|r||}{ (ibersetzt aus dem Entischen)
\hline\hline
\textsc{Ent:} & Entfaltet Frühling Blatt ums Blatt, steht Buche schon im Saft. Schießt
auch der Wildbach schnell dahin und hat die Sonne ... \setminus\chicline{2-2}
\textsc{Entfrau:}& Bricht Lenz in meine Gärten ein und ist das Korn gesät. Blühn meine
Apfelbäume reich, als wie von Schnee verweht ... \setminus\chicline{2-2}
\textsc{Beide}& Mitsammen ziehen wir den Weg, der in den Westen führt. Ins Land, das
unser beider Herz zur Ruhe bringt und rührt. \\
\hline\hline
\end{tabular}
 . . . . . . . . . . . . . . . . . . . . . . . . . . . . . . . . . . . . . . . . . . . . . . . . . . . . . . . . . . . . . . . . . . . . . . . . . . . . . . . . . . . . . . . . . . . . . . . .
                                                                         \overline{\phantom{0}}
```
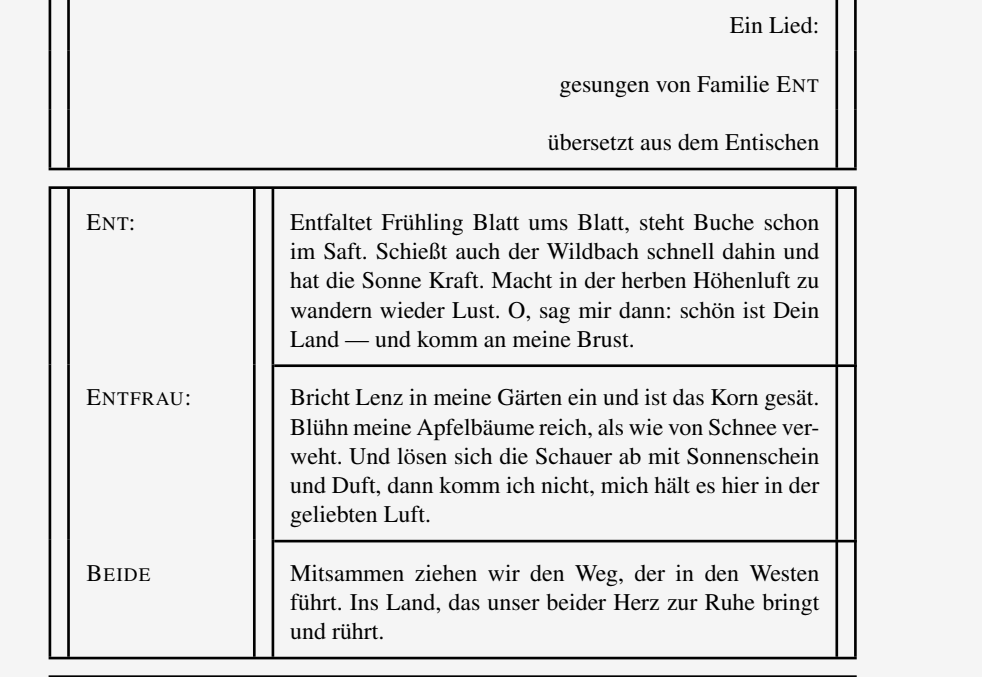

Abbildung 19: Tabellen mit Linien und Abständen

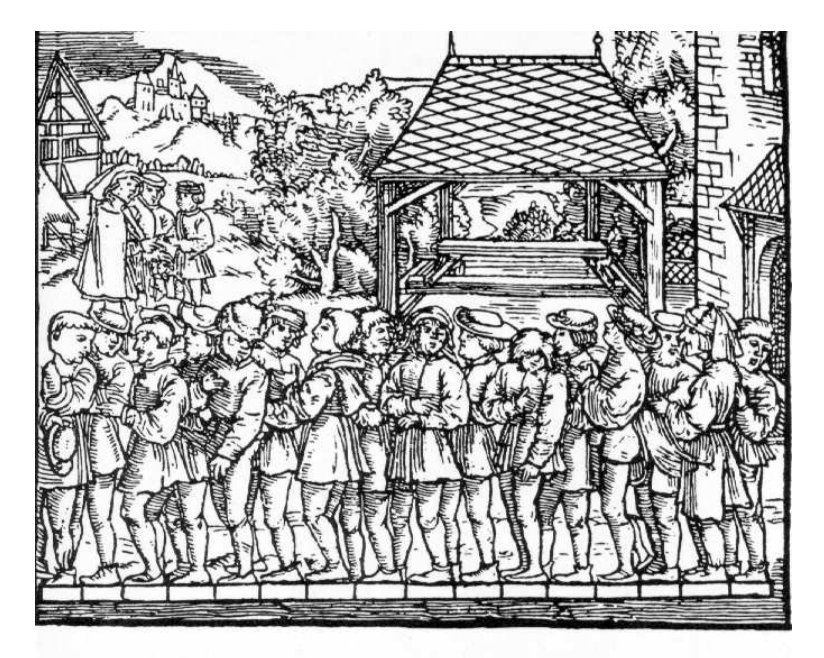

Darstellung einer Rute durch Aneinandersetzen von 16 Füßen; aus Jacob Köbel, Geometrie, Frankfurt 1616

### 10 Die Längenanweisungen

Mehrfach haben Sie bereits auf den vorhergehenden Seiten Parameter mit Hilfe des Befehls

```
\setlength{parameter}{wert}
```
geändert. In diesem Kapitel wollen wir uns Längen einmal etwas genauer anschauen.

#### 10.1 Allgemeine Längenbefehle

Zunächst einmal ist eine Länge eine Größenangabe, die aus einer Zahl, gefolgt von einer Maßeinheit besteht.

Maßeinheiten Neben den üblichen und bekannten Maßeinheiten existieren noch weitere, die Ihnen zwar vielleicht nicht so geläufig, aber deshalb nicht weniger nützlich sind.

Man unterscheidet:

- 1. Feste Maße: diese werden noch einmal unterteilt in
	- (a) absolute Maße:

cm Zentimeter mm Millimeter in Inch  $(1 \text{ Zoll} = 2.54 \text{ cm})$ pt Punkt (1 pt =  $0.351$  mm)

- (b) relative Maße:
	- em die Breite des Buchstaben M in der gerade verwendeten Schrift
	- ex die Höhe des Buchstaben x in der gerade verwendeten Schrift

Diese Maße[8](#page-56-0) können bei Längenangaben benutzt werden. Beispiel: das Beenden einer Zeile und Freilassen eines vertikalen Abstandes von 3ex, also dreimal der Höhe des Buchstaben x in der aktuell verwendeten Schriftart und -größe.

<span id="page-56-0"></span><sup>8</sup>TEXs kleinste Maßeinheit, in der interne Berechnungen vorgenommen werden, ist übrigens ein skallierter Punkt sp.  $(65536sp = 1pt)$ 

#### \\[3ex]

Horizontale Abstände sollten überwiegend in em festgelegt werden, vertikale dagegeben in ex.

2. Elastische Maße:

Elastische Maße sind flexibler und können in gewissen Grenzen gedehnt werden oder schrumpfen. Die Grenzen sind von Ihnen selbst bestimmbar, indem Sie eine Länge durch:

abstand plus dehnwert minus schrumpfwert

definieren. Zum Beispiel können Sie den Layout-Parameter \parskip folgendermaßen verändern:

\setlength{\parskip}{2ex plus0.5ex minus0.3ex}

LATEX schafft anschließend zwischen zwei Absätzen einen Abstand von 2ex, der aber gedehnt werden kann auf 2.5ex oder gestaucht werden kann auf 1.7ex, abhängig von der daraus resultierenden Qualität des Seitenlayouts.

Die Dezimalangaben können übrigens sowohl durch den amerikanischen Dezimalpunkt als auch durch das deutsche Dezimalkomma getrennt werden.

Ein kleiner Vorgriff: Es gibt ein elastisches Maß mit Namen \fill, das die natürliche Länge 0 hat, aber beliebig dehnbar ist. Dieses Maß findet häufig Verwendung und wird im folgenden noch genauer vorgestellt.

Die Längenkommandos Verschiedene Befehle ermöglichen es Ihnen, Längenangaben zu verändern oder auch eigene zu definieren.

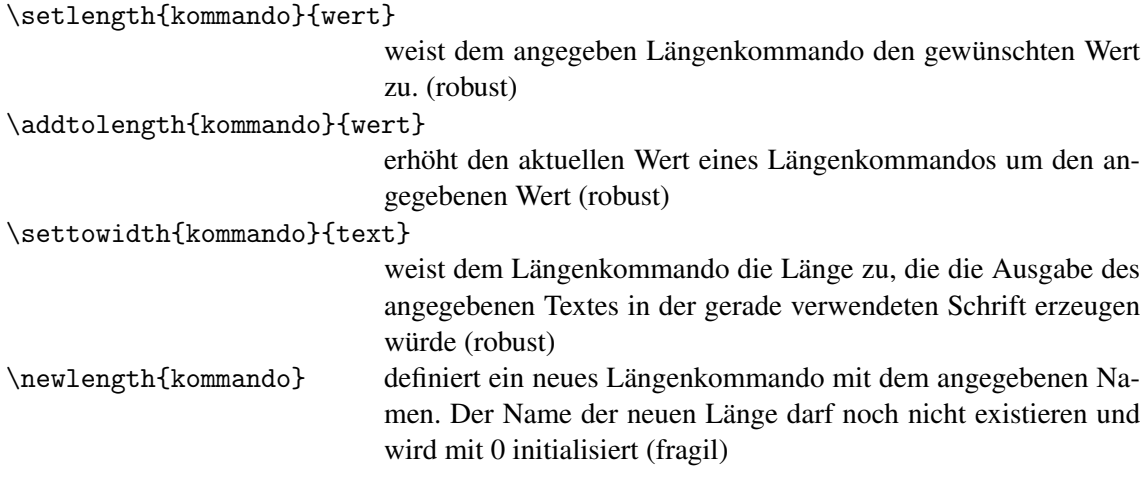

Ein Beispiel:

```
\newlength{\Go}
\settowidth{\Go}{\LARGE Gollum}
\newlength{\Ga}
\settowidth{\Ga}{\LARGE Gandalf der Graue}
\newlength{\F}
\settowidth{\F}{\LARGE Frodo}
\begin{equation}{|p{\Go}|p{\Ga}|p{\F}|}
\hline
\LARGE Gollum & \LARGE Gandalf der Graue & \LARGE Frodo \\
\hline
ein häßliches Geschöpf, das einst in Besitz des Einen Ringes war und noch immer
nach ihm verlangt & ein alter weiser Zauberer, der die Ringgemeinschaft auf Ihrem
Weg begleitet und dabei in einem schrecklichen Kampf gegen den Geist der Unterwelt
bestehen muß & ein kleiner Hobbit, der den Einen Ring besitzt, den er tapfer mit seinen
Gefährten der Vernichtung zuführen muß. \\
\hline
\end{tabular}
 . . . . . . . . . . . . . . . . . . . . . . . . . . . . . . . . . . . . . . . . . . . . . . . . . . . . . . . . . . . . . . . . . . . . . . . . . . . . . . . . . . . . . . . . . . . . . . . .
 Gollum | Gandalf der Graue | Frodo
 ein häßliches
 Geschöpf,
 das einst in
 Besitz des
 Einen Ringes
 war und noch
 immer nach
 ihm verlangt
                 ein alter weiser Zauberer, der
                 die Ringgemeinschaft auf Ihrem
                 Weg begleitet und dabei in einem
                 schrecklichen Kampf gegen den
                 Geist der Unterwelt bestehen muß
                                                   ein kleiner
                                                   Hobbit,
                                                   der den
                                                   Einen Ring
                                                   besitzt, den
                                                   er tapfer
                                                   mit seinen
                                                   Gefährten
                                                   der Ver-
                                                   nichtung
                                                   zuführen
                                                   muß.
```
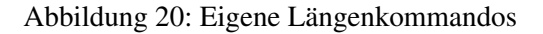

#### 10.2 Erzeugen von Zwischenräumen

Für die Erzeugung von horizontalen und vertikalen Zwischenräumen können Sie zwei Befehle benutzen:

\hspace{mass} \vspace{mass}

(fragil). \hspace erzeugt einen horizontalen Freiraum, \vspace entsprechend einen vertikalen. Am Anfang und am Ende einer Zeile entfällt der horizontale Freiraum, ebenso wie am Anfang und am Ende einer Seite der vertikale Platz unterdrückt wird. Abhilfe schafft, falls gewünscht, die \*-Notation:

```
\hspace*{mass}
\vspace*{mass}
```
Mit Hilfe der oben bereits angesprochenen flexiblen Länge \fill können nun Wörter gleichmäßig in einer Zeile und Absätze gleichmäßig auf einer Seite aufgeteilt werden.

```
Elessar, Elessar, wo sind nun die Dunedain? \\
\hspace*{2cm} Eure Sippe soll nicht mehr ferne sein. \\
Bald schlägt die Stunder der Wiederkehr: \\
\hspace*{2cm} Schon reiten die Grauen von Norden her.\\
Doch dunkel liegt vor Euch der Pfad: \\
\hspace*{2cm} Die Fahrt durch das Land der Toten naht. \\
\vspace*{1cm}
Legolas Grünblatt, Ihr lebtet bisher \\
\hspace*{2cm} Im Wald voller Freude, Meidet das Meer. \\
Habt Ihr einmal das Schreien der Möwen gehört, \\
\hspace*{2cm} Ist der Friede der Bäume für Euch zerstört. \\
\setminusBotschaften \hspace{\fill} von \hfill Galdriel}
 . . . . . . . . . . . . . . . . . . . . . . . . . . . . . . . . . . . . . . . . . . . . . . . . . . . . . . . . . . . . . . . . . . . . . . . . . . . . . . . . . . . . . . . . . . . . . . . .
Elessar, Elessar, wo sind nun die Dunedain?
              Eure Sippe soll nicht mehr ferne sein.
Bald schlägt die Stunder der Wiederkehr:
              Schon reiten die Grauen von Norden her.
Doch dunkel liegt vor Euch der Pfad:
              Die Fahrt durch das Land der Toten naht.
Legolas Grünblatt, Ihr lebtet bisher
              Im Wald voller Freude, Meidet das Meer.
Habt Ihr einmal das Schreien der Möwen gehört,
              Ist der Friede der Bäume für Euch zerstört.
Botschaften von Galdriel
```
Abbildung 21: Längenanweisungen mit \hspace und \vspace

Abkürzend können Sie für \hspace{\fill} auch den Befehl \hfill benutzen und für \vspace{\fill} entsprechend den Befehl \vfill. Zusätzlich existieren noch die Befehle:

\dotfill \hrulefill

deren Benutzung das folgende Beispiel verdeutlich:

 $\tilde{}$  \hrulefill~

```
O Dwimordene, \dot{\text{I}} o Lorien, \setminusSelten betreten \dotfill von Sterblichen \\
Wenige Menschen \dotfill bekamen dein Licht,\\
Das immer leuchtende, \dotfill je zu Gesicht.\\
Galadriel \hfill Galadriel \\
Klar ist das Wasser \dotfill in deinem Quell, \\
Weiß der Stern \dotfill in weißer Hand, \\
Schön noch sind \dotfill Lauf und Land \\
In Dwimordene, \dotfill in Lorien \\
Als die Gedanken \dotfill der Sterblichen\\
```
 $\verb|^|$ 

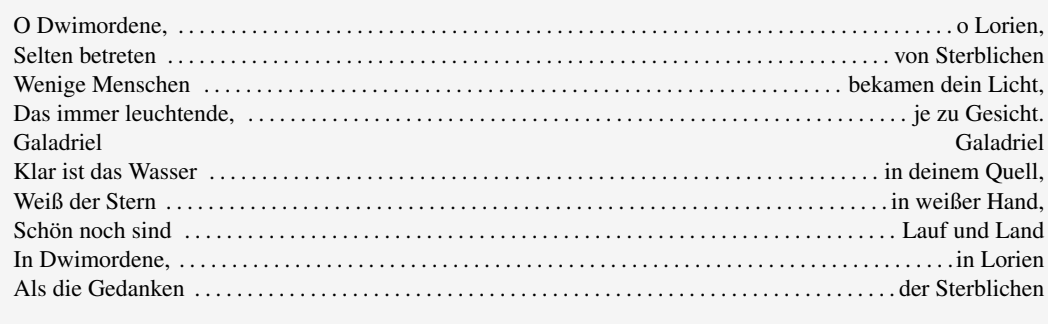

Abbildung 22: Längenanweisungen mit \fill

## 11 Eigene Makros — maßgeschneidert

### 11.1 Die Definition eigener Kommandos

Die Erstellung von Makros, also eigenen LATEX-Befehlen, ist in vieler Hinsicht nützlich: zum einen können Sie kleine Makros als Abkürzung für lange Befehle schreiben, zum anderen können Sie eine umfangreiche Eingabe mehrerer Befehle auf einen einzigen Befehl reduzieren. Sie haben dabei sogar die Möglichkeit der Parameterübergabe und der Verwendung von optionalen Argumenten. Doch gehen wir schrittweise vor und beginnen mit einem einfachen Beispiel:

Einfache Makros Die einfachste Art ein Makro zu definieren ist die folgende:

```
\newcommand{\befehl}{Makroinhalt}
```
(fragil). Der neu zu definierende Befehl darf noch nicht existieren. Die Angabe des Makroinhaltes kann sowohl aus Text, als auch aus L<sup>AT</sup>EX-Befehlen bestehen.

Ein Beispiel:

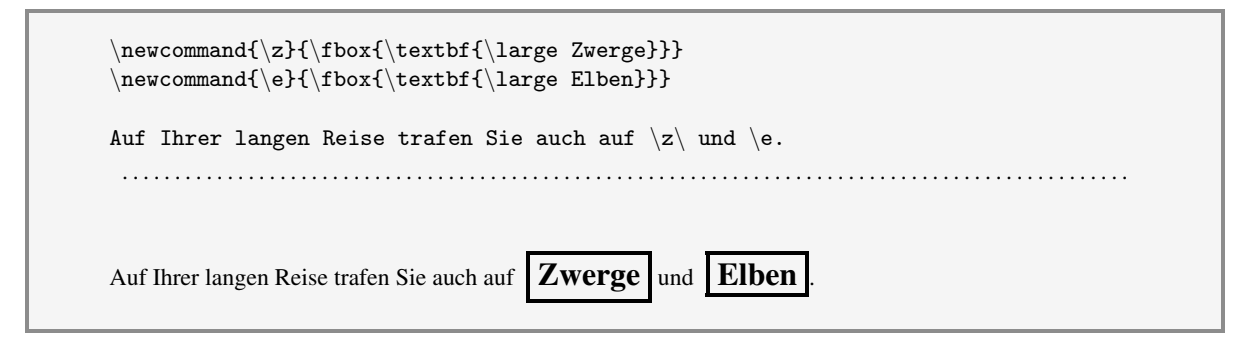

Abbildung 23: Ein einfaches Makro

Schön wäre es, wenn der Text, der von dem Makro ausgegeben wird, variabel gestaltet werden könnte. Genau dazu können Sie eigene Parameter verwenden.

Makros mit Parametern Zur Parameterübergabe können Sie Ihr eigenes Makro folgendermaßen definieren:

\newcommand{\befehl}[parameteranzahl]{Makroinhalt}

Geben Sie als Option die Anzahl der von Ihnen gewünschten Parameter an, so müssen Sie beim Aufruf Ihres Makros diese Anzahl von Parametern auch unbedingt mit angeben. Innerhalb des Makroinhaltes können die Parameter mit Hilfe von #1 #2 usw. angesprochen werden. Insgesamt können bis zu neun Parameter benutzt werden.

| \newcommand{\fpar}[1]{\fbox{\parbox{2cm}{\textbf{#1}}}}                                                                                                    |                                                                                        |                        |                                            |                                                          |
|----------------------------------------------------------------------------------------------------|----------------------------------------------------------------------------------------|------------------------|--------------------------------------------|----------------------------------------------------------|
| Auf Ihrer Reise trafen Sie \fpar{Zwerge, von denen es gute und schlechte gibt}<br>\fpar{Elben, weise und schöne Erscheinungen} \fpar{Orks, rauhe und böse Gestalten}<br>und \fpar{Zauberer, die sehr schwer einzuschätzen sind}. |                                                                                        |                        |                                            |                                                          |
| Auf Ihrer Reise trafen Sie                                                                                                    | Zwerge, von Elben, wei<br>denen es gute und schön<br>und schlechte Erscheinun-<br>gibt | weise<br>schöne<br>gen | Orks,<br>rau-<br>und böse und<br>Gestalten | Zauberer, die<br>sehr<br>schwer<br>einzuschätzen<br>sind |

Abbildung 24: Ein Makro mit Parametern

Makros mit optionalen Parametern Möchten Sie ein eigenes Makro definieren, bei dessen Aufruf der erste Parameter optional ist, also in eckigen Klammern angegeben wird, so gehen Sie folgendermaßen vor:

```
\newcommand{\befehl}[parameterzahl][voreinstellung]{Makroinhalt}
```
Wird beim Aufruf des Makros das optionale Argument angegeben, so wird es standardmäßig dem Parameter #1 zugewiesen, alle anderen Argumente den Parametern #2, #3 usw. Wird *kein* optionales Argument beim Makroaufruf benutzt, so nimmt #1 den Wert der Voreinstellung an.

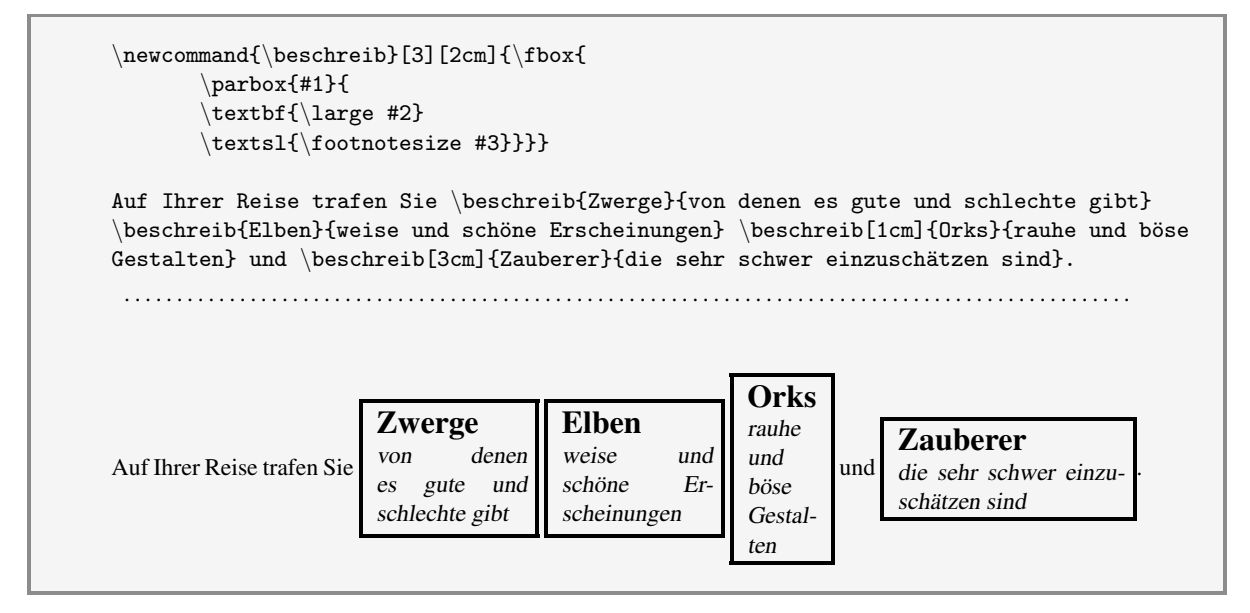

Abbildung 25: Ein Makro mit Parametern und optionalem Argument

Wird im obigen Beispiel keine Option verwendet, so wird die Absatzbox immer 2cm breit gewählt (Voreinstellung); ansonsten gilt die Angabe des Benutzers. Da bei der Definition des Makros zwei weitere Parameter festgelegt werden, müssen diese beim Makroaufruf unbedingt angegeben werden.

Der Mathematikmodus in Makros Verwenden Sie als Makroinhalt mathematische Formeln, so sollten Sie unbedingt den Befehl

\ensuremath{Formel}

verwenden. Der \ensuremath-Befehl garantiert einen korrekten Makroablauf unabhängig davon, ob Ihr Makro innerhalb oder außerhalb des Mathematikmodus aufgerufen wird.

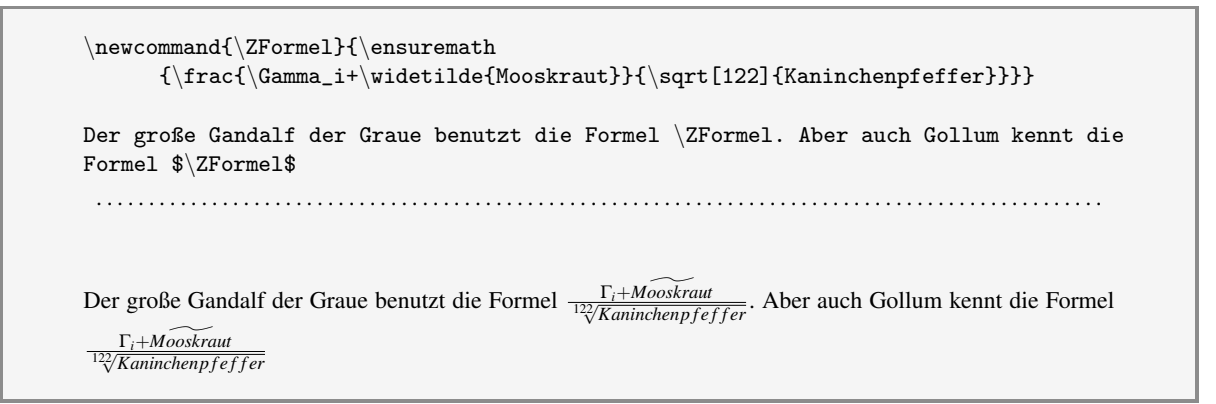

Abbildung 26: Ein Makro für den Mathematik-Modus

Die oben definierte Formel kann sowohl innerhalb des normalen Absatzmodus, als auch im Mathematikmodus benutzt werden.

#### 11.2 Die Definition eigener Umgebungen

Als Umgebung oder Environment bezeichnet man in LATEX Befehlsumgebungen, die mit

```
\begin{...}
```
 $\end{$ ... $}$ 

geklammert werden. Mit dem Befehl

\newenvironment{name}[parameteranzahl]{begin-befehle}{end-befehle}

können Sie sich solche Umgebungen einschließlich Parameterübergabe selbst definieren. Für die Parameter gelten die gleichen Regeln, wie bei der Neudefinition von Kommandos.

Legen Sie einen noch nicht existierenden Namen für Ihre Umgebung fest und definieren Sie anschließend die Befehle, die jeweils beim Eintritt durch begin und Austritt durch end der Umgebung ausgeführt werden sollen. Zu übergebende Parameter müssen beim Eintreten in die Umgebung angegeben werden.

Ihre Umgebung können Sie dann benutzen mit

```
\begin{name}{parameter}
```
\end{name}

Ein Beispiel:

```
\newenvironment{lied}[2]{
        % begin
         \renewcommand{\arraystretch}{1.5}
         \begin{center}
         \begin{tabular}{|p{10cm}|}
         \hline
         \textbf{\{\large \} underline{\#1}} \ \ \}\textbf{\tiny{+2}}\\hline\hline}
         {
         % end
         \hline
         \end{tabular}
         \end{center}}
\begin{lied}{gesungen von Aragorn}{geschrieben von einem Dichter aus Rohan} Wo sind die
Reiter und Roß und das Horn, das weithin hallende? \setminusWo sind Harmisch und Helm ...
\end{lied}
 . . . . . . . . . . . . . . . . . . . . . . . . . . . . . . . . . . . . . . . . . . . . . . . . . . . . . . . . . . . . . . . . . . . . . . . . . . . . . . . . . . . . . . . . . . . . . . . .
             gesungen von Aragorn
              geschrieben von einem Dichter aus Rohan
              Wo sind die Reiter und Roß und das Horn, das weithin hallende?
              Wo sind Harmisch und Helm und das Haar, das glänzend wallende?
              Wo ist die Hand an der Harfe? Wo ist das lodernde Feuer?
              Wo nun Frühling und Herbst und voll reifen Kornes die Scheuer?
              Lang vergangen wie Regen im Wald und Wind in den Ästen;
              Im Schatten hinter den Bergen versanken die Tage im Westen.
```
Abbildung 27: Definition einer eigenen Umgebung

Für die Neudefinition von Umgebungen können ebenfalls optionale Argumente berücksichtigt werden durch Abwandlung des Befehls in:

\newenvironment{name}[parameteranzahl][voreinstellung]{begin}{end}

Auch hier gelten die Regeln wie bei der Neudefinition von Makros.

#### <span id="page-66-0"></span>11.3 Umdefinition von Befehlen und Umgebungen

Mit Vorsicht ist die Möglichkeit zu genießen, LATEX-Kommandos und -Umgebungen umzudefinieren. Eine Umdefinition eigener Kommandos ist natürlich problemlos zulässig. Die entsprechenden Kommandos zur Umdefinition lauten:

\renewcommand \renewenvironment

Sie haben den gleichen syntaktischen Aufbau und unterliegen den gleichen Regeln wie auch die Kommandos zur Neudefinition von Makros und Umgebungen. Jedoch muß als Name ein bereits existierendes Kommando eingegeben werden.

Sinnvoll und erwünscht ist zum Beispiel die Umdefinition von \baselinestretch, \arraystretch und \the...-Befehlen, wie es ja auch bereits in vorhergehenden Kapiteln vorgestellt wurde. Nur den echten Profis sollte es aber überlassen werden, Befehle wie \footnote oder Umgebungen wie figure oder tabular umzudefinieren.

# 12 Zwiesprache mit LATFX

Sicherlich ist Ihnen beim Aufrufen von LATEX auch schon aufgefallen, daß einige Meldungen am Bildschirm erscheinen, die keine Fehlermeldung oder Warnung darstellen, sondern Sie einfach nur zum Beispiel über das Erstellungsdatum und die Versionsnummer eines benutzten Programmpaketes informieren.

```
This is TeX, Version 3.141 (C version d) (format=latex 94.7.13) 3 AUG 1995 13:09
**a27.tex
(a27.tex
LaTeX2e <1994/06/01> patch level 2
(/var/tex/TeX/lib/tex/macros/latex/unpacked/article.cls
Document Class: article 1994/06/02 v1.2s Standard LaTeX document class
(/var/tex/TeX/lib/tex/macros/latex/unpacked/size11.clo
File: size11.clo 1994/06/02 v1.2s Standard LaTeX file (size option)
)
```
Auch Sie können beim LATEX-Lauf derartige Meldungen am Bildschirm ausgeben und sogar Texte über die Tastatur eingeben, die dann in Ihr Dokument eingefügt werden.

Für eine Kommunikation mit LAT<sub>E</sub>X stehen Ihnen zwei Befehle zur Verfügung:

\typeout{Meldung} \typein[\kommando]{Meldung}

Die Verwendung von \typeout ist sehr einfach: Der von Ihnen als Parameter angegebene Text wird am Bilschirm ausgegeben.

Beim \typein-Befehl wird ebenfalls der als Parameter angegebene Text ausgegeben. Zusätzlich können Sie ein optionales Argument angeben, das einen Kommandonamen beinhaltet. Der eingelesene Text befindet sich anschließend in dem Kommando und kann unter Benutzung des Kommandonamens in Ihrem Dokument den entsprechenden Text setzen. Kompliziert? OK — ein Beispiel:

```
In der LATEX-Eingabedatei:
\typeout{*************************************************}
\typeout{* Achtung, jetzt wird kommuniziert *}
\typeout{*************************************************}
\typein[\gegenstand]{Geben Sie hier bitte ein, was durch die rasch ziehenden Wolken auf
seine Hände fällt.}
Die anderen schauten ihn an. Ein \gegenstand\ fiel durch die rasch dahin ziehenden
Wolken auf seine Hände, die jetzt mit den Innenflächen nach oben auf seinem Schoß
lagen.
 . . . . . . . . . . . . . . . . . . . . . . . . . . . . . . . . . . . . . . . . . . . . . . . . . . . . . . . . . . . . . . . . . . . . . . . . . . . . . . . . . . . . . . . . . . . . . . . .
Bildschirmprotokoll:
This is TeX, Version 3.141 (C version d) (format=latex 94.7.13) 15 AUG 1995 08:31
**a27.tex
(a27.tex
LaTeX2e <1994/06/01> patch level 2
(/var/tex/TeX/lib/tex/macros/latex/unpacked/article.cls
Document Class: article 1994/06/02 v1.2s Standard LaTeX document class
(/var/tex/TeX/lib/tex/macros/latex/unpacked/size11.clo
File: size11.clo 1994/06/02 v1.2s Standard LaTeX file (size option)
\lambda:
:
*************************************************
** Achtung, jetzt wird kommuniziert
*************************************************
Geben Sie hier bitte ein, was durch die rasch ziehenden Wolken auf seine Hände fällt.
\gegenstand=Sonnenstrahl
) [71
:
:
      . . . . . . . . . . . . . . . . . . . . . . . . . . . . . . . . . . . . . . . . . . . . . . . . . . . . . . . . . . . . . . . . . . . . . . . . . . . . . . . . . . . . . . . . . . . . . . . .
Im Dokument wird erzeugt:
Die anderen schauten ihn an. Ein Sonnenstrahl fiel durch die rasch dahin ziehenden Wolken auf seine Hände,
die jetzt mit den Innenflächen nach oben auf seinem Schoß lagen.
```
Abbildung 28: Kommunikation mit LATEX

Statt des Befehls \gegenstand wird in Ihrem Dokument der über die Tastatur eingegebene Text, in diesem Fall das Wort Sonnenstrahl, in Ihr Dokument übernommen.

Dialoganweisungen sind besonders sinnvoll in Zusammenhang mit dem folgenden Kapitel, in dem es um die Unterteilung in Teildokumente geht. Sie können dann nämlich mit Hilfe des \typein-Befehls steuern, welche Kapitel von LATEX bearbeitet werden sollen und welche nicht.

## 13 Zusammenfügen von Teildokumenten

LATEX bietet Ihnen die Möglichkeit, ein Dokument in beliebige Teildokumente zu unterteilen, wobei die einzelnen Teile in eigenen .tex-Dateien abgespeichert werden. In einer Art Steuerdatei können diese einzelnen Dateien dann wieder zusammengebunden werden. Dafür können sie den \input-Befehl benutzen. Es gibt aber noch eine weitere, sehr viel flexiblere Lösung, die Teildokumente wieder zusammenzufügen.

\includeonly{teildateien} \include{teildatei}

Der \include-Befehl hat im Prinzip die gleiche Bedeutung wie auch der \input-Befehl: die angegebene Datei wird von LATEX bearbeitet. Über den \includeonly-Befehl, der nur in der Präambel stehen darf, steuern Sie, welche \include-Befehle aber tatsächlich ausgeführt werden sollen.

```
\documentclass[11pt,twoside]{article}
\includeonly{Reiter, Isengart}
\begin{document}
\include{Boromir}
\include{Reiter}
\include{Uruk}
\include{Baumbart}
\include{Isengart}
\include{Saruman}
\end{document}
```
Abbildung 29: Zusammenfügen von Teildokumenten

Obwohl \include-Befehle für mehrere Dateien angegeben sind, werden tatsächlich nur die zwei Dateien von LATEX verarbeitet, die gleichzeitig noch im \includeonly-Befehl stehen.

Das ist insbesondere dann von Vorteil, wenn nur einige wenige Kapitel nachformatiert werden müssen. Die Zählerstände der Kapitel-, Seiten-, Fußnotennumerierung usw. entnimmt LATFX den bereits vorliegenden .aux-Dateien der schon fertigen Kapitel. Das setzt allerdings voraus, daß sich die Zählerstände in den neu zu formatierenden Kapiteln *nicht* ändern, da sonst nachfolgende Kapitel die Numerierung nicht korrekt fortsetzen können.

Eine hilfreiche Zusammenarbeit bietet die Kombination von \includeonly mit \typein. Sie können so die Steuerung der einzubindenden Dateien "von außen", also über Ihre Tastatur beim L<sup>AT</sup>EX-Aufruf durchführen.

Dazu ein Beispiel:

```
\documentclass[11pt,twoside]{article}
\typein[\inc]{Bitte includeonly eingeben}
\includeonly{\inc}
\begin{document}
\include{Boromir}
\include{Reiter}
\include{Uruk}
\include{Baumbart}
\include{Isengart}
\include{Saruman}
\end{document}
```
Abbildung 30: Steuerung des Zusammenfügens von Teildokumenten

Die nachfolgenden Punkte sollten Sie bei der Verwendung von \include-Befehlen beachten:

- vor jeder mit \include eingebundenen Datei findet automatisch ein Seitenumbruch statt. Deshalb ist es sinnvoll, die Teildokumente so aufzuteilen, daß ein neuer Seitenanfang nicht störend wirkt.
- eine Datei, die Sie mit \include einbinden, darf selbst *keine* \include-Befehle beinhalten. Die Verwendung von \input-Befehlen hingegeben ist zulässig.
- verwenden Sie in Ihrem Dokument *keinen* \includeonly-Befehl, so werden *alle* mit \include eingebundenen Dateien verarbeitet.
- verwenden Sie stattdessen den Befehl \includeonly{}, so wird *keine* Datei eingebunden.
- für eine fehlerfreie Endversion Ihres Textes sollten Sie abschließend eine komplette Formatierung Ihres Dokumentes vornehmen. So ist gewährleistet, daß alle Zählerstände korrekt gedruckt werden.
# 14 Von Schachteln und Boxen

Möglicherweise erinnern Sie sich: In der Einführungsbroschüre wurde bereits das Box-Konzept vorgestellt, mit dessen Hilfe LATEX Zeilen- und Seitenumbrüche vornimmt. Eine Box ist dabei sozusagen eine verschlossene Schachtel, deren Inhalt LATEX im Prinzip gar nicht kennen muß: Für den Umbruch sind lediglich die Maße der Box interessant. Solche Boxen können von Ihnen, dem Benutzer, mit Hilfe von Befehlen selbst erstellt werden. Sie haben ja bereits einige solcher Befehle kennengelernt, zum Beispiel \framebox zur Erstellung von gerahmten Boxen (LR-Box), wobei mit Hilfe des Paketes fancybox auch die Möglichkeit der Verwendung von Schmuckrahmen besteht; \parbox zur Erstellung von Boxen (par-Box), die ganze Absätze enthalten können und \rule zur Erstellung von beliebig starken Linien.

Das nachfolgende Kapitel möchte Ihnen weitere Boxen vorstellen.

## 14.1 Die minipage

Die minipage ist eine Umgebung, die sozusagen eine kleine Seite beinhaltet, in der die Verwendung von Absätzen, Fußnoten, Tabellen usw. erlaubt ist, die jedoch keine Gleitobjekte und Randbemerkungen enthalten darf. Beim Einleiten der minipage kann sowohl die gewünschte Mini-Seitenbreite als auch die Positionierung in bezug auf die Grundlinie angegeben werden. Sehen Sie sich zur Demonstration der Möglichkeiten das nachfolgende Beispiel an:

```
Ein Gesang: \hspace{2cm}
\begin{minipage}[c]{10cm}
\footnote{Das singt Aragorn:}Durch Rohan über Moor und Feld und grünes ...\\
\footnote{Das singt Legolas:}Von der Mündung herauf, von der fernen See ... \\
        :
         :
\end{minipage}
 . . . . . . . . . . . . . . . . . . . . . . . . . . . . . . . . . . . . . . . . . . . . . . . . . . . . . . . . . . . . . . . . . . . . . . . . . . . . . . . . . . . . . . . . . . . . . . . .
Ein Gesang:
                            aDurch Rohan über Moor und Feld und grünes Weideland
                            Bis an die Mauern zieht der Wind, von Westen ausgesandt.
                            "Was bringst du Neues aus Westen, o Wind, was sagst du zu Abend mir an?
                            Sahst du im Mondlicht Boromir, den hohen Rittersmann?"
                            bVon der Mündung herauf, von der fernen See kommt der Südwind herangejagt,
                            Das Schreien der Möwen begleitet ihn, wie er an den Toren klagt.
                             "Was bringst du Neues aus Süden, o Wind, was sagst du zu Abend mir an?
                            Wo bleibt er der Schöne? Um Boromir halt' ich traurige Wacht."
                                aDas singt Aragorn:
                                bDas singt Legolas:
```
<span id="page-72-1"></span><span id="page-72-0"></span>Abbildung 31: Eine Minipage

Fußnoten erscheinen normalerweise am Ende der minipage und werden standardmäßig in Kleinbuchstaben numeriert. Für den Fall, daß Sie das ändern möchten, können Sie die Ausgabe des Zählers mpfootnote verändern.

Die Länge der Minipage ist normalerweise abhängig von dem Umfang des Inhaltes. Es besteht jedoch auch die Option, die Höhe der Box festzulegen, so wie die Anordnung des Inhaltes innerhalb der Minipage. Das Kommando baut sich folgendermaßen auf:

```
\begin{minipage}[position][hoehe][innen-position]{breite}
     Text
\end{minipage}
```
Ein Beispiel:

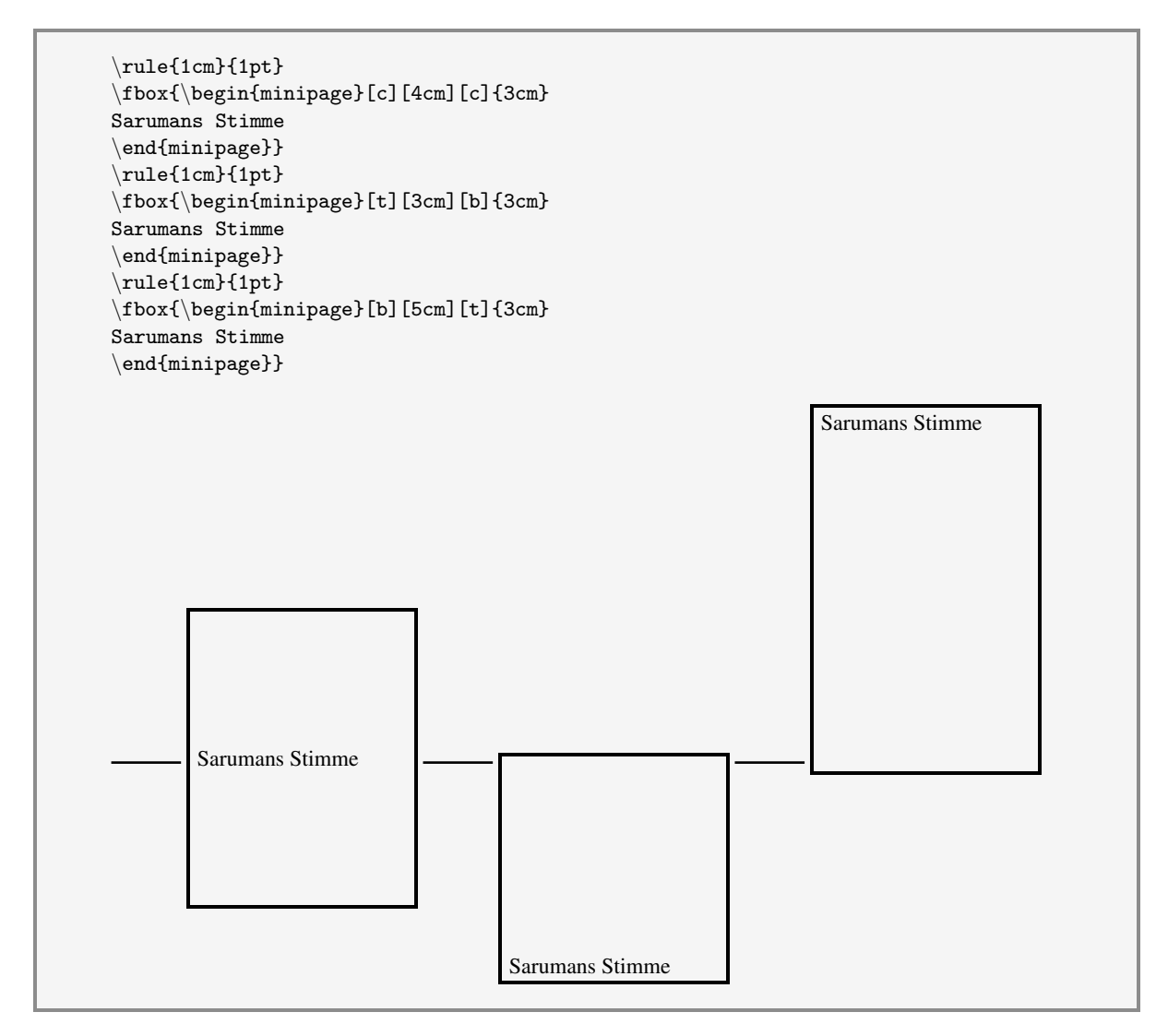

Abbildung 32: Eine Minipage mit Höhenangabe

#### 14.2 Variationen der \framebox-Parameter

Die Rahmen, die automatisch durch den Befehl \framebox um den angegebenen Text gezeichnet werden, können Sie auf zwei Arten noch verändern: zum einen kann die Strichstärke variiert werden und zum anderen kann der Abstand zum Text manipuliert werden. Dafür sind die beiden folgenden Parameter mit dem bereits bekannten \setlength-Befehl zu verändern.

\fboxrule \fboxsep

Der erste Parameter definiert die Strichstärke und der zweite legt den Abstand zwischen dem Boxrand und dem Inhalt fest.

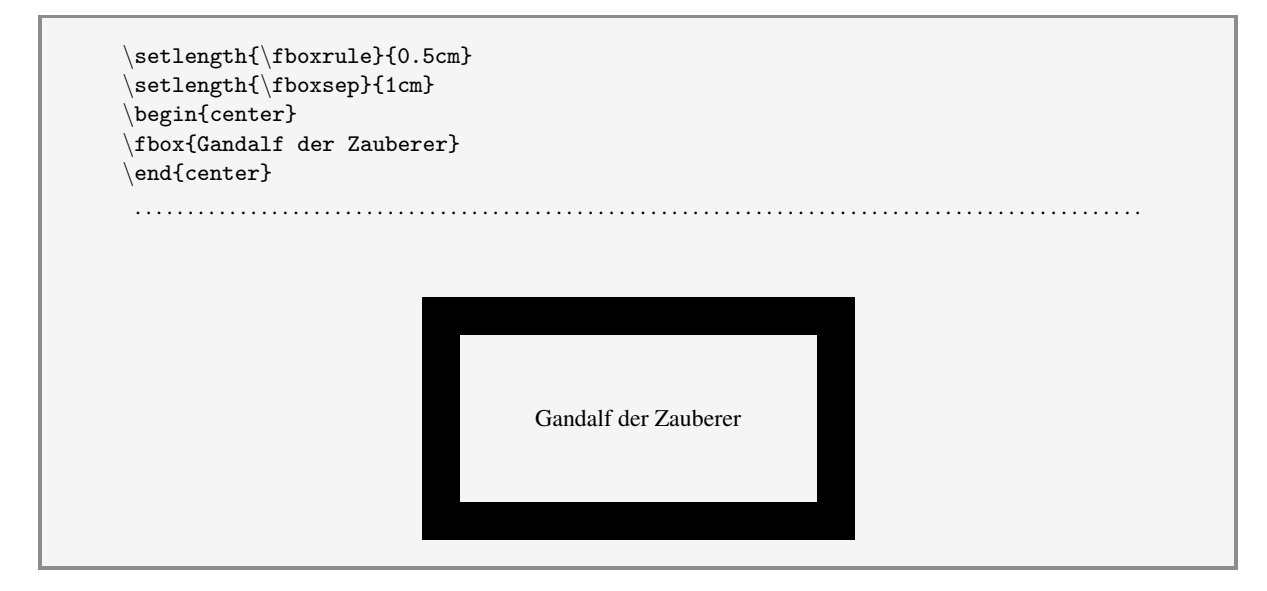

Abbildung 33: Manipulation von Box-Parametern

#### 14.3 Definieren eigener Boxen

Möchten Sie zur Abwechslung einmal eine eigene Box definieren und benutzen? Dann bedienen Sie sich der folgenden Kommandos:

```
\newsavebox{\box} Deklariert den neuen Namen Ihrer Box (fragil)
\savebox{\box}[groesse]{inhalt} Legt den Inhalt der Box fest (fragil)
\usebox{\box} verwendet den Inhalt der Box (robust)
```

```
\textsc{pippin}\savebox{\pippin}[3cm]{\fbox{\textbf{Pippin}}}
\newsavebox{\merry}\s^{\merry}[3cm]{\texttt{Merry}}Frodos Verwandte sind \usebox{\pippin} und \usebox{\merry}.
 . . . . . . . . . . . . . . . . . . . . . . . . . . . . . . . . . . . . . . . . . . . . . . . . . . . . . . . . . . . . . . . . . . . . . . . . . . . . . . . . . . . . . . . . . . . . . . . .
Frodos Verwandte sind Pippin und Merry .
```
Abbildung 34: Verwenden eigener Boxen

# 15 Gleitende Objekte

Auch dieses Kapitel wurde schon in der Einführung angesprochen: Abbildungen und Tabellen, die durch Ihr Dokument "wandern". Die gleitenden Objekete können erstellt werden durch:

```
\begin{figure}[positionsparameter]
   Abbildung
\caption{Bildunterschrift}
\end{figure}
```
oder

```
\begin{table}[positionsparameter]
   Tabelle
\caption{Bildunterschrift}
\end{table}
```
Dabei bestimmt LATEX die Position der Gleitobjekte nicht willkürlich, sondern beachtet eine ganze Reihe von Regeln:

- sie werden so früh wie möglich gedruckt, wenn die nachfolgenden Regeln nicht verletzt werden:
- sie werden nicht *vor* der Seite gedruckt, auf der die Kodierung des Gleitobjektes stattfindet,
- die Reihenfolge der Abbildungen und Tabellen bleibt immer richtig erhalten,
- die Einstellung der Parameter, die über die Anordnung und Verteilung der Gleitobjekte entscheiden, wird berücksichtigt (diese Parameter lernen Sie gleich noch kennen),
- die Ausgabe der Objekte erfolgt anhand des angegebenen oder voreingestellten Positionsparameters, der aus bis zu vier Buchstaben h (here), t (top), b (bottom) und p (page) bestehen darf,
- die Plazierung erzeugt keine "überfüllte Seite".

Gleichzeitig werden spätestens bei den Befehlen \clearpage, \cleardoublepage und \end{document} alle bis dahin noch nicht gedruckten gleitenden Objekte ausgegeben.

Die folgenden Parameter<sup>[9](#page-76-0)</sup> regeln LATEXs Entscheidung, ob ein "wanderndes Objekt" gedruckt wird oder noch nicht.

<span id="page-76-0"></span><sup>9</sup>Die Liste ist nicht vollständig; es gibt noch mehr Parameter, die zum Beispiel die Gleitobjektpositionierung in zweispaltigen Dokumenten festlegen.

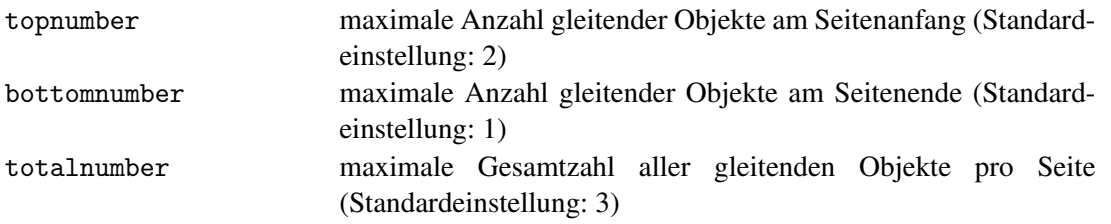

Die obigen Zähler können Sie mit Hilfe des Befehls \setcounter auf den von Ihnen gewünschten Wert setzen.

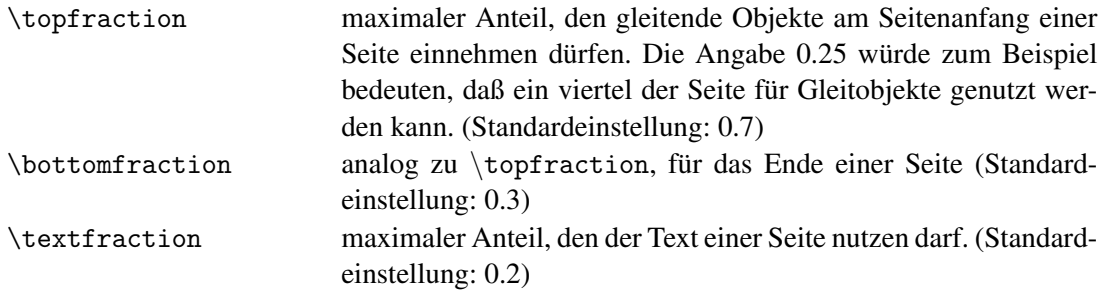

Die obigen Parameter werden mit Hilfe des Befehls \renewcommand geändert.

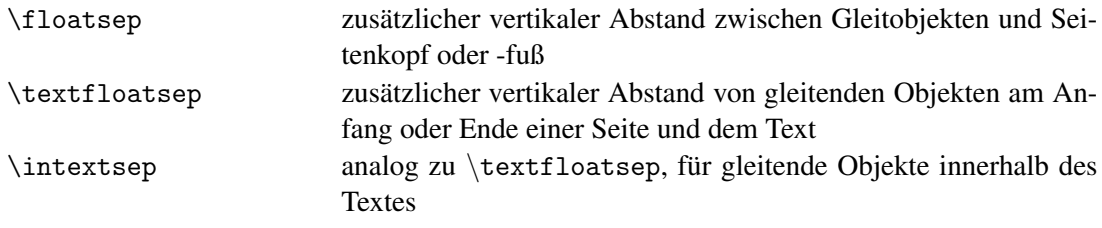

Die obigen Parameter werden mit Hilfe des Befehls \setcounter geändert.

Zur Vermeidung eines schlechten Umbruchs, sollten die obigen Parameter nur mit äußerster Vorsicht geändert werden.

Eine weitere Möglichkeit, die Positionierung von gleitenden Objekten zu beeinflussen, liegt in der Verwendung des ! zusammen mit einem der Positionsparameter h, t oder b. Die oben beschriebenen Parameter, die die Plazierung "wandernder Objekte" regeln, werden durch ein vorangestelltes ! beim Positionsparameter nämlich größtenteils ignoriert. Das Gleitobjekt wird dann an der gewünschten Stelle ausgegeben, vorausgesetzt es paßt dort noch hin.

Für die Verwendung von gleitenden Objekten, die gleichzeitig von Text umflossen werden, lesen Sie bitte im Teil II im Kapitel [25.2 auf Seite 124](#page-123-0) nach.

## 16 Verzeichnisse — alte und neue

Bereits aus der Einführungsbroschüre wissen Sie, daß Sie Inhalts-, Tabellen- und Abbildungsverzeichnisse erstellen können, mit den Befehlen

\tableofcontents \listoftables \listoffigures

Doch wissen Sie auch, daß Sie diese Verzeichnisse noch manipulieren können und daß es noch mehr Verzeichnis-Arten gibt, die von LATEX unterstützt werden? Wenn nicht, dann können Sie es hier nachlesen.

#### 16.1 Manipulieren von Verzeichnissen

Normalerweise benutzen Sie Befehle, zum Beispiel den \section-Befehl, um einen Eintrag in ein Verzeichnis, in diesem Falle das Inhaltsverzeichnis, vorzunehmen. LATEX stellt Ihnen zusätzlich zwei weitere Befehle zur Verfügung, mit denen Sie quasi von Hand Einträge in ein Verzeichnis aufnehmen können.

\addcontentsline{verzeichnis}{eintragstyp}{text} \addtocontents{verzeichnis}{text}

Als verzeichnis können Sie die Namenserweiterung der Datei angeben, in der das entsprechende Verzeichnis von LATEX verwaltet wird: toc für das Inhaltsverzeichnis, lot für das Tabellenverzeichnis und lof für das Abbildungsverzeichnis.

Der eintragstyp enthält, abhängig von dem zu verändernden Verzeichnis, die Angabe section, subsection und dergleichen bzw. table oder figure.

Der nachfolgende text wird dem entsprechenden Verzeichnis hinzugefügt. Dafür stellt LATEX Ihnen noch zusätzlich den Befehl \numberline{nummer} (fragil) zur Verfügung, um den entsprechenden Eintrag mit einer Numerierung zu versehen. Die Benutzung des Befehls entnehmen Sie dem folgenden Beispiel.

Der Befehl \addtocontents enthält keinen eintragstyp; er dient deshalb überwiegend zum Beispiel dazu, Leerraum in einem Verzeichnis zu schaffen.

Kommen wir aber nun zu einem Beispiel:

```
\addcontentsline{toc}{section}{\protect\underline{Teil I: \LaTeX für
      Fortgeschrittene}}
             :
             :
\addtocontents{toc}{\protect\vspace*{1cm}}
\addcontentsline{toc}{subsubsection}{\protect\numberline{a1}{Nur Spaß}}
\addcontentsline{toc}{subsubsection}{\protect\numberline{a2}{Noch ein Spaß}}
\addtocontents{toc}{\protect\vspace*{1cm}}
             :
             :
\addcontentsline{toc}{section}{\protect\underline{Teil II: Und noch mehr Packages
$ \ldots $}}
             :
             :
\addcontentsline{toc}{section}{Anhang}
\addcontentsline{toc}{section}{Sachregister}
```
Abbildung 35: Verändern von Verzeichnissen

Schauen Sie einfach einmal ins Inhaltsverzeichnis dieser Broschüre: dann sehen Sie die Resultate der obigen Befehle.

Beachten Sie auch die Verwendung des \protect-Befehls, der zum Schutz des fragilen Befehls \numberline in dem beweglichen Argument benutzt werden muß.

Für die Erstellung von "kleinen" Inhaltsverzeichnissen, die zu Beginn eines neuen Kapitels, das mit \chapter eingeleitet wird, erscheinen, gibt es das Paket minitoc, dessen Verwendung in dieser Broschüre jedoch nicht weiter vorgestellt wird.

## 16.2 Erstellen von Sachregistern

Zur Erstellung von Sachregistern gibt es standardmäßig von L<sup>AT</sup>EX nur Layout-Hilfen. Für einen vernünftigen Index muß der Benutzer im Prinzip selbst sorgen. Ein großer Trost: es gibt natürlich inzwischen ein Zusatzprogramm, mit dem ein angemessenes Sachregister erstellt werden kann. Das Programm heißt Makeindex und wurde von Pehong Chen und Michael A. Harrison entworfen. Es stellt neue Index-Befehle zur Verfügung: mit denen ein sortiertes Sachregister erstellt werden kann, dessen Einträge beliebig formatiert werden können, in dem Seitenbereiche angegeben werden können und vieles mehr. Eine Beschreibung dieses Programms würde leider den Rahmen dieser Broschüre sprengen und entfällt deshalb.

Trotzdem möchte ich Ihnen kurz die Möglichkeiten präsentieren, die L<sup>AT</sup>EX selbst zur Erstellung eines Sachregisters anbietet:

Wenn Sie einen Index benötigen, so müssen Sie LATEX dies bereits in der Präambel ankündigen mit dem Befehl:

\makeindex

Die einzelnen Einträge für das Sachregister können Sie markieren mit

\index{eintrag}

(fragil). Verwaltet werden diese Einträge in einer Datei mit der Namenserweiterung .idx. Hier tauchen die von Ihnen angegebenen Begriffe in der Form

```
\indexentry{eintrag}{seitenzahl}
```
auf. Diese Datei muß, falls Sie nicht mit Makeindex arbeiten, von Ihnen noch manuell nachbereitet werden. LATEX benötigt die Indexeinträge nämlich in einer völlig anderen Form:

\begin{theindex} \item eintrag seitenzahl \subitem eintrag seitenzahl \subsubitem eintrag seitenzahl \indexspace \end{theindex}

Die Sachregistereinträge werden durch die \item-Befehle erzeugt, wobei untergeordnete Einträge mit \subitem und \subsubitem automatisch eingerückt werden. Durch \indexspace schaffen Sie einen vertikalen Zwischenraum, der zum Beispiel bei Beginn eines neuen Anfangsbuchstabens eingeschoben werden kann.

Am besten kopieren Sie die Datei .idx in eine beliebige andere Datei und formatieren diese dann entsprechend LATEXs Anforderungen um. Die so vorbereitete Datei können Sie schließlich noch mittels \include an der gewünschten Stelle in das Dokument einbinden und den LATEX-Lauf erneut starten.

Es versteht sich von selbst, daß Sie diesen Aufwand erst betreiben, wenn das Dokument fertiggestellt ist.

Auch hierzu ein Beispiel:

#### im Dokument:

Nun schritten die vier Gefährten \index{Gefährten} voran, vorbei an dem hell brennenden ... der Feuerstelle \index{Feuerstelle} und nach Norden zu den Türen blickend, war ein erhöhter Sitz \index{Sitz, erhöht} mit drei Stufen; und in der Mitte des erhöhten Sitzes stand ein großer, vergoldeter Sessel \index{Sessel, vergoldet}. Darauf saß ein vom Alter so gebeugter Mann \index{Mann}, daß er fast ein Zwerg ... großen Flechten\index{Flechten} unter einem dünnen, goldenen Stirnreif herab. In der Mitte seiner Stirn schimmerte ein einziger weißer Diamant.

in der Datei .idx steht anschließend:

```
\indexentry{Gefährten}{65}
\indexentry{Feuerstelle}{65}
\indexentry{Flechten}{66}
\indexentry{Sitz, erhöht}{65}
\indexentry{Sessel, vergoldet}{66}
\indexentry{Mann}{66}
```
#### benötigt wird:

```
\begin{theindex}
\item Feuerstelle 65
\item Flechten 66
\indexspace
\item Gefährten 65
\indexspace
\item Mann 66
\indexspace
\item Sessel
\subitem vergoldet 66
\item Sitz
\subitem erhöht 65
\end{theindex}
```
Daraus wird im Sachregister:

## Index

```
Feuerstelle 65
Flechten 66
```
Gefährten 65

Mann 66

```
Sessel
    vergoldet 66
Sitz
    erhöht 65
```
Abbildung 36: Erstellen von Sachregistern

. . . . . . . . . . . . . . . . . . . . . . . . . . . . . . . . . . . . . . . . . . . . . . . . . . . . . . . . . . . . . . . . . . . . . . . . . . . . . . . . . . . . . . . . . . . . . . . .

#### 16.3 Erstellung von Literaturverzeichnissen

Für die Erstellung von Literaturverzeichnissen bietet LATEX Ihnen folgende Kommandos an:

Für einen Verweis auf eine Literaturangabe können Sie in Ihrem Dokument das Kommando

```
\cite{bezug}
```
verwenden. Als bezug geben Sie dabei eine beliebige Kennzeichnung ein. An der Stelle, an der das Literaturverzeichnis erscheinen soll, bentzen Sie die folgende Umgebung:

```
\begin{thebibliography}{mustermarke}
    \bibitem{bezug} literaturangabe
              :
              :
\end{thebibliography}
```

```
Dies ist der zweite Teil des \emph{Herrn der Ringe} \cite{teil2}. Der erste Teil
\cite{teil1} erzählte, wie Gandalf der Graue entdeckte, daß der Ring, den Frodo der
Hobbit besaß, der Eine Ring war ...
Lesen Sie im dritten Teil \cite{teil3}, wie die Geschichte weiter geht.
 :
 :
\begin{thebibliography}{999}
\bibitem{teil1} Die Gefährten von J.R.R. Tolkien
\bibitem{teil2} Die zwei Türme
\bibitem{teil3} Die Rückkehr des Königs von J.R.R Tolkien
\end{thebibliography}
 . . . . . . . . . . . . . . . . . . . . . . . . . . . . . . . . . . . . . . . . . . . . . . . . . . . . . . . . . . . . . . . . . . . . . . . . . . . . . . . . . . . . . . . . . . . . . . . . .
Dies ist der zweite Teil des Herrn der Ringe [2]. Der erste Teil [1] erzählte, wie Gandalf der Graue entdeckte,
daß der Ring, den Frodo der Hobbit besaß, der Eine Ring war ...
Lesen Sie im dritten Teil [3], wie die Geschichte weiter geht ...
 :
```
## <span id="page-82-1"></span>**Literatur**

- [1] Die Gefährten von J.R.R. Tolkien
- <span id="page-82-0"></span>[2] Die zwei Türme
- <span id="page-82-2"></span>[3] Die Rückkehr des Königs von J.R.R Tolkien

Abbildung 37: Erstellen von Literaturverzeichnissen

Für eine überschaubare Anzahl von Literaturverweisen sind die obigen Möglichkeiten sicherlich ausreichend. Für umfangreiche Literaturverzeichnisse, die sogar auf einer Literatur-Datenbank basieren können, stellt LATEX Ihnen das äußerst leistungsfähige BIBTEX zur Verfügung. Da es sich um ein sehr umfangreiches Programm handelt, muß an dieser Stelle auf eine Beschreibung verzichtet werden.

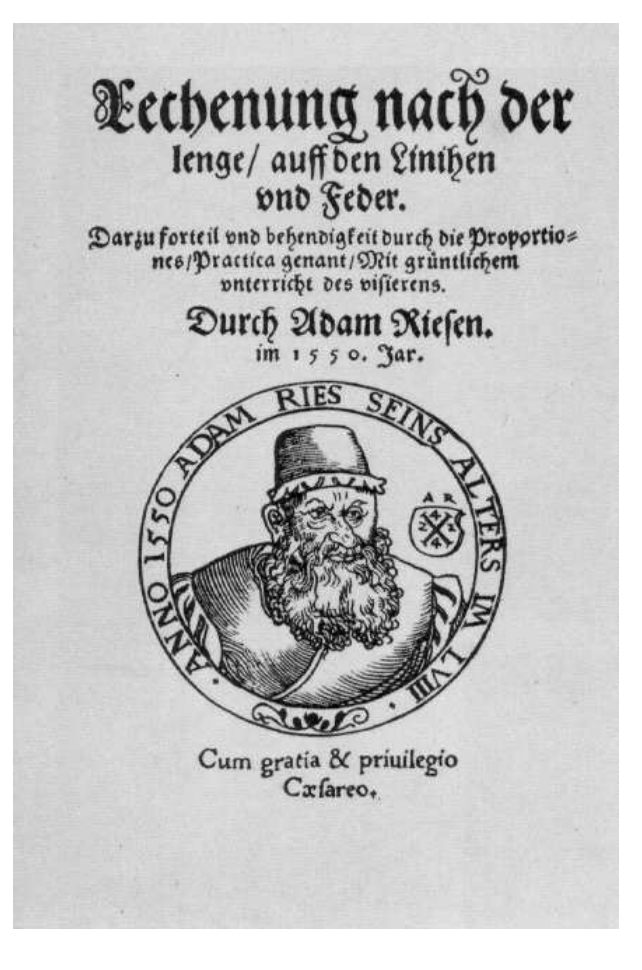

# 17 Im Reich der Mathematik

Eine der ganz großen Stärken von LATEX liegt bekanntlich in der Mathematik. Hier ist es nicht nur möglich, Formeln von Integralen über Brüche und Wurzeln bis hin zu Matrizen zu erstellen, sondern zusätzlich komplette Gleichungssysteme, numerierte Sätze und vieles mehr zu erzeugen.

Zusätzlich werden seit 1990 von der American Mathematical Society Erweiterungen entwickelt, die durch Einbindung des Paketes amsmath genutzt werden können. Für viele der nachfolgenden Befehle wird dieses Paket benötigt.

Die folgenden mathematischen Beispiele sind nur ein Ausschnitt aus dem großen Gesamtkapitel des Mathematik-Modus.

## 17.1 Pfeile in allen Längen und in alle Richtungen

Mit den Befehlen

```
\overrightarrow
\overleftarrow
\underrightarrow
\underleftarrow
```
können Sie beliebig lange Pfeile über und unter mathematische Ausdrücke setzen.

```
$$ \overrightarrow{\Psi_\alpha(y)\beta_yt} $$
\$ \ \underleftarrow{\Psi(\Psi(\alpha(y))\beta_yt}. . . . . . . . . . . . . . . . . . . . . . . . . . . . . . . . . . . . . . . . . . . . . . . . . . . . . . . . . . . . . . . . . . . . . . . . . . . . . . . . . . . . . . . . . . . . . . . . .
                                                                                                  −−−−−−→
Ψα(y)βyt
                                                                                                  \frac{\Psi_{\alpha}(y)\beta_{y}t}{\sigma}
```
Abbildung 38: Mathematikmodus: Pfeile

#### 17.2 Mehrfache Integrale

Ein Integral können Sie durch den Befehl \int erzeugen. Mehrfache Integrale können Sie setzen, indem Sie entsprechend viele i vor den Befehl setzen:

 $\int f(x) dx$  $\int$ iint f(x) dx  $\int$ iiint f(x) dx  $\idot$ sint f(x) dx . . . . . . . . . . . . . . . . . . . . . . . . . . . . . . . . . . . . . . . . . . . . . . . . . . . . . . . . . . . . . . . . . . . . . . . . . . . . . . . . . . . . . . . . . . . . . . . .

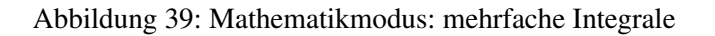

 $\int f(x)dx$ 

 $\iint f(x)dx$ 

 $\iiint f(x)dx$ 

 $\int \ldots \int f(x) dx$ 

## 17.3 Text in Formeln

Beabsichtigen Sie, innerhalb einer Formel auch ganz normalen Text zu schreiben, so bietet sich hierfür der Befehl

\text{text}

an.

```
\ \left( \frac{S0}{S0_1} \right) ^2 =
           \frac{\text{Fläche}ABCDEF}{\text{Fläche}A_1B_1C_1D_1E_1F_1} $$
                                     . . . . . . . . . . . . . . . . . . . . . . . . . . . . . . . . . . . . . . . . . . . . . . . . . . . . . . . . . . . . . . . . . . . . . . . . . . . . . . . . . . . . . . . . . . . . . . . .

SO
                                                        SO1
                                                              \bigg\}^2 = \frac{\text{Fläche} \text{ABCDEF}}{\text{Eig. I. A. B. G. D. F}}FlächeA1B1C1D1E1F1
```
Abbildung 40: Mathematikmodus: Texteingaben

#### 17.4 Verändern von Bruch-Darstellungen

<span id="page-86-0"></span>Geschachtelte Brüche Brüche können mit Hilfe des Befehls

\frac{zaehler}{nenner}

erzeugt werden, wobei sowohl der Zähler, als auch der Nenner durchaus wieder aus einem Bruch bestehen kann. Bei solchen geschachtelten Brüchen wird die Schrift der untergeordneten Brüche automatisch kleiner und damit eventuell unlesbar. Das Paket amsmath bietet deshalb ein weiteres Kommando

```
\dfrac{zaehler}{nenner}
```
bei dem eine Verkleinerung der Schrift unterbleibt.

 $*\frac{3x+4}{25y-4y+\frac{x^2}{\frac{y-1)^2}{3x-y}}$  \$\$  $\{\dfrac{3x+4}{25y-4y+\dfrac{x^2}{\dfrac{(y-1)^2}{3x-y}}\}$  \$\$ . . . . . . . . . . . . . . . . . . . . . . . . . . . . . . . . . . . . . . . . . . . . . . . . . . . . . . . . . . . . . . . . . . . . . . . . . . . . . . . . . . . . . . . . . . . . . . . .  $3x + 4$  $25y - 4y + \frac{x^2}{2}$ (*y*−1) 2 3*x*−*y*  $3x + 4$  $25y - 4y + \frac{x^2}{2}$  $(y-1)^2$ 3*x*−*y*

Abbildung 41: Mathematikmodus: Schriftgrößen in Brüchen

Die Stärke des Bruchstriches Innerhalb des amsmath-Pakets sind die \frac- und \binom-Varianten (s.u.) als Ableitungen eines allgemeineren Befehls \genfrac definiert, der die folgende Definition besitzt.

\genfrac{linker Begrenzer}{rechter Begrenzer}{Bruchstrichstärke}{Schriftgröße} {Zähler}{Nenner}

Mit etwas Hintergrundwissen aus Kapitel  $11$ , Eigene Makros — maßgeschneidert" lässt sich darüber schnell eine Erweiterung des \frac-Befehls bauen, bei dem die Breite des Bruchstrichs über einen optionalen Parameter gesteuert werden kann.

\renewcommand{\frac}[3][]{\genfrac{}{}{#1}{}{#2}{#2}}

Das folgende Beispiel setzt dadurch einen Bruch mit der (arg übertriebenen) Strichstärke von 3 Punkten:

 $$$  \frac[3pt]{\|(a-b)\|}{\|(b-a)\|} \$\$

 $||(a−b)||$  $||(b−a)||$ 

Abbildung 42: Mathematikmodus: Der Bruchstrich

## 17.5 Erzeugen von Binomialkoeffizienten

Das Paket amsmath stellt die Befehle

\binom \dbinom

zur Verfügung, wobei \dbinom auch hier wieder für eine gleich großbleibende Schrift bei Schachtelungen sorgt.

 $\displaystyle \$ \binom{n+1}{k}=\binom{n}{k} + \binom{n}{k-1} \$\$ . . . . . . . . . . . . . . . . . . . . . . . . . . . . . . . . . . . . . . . . . . . . . . . . . . . . . . . . . . . . . . . . . . . . . . . . . . . . . . . . . . . . . . . . . . . . . . . .  $(n+1)$ *k*  $=\binom{n}{r}$ *k*  $\bigg) + \bigg( \frac{n}{2} \bigg)$ *k* −1  $\setminus$ 

Abbildung 43: Mathematikmodus: Binomialkoeffizienten

#### 17.6 Fallunterscheidungen

In einigen Fällen werden in Formeln auch sogenannte Fallunterscheidungen berücksichtigt. Hierfür eignet sich die cases-Umgebung, die ähnlich wie eine zweispaltige array-Umgebung aufgebaut ist, jedoch kein Argument benötigt.

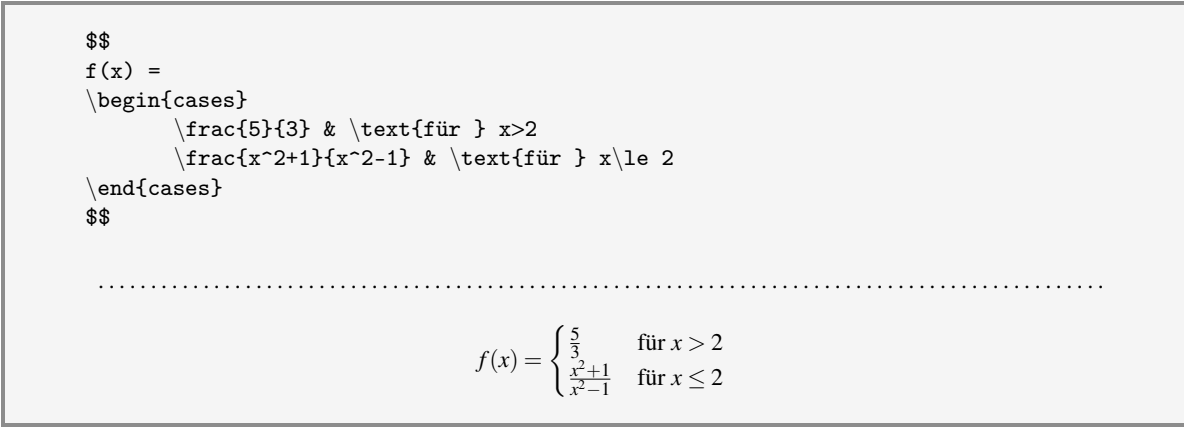

Abbildung 44: Mathematikmodus: Fallunterscheidungen

#### 17.7 "Gestapelte" Formeln

Um diverse Zeichen in mathematischen Formeln über- und untereinander setzen zu können, haben Sie verschiedene Möglichkeiten:

Standardmäßig bietet LATEX Ihnen den Befehl \stackrel an, mit dem Sie Zeichen über ein Relationszeichen setzen können. Etwas allgemeinere Kommandos finden Sie nach Einbindung von amsmath in \overset und \underset. Alle drei Befehle erwarten zwei Argumente.

```
\text{{\text{def}}}{=} (x_1, \ldots, x_n)$$ G=\sup M = \underset{x \exists M}{x} $$
\ \Delta(Z) = \overset{1\le x\le n}{\max} (x_i - x_{i-1}) $$
  . . . . . . . . . . . . . . . . . . . . . . . . . . . . . . . . . . . . . . . . . . . . . . . . . . . . . . . . . . . . . . . . . . . . . . . . . . . . . . . . . . . . . . . . . . . . . . . .
                                                          \vec{x} \stackrel{\text{def}}{=} (x_1, \ldots, x_n)G = \sup M = \underset{x \exists M}{x}\Delta(Z) = \frac{1 \le x \le n}{\max}(x_i - x_{i-1})
```
Abbildung 45: Mathematikmodus: Gestapelte Zeichen

#### 17.8 Erstellen von Gleichungssystemen

Mit Hilfe der Umgebungen eqnarray und eqnarray\* können Sie relativ leicht im ersten Fall numerierte oder im zweiten Fall unnumerierte Gleichungssysteme erstellen. Beide Umgebungen sind im Prinzip dreispaltige array-Umgebungen, deren Verwendung das folgende Beispiel zeigen soll.

```
\begin{eqnarray}
x^2 + y^2 + 3x -2y & = & 4 \\
x + 2y & = & 5\end{eqnarray}
\begin{eqnarray}
b_1 \& = \& (-1,2,3,0) \ \cupb_2 & = & ((0,1,2,1)-\frac{4}{7}(-1,2,3,0) \notrightarrow \\& = \& \ \frac{1}{7}(4,-1,2,7) \ \ \ \ \ \ \b_3 k = k \frac{1}{10}(7,2,1,-4)\end{eqnarray}
 . . . . . . . . . . . . . . . . . . . . . . . . . . . . . . . . . . . . . . . . . . . . . . . . . . . . . . . . . . . . . . . . . . . . . . . . . . . . . . . . . . . . . . . . . . . . . . . .
                                   x^2 + y^2 + 3x - 2y = 4 (1)
                                          x + 2y = 5 (2)
                              b_1 = (-1,2,3,0) (3)
                              b_2 = ((0,1,2,1)-\frac{4}{7})\frac{1}{7}(-1,2,3,0)= \frac{1}{7}\frac{1}{7}(4,-1,2,7) (4)
                              b_3 = \frac{1}{10}\frac{1}{10}(7,2,1,-4) (5)
```
Abbildung 46: Mathematikmodus: Gleichungssysteme

Die einzelnen Gleichungen werden automatisch am Gleichheitszeichen ausgerichtet.

Um in einer Zeile die Numerierung, wie im vorhergehenden Beispiel bei  $b_2$ , zu unterdrücken, verwenden Sie einfach am Ende der Gleichung den Befehl \notag. Die eqnarray\*-Umgebung erzeugt generell keine Numerierung.

Zur Erstellung einer einzelnen numerierten Gleichung verwenden Sie die equation-Umgebung, die einfach nur den Inhalt der Formel enthält.

Eine ganze Reihe weiterer Umgebungen werden vom amsmath-Paket für die unterschiedlichsten Ausrichtungen von Formeln zur Verfügung gestellt. Im LATEX-Begleiter wird sogar empfohlen, auf die eqnarray-Umgebung zu verzichten und statt dessen eine der anderen Umgebungen zu wählen.

#### 17.9 Abstände festlegen

Alle im Mathematik-Modus eingehaltenen Abstände werden von LATEX vordefiniert, können aber von Ihnen auch variiert werden. Einige Befehle können abkürzend benutzt werden. Die folgende Übersicht stellt die unterschiedlich erzeugten Abstände mit Hilfe von zwei senkrechten Strichen dar.

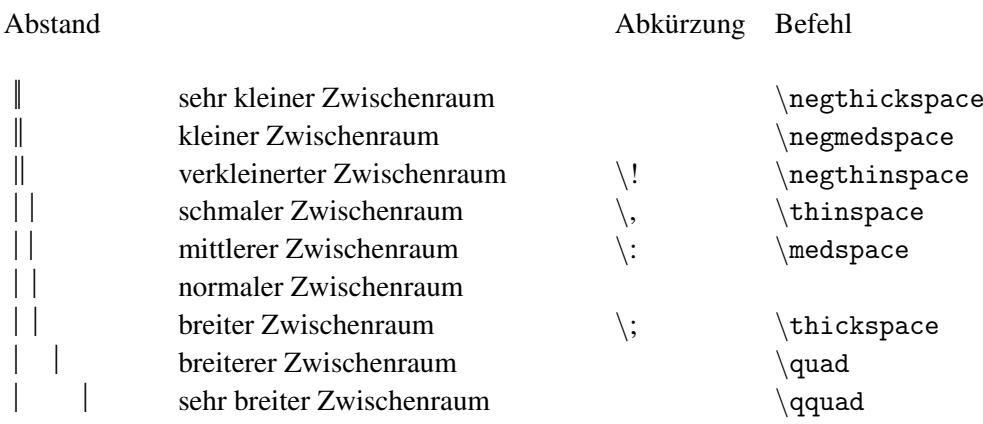

(alle robust). Die obigen Abstandsbefehle können auch außerhalb des Mathematik-Modus benutzt werden.

```
\sqrt{\sqrt{2}x \cdot \}\sqrt{\sqrt{2}}\,x \$ a+b+c=d $\frac{1}{2} a\!+\!b\!+\!c\!=\!d $
Tel. 12345
Tel. 12\thickspace 34\thickspace 5
xxxx
x\negthickspace x\negthickspace x\negthickspace x\negthickspace
 . . . . . . . . . . . . . . . . . . . . . . . . . . . . . . . . . . . . . . . . . . . . . . . . . . . . . . . . . . . . . . . . . . . . . . . . . . . . . . . . . . . . . . . . . . . . . . . .
√
√
2x
\sqrt{2}xa + b + c = da+b+c=dTel. 12345
Tel. 12 34 5
xxxx
xxxx
```
Abbildung 47: Mathematikmodus: Verändern von Abständen

#### 17.10 Benutzen von unterschiedlichen Schriftgrößen

Die Schriftgröße für Formelelemente wird von LATEX selbst gewählt. Dabei werden naturgemäß abgesetzte Formeln größer, als in den Text eingebettete Formeln gesetzt und auch für Zähler und Nenner in Brüchen, sowie Exponenten und Indizes werden automatisch kleinere Schriftengrößen ausgewählt. Im Mathematik-Modus verfügt LATEX über 4 Schriftgrößen:

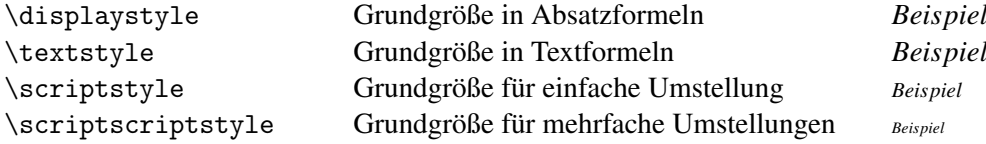

Die automatische Schriftgrößenwahl kann umgangen werden, indem Sie die Schriftgröße explizit innerhalb des Mathematik-Modus einstellen.

```
\sqrt{\sqrt{15} \{4\pi : \frac{3}{4}} \$ \sqrt[\textstyle 15]{\displaystyle 4\pi : \frac{\displaystyle 3}{\displaystyle 4}
} $
 . . . . . . . . . . . . . . . . . . . . . . . . . . . . . . . . . . . . . . . . . . . . . . . . . . . . . . . . . . . . . . . . . . . . . . . . . . . . . . . . . . . . . . . . . . . . . . . .
 \sqrt[15]{4\pi \cdot \frac{3}{4}}15\sqrt{4\pi \cdot \frac{3}{4}}4
```
Abbildung 48: Mathematikmodus: Verändern der Schriftgröße

Der Befehl \dfrac (Seite [87\)](#page-86-0) benutzt genau diesen Mechanismus, um eine kleinere Schriftauswahl in doppelten Brüchen zu unterbinden.

## 17.11 Benutzen von unterschiedlichen Schriftarten

Auch im Mathematik-Modus können Sie Formeln fett, kursiv oder serifenlos schreiben. Dazu dienen die Befehle, die Sie dem nachfolgenden Beispiel entnehmen können:

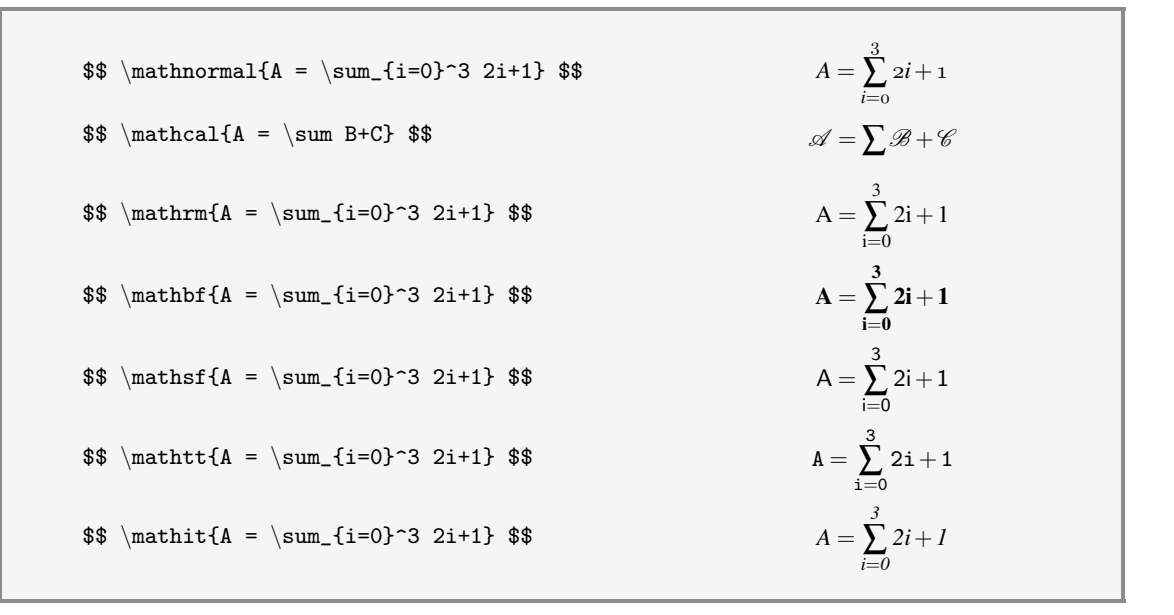

Abbildung 49: Mathematikmodus: Verändern der Schriftgröße

Weitere Schriften stehen Ihnen mit den Euler-Fonts zur Verfügung, die Sie mit dem Paket euler benutzen können. Sie können dann die Euler Roman Medium Euler Roman Bold EULER SCRIPT und Euler Fraktur verwenden. Eine Erklärung zur Benutzung finden Sie in der Einführungsbroschüre.

#### 17.12 Sätze, Definitionen et cetera

In jedem Mathematikbuch können Sie es nachsehen: alles wird gezählt. Beispiele, Sätze, Definitionen, Lemmata, Axiome — schön übersichtlich wird durchnumeriert. Und dabei können Sie sich der Unterstützung von LATEX gewiß sein. Sie haben die Möglichkeit, sich genau solche Umgebungen zu definieren, die dann bei ihrer Benutzung automatisch numeriert werden.

LATEX bietet Ihnen dafür drei verschiedene Befehle:

\newtheorem{name}{marke} \newtheorem{name2}[name]{marke2} \newtheorem{name3}{marke3}[section]

Im Prinzip funktionieren alle drei Umgebungen sehr ähnlich. Sie definieren den Namen einer neuen Umgebung und die Marke, die jeweils für die Zählung verwendet werden soll. Es ist aber auch möglich, den Zähler einer bereits definierten Umgebung weiterzubenutzen. Als dritte Variante können Sie bestimmen, daß in die Numerierung Ihrer Umgebung die Kapitelnummer miteinbezogen wird.

Beim Eintritt in die so definierten Umgebungen können Sie als Option noch einen Text angeben, der automatisch fett und in Klammern mit ausgegeben wird. (Siehe die letzten beiden Beispiele in Abbildung [50\)](#page-94-0).

Einige letzte Anmerkungen zum Mathematikmodus:

Statt des Paketes amsmath können Sie auch amssymb benutzen, wenn Sie nur an weiteren mathematischen Symbolen interessiert sind, die zum Teil im Anhang dieser Broschüre aufgeführt sind.

Für die unendlich vielen weiteren Möglichkeiten zur Formelerstellung, möchte ich Sie auf die entsprechende Literatur, insbesondere den LATEX-Begleiter verweisen.

Aber kommen wir nun noch zu einem Beispiel zur Verwendung von numerierten Umgebungen:

```
\newtheorem{Def}{Definition}
\newtheorem{Bsp}{Beispiel}
\newtheorem{BSP}[Bsp]{Noch ein Beispiel}
\newtheorem{Sa}{Satz}[section]
\begin{Def}
Eine Schätzung $\Gamma(X_1, \ldots, X_n)$ des Parameters $\gamma$ heißt konsistent,
wenn $\Gamma(X_1, \ldots, X_n)$ in Wahrscheinlichkeit gegen den Parameter $\gamma$
konvergiert $\ldots$
\end{Def}
\begin{Bsp}
$\overline{X}$ ist eine konsistente Schätzung für EX
\end{Bsp}
\begin{Bsp}
$S^2$ ist eine konsistente Schätzung für $DX=\sigma^2$
\end{Bsp}
\begin{Def}
Eine Schätzung heißt erwartungstreu, wenn ihr Erwartungswert ...
\end{Def}
\begin{BSP}
E\overline{X} = \frac{1}{n} \sum_{i=0}^n EX_i=EX$ ; X ist eine ...
\end{BSP}
\begin{Sa}[Momentmethode]
Für Parameter, die sich in bekannter Weise aus ... $\ldots$
\end{Sa}
\begin{Sa}[Maximum-Likelihood-Methode]
Es sei eine Stichprobe vom Umfang n aus einer Grundgesamtheit ... $\ldots$
\end{Sa}
Definition 1 Eine Schätzung Γ(X1,...,Xn) des Parameters γ heißt konsistent, wenn Γ(X1,...,Xn) in Wahr-
scheinlichkeit gegen den Parameter γ konvergiert ...
Beispiel 1 X ist eine konsistente Schätzung für EX
Beispiel 2 S^2 ist eine konsistente Schätzung für DX = \sigma^2Definition 2 Eine Schätzung heißt erwartungstreu, wenn ihr Erwartungswert gleich dem zu schätzenden
Parameter ist.
Noch ein Beispiel 3 E\overline{X} = \frac{1}{n} \sum_{i=0}^{n} E X_i = E X; X ist eine erwartungtreue Schätzung von EX
Satz 17.1 (Momentmethode) Für Parameter, die sich in bekannter Weise aus den Momenten zusammen-
setzen, gewinnt man Schätzungen, indem man die Momente ...
Satz 17.2 (Maximum-Likelihood-Methode) Es sei eine Stichprobe vom Umfang n aus einer Grundge-
samtheit mit stetig verteiltem Merkmal X vorgegeben. ...
```
Abbildung 50: Mathematikmodus: Zählen eigener Umgebungen

# Teil II: Und noch mehr Pakete...

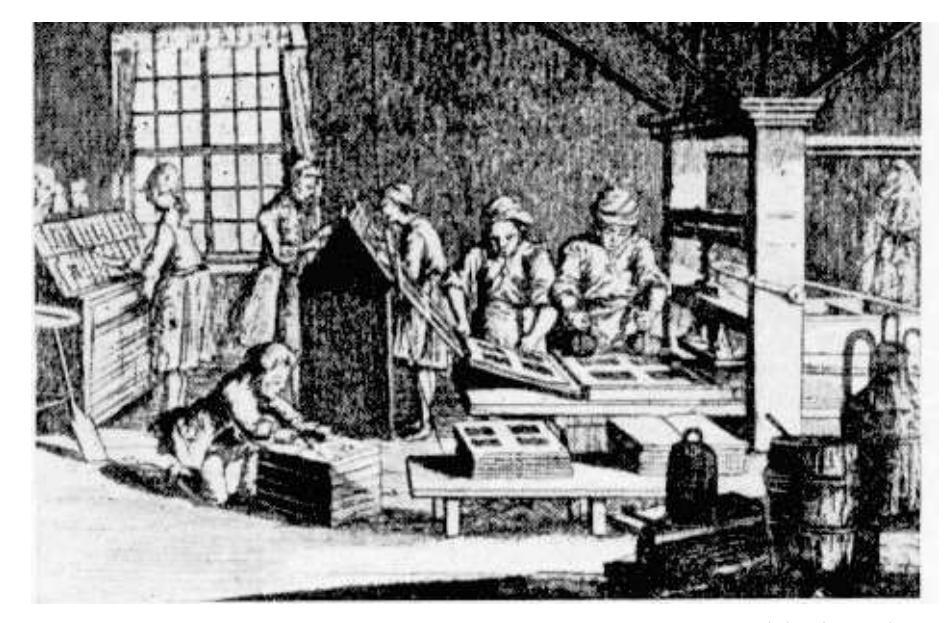

Buchdruckerwerkstatt

# 18 Betonende Formatierungen

Auch diese Broschüre möchte Ihnen wieder einige nützliche Pakete vorstellen, die mit dem Befehl \usepackage in der Präambel Ihres Dokumentes eingebunden werden können. Beginnen wir mit zwei Paketen, die zur Betonung, also Hervorhebung von Textstellen geeignet sind:

## 18.1 Sperren von Wörtern

Das Paket letterspace stellt Ihnen den Befehl \letterspace zur Verfügung, der mit Hilfe des Parameters \naturalwidth, der die natürliche Breite der Textbox enhält, die Laufweite von Zeichen verändern kann. Das nachfolgende Beispiel zeigt die Verwendung:

```
\letterspace to 0.8\naturalwidth{Kraut und Kaninchenpfeffer}
Kraut und Kaninchenpfeffer
\letterspace to 1.1\naturalwidth{Kraut und Kaninchenpfeffer}
\letterspace to 1.3\naturalwidth{Kraut und Kaninchenpfeffer}
\letterspace to 0.5\linewidth{Kraut und Kaninchenpfeffer}
\letterspace to \linewidth{Kraut und Kaninchenpfeffer}
 . . . . . . . . . . . . . . . . . . . . . . . . . . . . . . . . . . . . . . . . . . . . . . . . . . . . . . . . . . . . . . . . . . . . . . . . . . . . . . . . . . . . . . . . . . . . . . . .
KrautundKaninchenpfeffer
Kraut und Kaninchenpfeffer
Kraut und Kaninchenpfeffer
Kraut und Kaninchenpfeffer
K r a u t u n d K a n i n c h e n p f e f f e r
K r a u t u n d K a n i n c h e n p f e f f e r
```
Abbildung 51: Sperren von Wörtern mit letterspace

\linewidth ist ein Maß, das die Länge der Zeile beinhaltet. Es kann, wie obiges Beispiel zeigt, benutzt werden, um den Text zum Beispiel auf die gesamte Seitenbreite zu strecken.

Sperren sollte man überwiegend bei Wörtern in Großbuchstaben oder bei hellem Text auf dunklem Untergrund verwenden. Sinnvoll ist Sperren auch bei der Erstellung zum Beispiel von Briefköpfen oder von Kolumnentitel, um unterschiedlich lange Texte auf die gleiche Breite zu bringen.

## 18.2 Unterstreichen von Wörtern

Sicherlich wissen Sie, daß für die Hervorhebung von Wörtern der \emph-Befehl der geeignetste ist: er schaltet innerhalb einer "geraden Schrift" auf eine Schrägschrift um oder umgekehrt, um den nachfolgenden Text hervorzuheben. Wenn Sie statt dessen lieber den Text unterstreichen möchten, so können

Sie das mit \underline erreichen, bekommen dann allerdings Probleme mit dem Zeilenumbruch und der Silbentrennung.

Abhilfe schafft hier das Paket ulem. Es definiert den Befehl \emph neu, so daß eine automatische Unterstreichung vorgenommen wird. Bei mehrfach geschachtelten \emph-Befehlen wird eine doppelte Unterstreichung verwendet.

Mit den Befehl \normalem können Sie die ursprüngliche Definition des \emph-Kommandos "laden" und mit \ULforem die veränderte Variante einstellen.

Weiterhin können Sie mit den Befehlen

\uline \uwave \sout \xout

die Art der Unterstreichungslinie verändern.

#### \normalem

Am zweiten Tag des Rittes nahm die Schwüle der Luft zu. \emph{Am Nachmittag begannen die dunklen Wolken sie zu überholen: \emph{ein düsterer Baldachin mit sich auftürmenden Rändern, gesprenkelt mit blendendem Licht.} Die Sonne ging unter, blutrot in einem rauchigen Dunst.} Die Speere der Reiter bekamen feurige Spitzen.

#### $\Upsilon$ .forem

Am zweiten Tag des Rittes nahm die Schwüle der Luft zu. \emph{Am Nachmittag begannen die dunklen Wolken sie zu überholen: \emph{ein düsterer Baldachin mit sich auftürmenden Rändern, gesprenkelt mit blendendem Licht.} Die Sonne ging unter, blutrot in einem rauchigen Dunst.} Die Speere der Reiter bekamen feurige Spitzen.

\uline{In dem letzten roten Glühen} \uwave{sahen die Mannen der Vorhut einen schwarzen Fleck, } \sout{einen Reiter, } \xout{der auf sie zukam.}

. . . . . . . . . . . . . . . . . . . . . . . . . . . . . . . . . . . . . . . . . . . . . . . . . . . . . . . . . . . . . . . . . . . . . . . . . . . . . . . . . . . . . . . . . . . . . . . .

Am zweiten Tag des Rittes nahm die Schwüle der Luft zu. *Am Nachmittag begannen die dunklen Wolken sie zu überholen:* ein düsterer Baldachin mit sich auftürmenden Rändern, gesprenkelt mit blendendem Licht. *Die Sonne ging unter, blutrot in einem rauchigen Dunst.* Die Speere der Reiter bekamen feurige Spitzen. Am zweiten Tag des Rittes nahm die Schwüle der Luft zu. Am Nachmittag begannen die dunklen Wolken sie zu überholen: ein düsterer Baldachin mit sich auftürmenden Rändern, gesprenkelt mit blendendem Licht. Die Sonne ging unter, blutrot in einem rauchigen Dunst. Die Speere der Reiter bekamen feurige Spitzen. In dem letzten roten Glühen sahen die Mannen der Vorhut einen schwarzen Fleck, <del>einen Reiter,</del> *Net lauf/sie* ////////zukam.

Abbildung 52: Hervorheben von Wörtern mit ulem

Die Probleme mit der Silbentrennung sind jedoch auch im ulem-Paket noch nicht ganz gelöst: Es findet *keine* automatische Silbentrennung statt, sondern Sie müssen die Trennfugen mit \- von Hand setzen.

## 19 Ein Absatz wird geformt

Als hübsche Spielerei für die Erstellung von Grußkarten, Urkunden und dergleichen können Sie den Text eines Absatzes in eine beliebige Form zwängen. Sie können dafür das Paket shapepar benutzen.

\shapepar{form} Text des Absatzes

Setzen Sie den \shapepar-Befehl direkt vor den Absatz, der in Form gebracht werden soll. Drei vordefinierte Befehle können zur Formierung benutzt werden: \diamondpar für die Form einer Raute, \squarepar für ein Rechteck und \heartpar für eine Herzform. Für eine vierte Form steht Ihnen der Formname \nutshape zur Verfügung, den Sie zusammen mit dem Befehl \shapepar benutzen müssen. Für weitere selbstdefinierte Formen lesen Sie bitte die Hinweise in dem Paket nach.

```
\diamondpar{Aragorn und Legolas waren jetzt mit Eomer in der Vorhut. Weiter ritten sie
durch die dunkle Nacht,... }
\heartpar{Aragorn und Legolas ... fanden wenige Feinde vor sich.}
                      \DiamondAra-
                 gorn und
               Legolas waren
             jetzt mit Eomer in der
            Vorhut. Weiter ritten sie
          durch die dunkle Nacht, immer
       langsamer, als die Dunkelheit zu-
       nahm und ihr Weg nach Süden an-
          stieg, höher und immer höher
           in die düsteren Falten am
             Fuße der Berge. Sie
               fanden wenige
                 Feinde vor
                     sich.
                      \DiamondAragorn und Lego-
                                                           las waren jetzt mit Eomer in der
                                                          Vorhut. Weiter ritten sie durch die
                                                          dunkle Nacht, immer langsamer, als
                                                          die Dunkelheit zunahm und ihr Weg
                                                           nach Süden anstieg, höher und im-
                                                            mer höher in die düsteren Fal-
                                                              ten am Fuße der Berge. Sie
                                                                 fanden wenige Fein-
                                                                    de vor sich.
                                                                          \infty
```
Abbildung 53: Formen von Absätzen mit shapepar

## 20 Kopfzeilen leicht gemacht

Bereits im Kapitel [3.3 auf Seite 23](#page-22-0) haben Sie gelesen, daß Kopfzeilen automatisch aufgrund der Kapiteleinteilungen erstellt werden können. Bei der Erstellung mehrzeiliger Kopf- und Fußzeilen, sowie waagerechten Linien unterstützt sie das Paket fancyheadings.

Angenommen, Sie erzeugen ein zweiseitiges Dokument mit der article-Klasse. Dann wissen Sie bereits, daß durch \markright und \markboth Kopfzeilen erzeugt werden, wobei Überschriften, die mit \section erstellt werden standardmäßig auf der linken Seite erscheinen und Überschriften, die durch \subsection erzeugt werden, automatisch auf der rechten Seite ausgegeben werden. Mit diesem Wissen können Sie nun das fancyheadings-Paket anwenden.

Zunächst steht Ihnen nach dem Einbinden von fancyheadings unter anderem der Style fancy zur Verfügung, den Sie mit dem \pagestyle-Befehl in Ihrem Dokument benutzen können.

fancyheadings stellt Ihnen weiterhin eine Reihe neuer Befehle zur Verfügung:

\lhead[linker-kopf-gerade-seite]{linker-kopf-ungerade-seite} \rhead[rechter-kopf-gerade-seite]{rechter-kopf-ungerade-seite} \lfoot[linker-fuss-gerade-seite]{linker-fuss-ungerade-seite} \rfoot[rechter-fuss-gerade-seite]{rechter-fuss-ungerade-seite} \chead[mittiger-kopf-gerade-seite]{mittiger-kopf-ungerade-seite} \cfoot[mittiger-fuss-gerade-seite]{mittiger-fuss-ungerade-seite}

Mit den obigen Kommandos können Sie die angegebenen Kopf- und Fußzeilen beeinflussen: In eckigen Klammer werden die Einstellungen für gerade Seiten erzeugt und in geschweiften Klammern die für die ungeraden Seiten. Dabei legen Sie selber fest, was links, mittig oder rechts im Seitenkopf oder -fuß erscheinen soll.

Ein Beispiel:

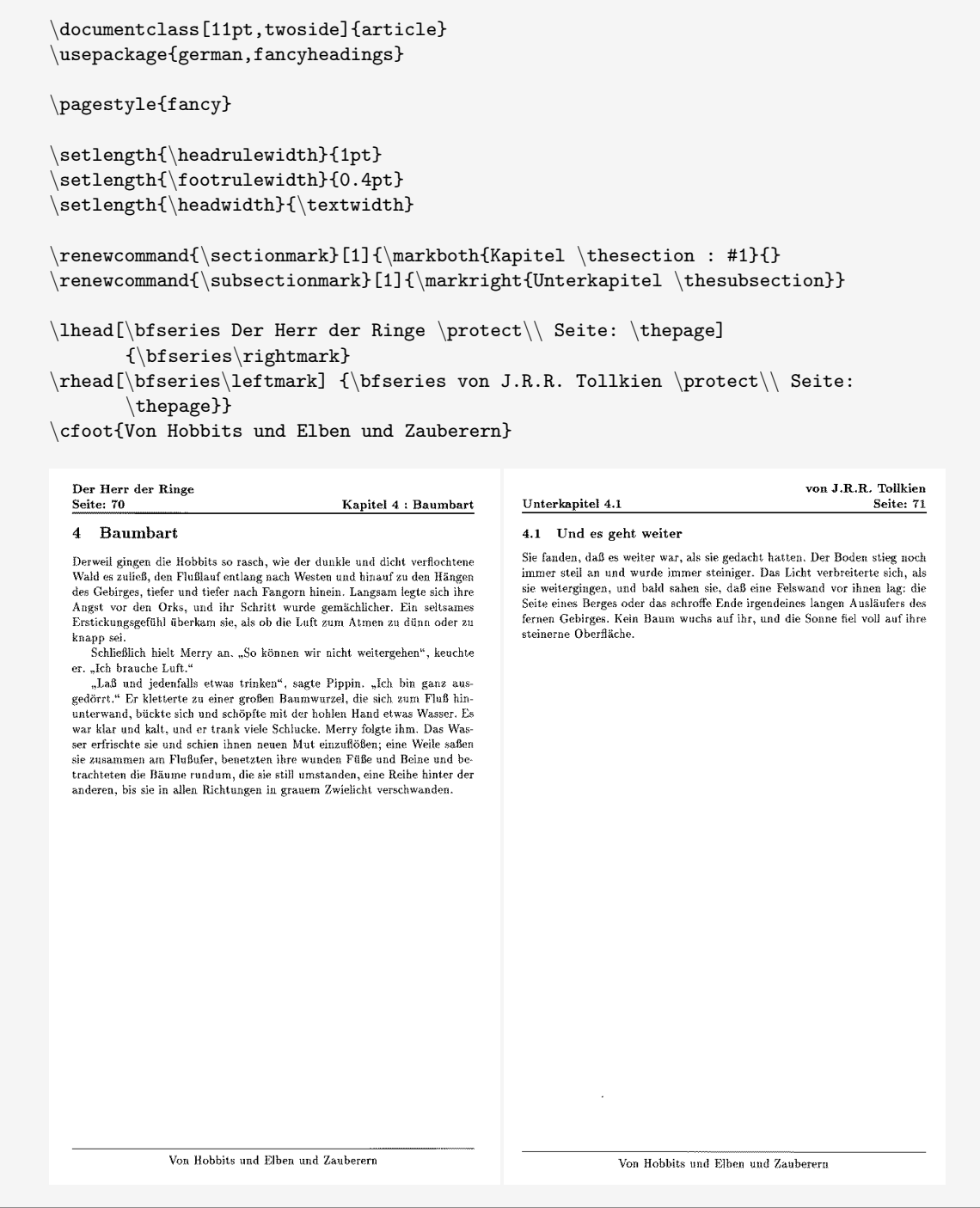

Abbildung 54: Erstellen von Kopf- und Fußzeilen mit fancyheadings

Erläuterungen zum nebenstehenden Beispiel:

- zunächst wird die Dicke der Kopf- und Fußzeilen-Linie verändert: standardmäßig ist die Kopflinienstärke auf 0.4pt und die Fußlinienstärke auf 0pt gesetzt.
- danach wird die Breite der Kopfzeile festgelegt: sie ist standardmäßig identisch mit der Größe \textwidth[10](#page-104-0), kann jedoch auch beliebig vergrößert oder verkleinert werden.
- anschließend werden die Befehle \sectionmark und \subsectionmark umdefiniert: sie werden standardmäßig beim Verwenden der entsprechenden \section und \subsection-Befehle ausgeführt und erzeugen die voreingestellten Kopfzeilen. Als Argument wird dem Kommando jeweils der Text der Überschrift übergeben.

Durch die Umdefinition wird einer \section-Überschrift auf der *linken* Seite jeweils das Wort Kapitel mit der Kapitelnummer hinzugefügt und einer \subsection-Überschrift auf der *rechten* Seite entsprechend das Wort Unterkapitel mit der zugehörigen Numerierung. Beachten Sie, daß im ersten Fall der \markboth-Befehl nur das Argument für die linke Seite enthält. Die rechtsseitige Kopfzeile wird durch den \markright-Befehl erzeugt.

- als nächstes wird der *linke Seitenkopf* definiert: auf *linken Seiten* erscheint der angegebene Schriftzug Herr der Ringe, mit einem Zeilenumbruch und anschließender Ausgabe der Seitennummer. Auf *rechten Seiten* erscheint der Inhalt von \rightmark. Dieser Befehl enthält die aktuelle Einstellung für rechte Kopfzeilen, die durch \markboth oder \markright erzeugt wurden. In unserem Fall erscheint also das Wort Unterkapitel zusammen mit der Kapitelnummer.
- ganz analog wird der *rechte Seitenkopf* erzeugt: der Eintrag von \leftmark und damit also das Argument von \markboth erscheint auf *linken Seiten* und der angegebene Text zusammen mit der Seitenzahl erscheint auf *rechten Seiten*.
- ganz einfach gestaltet sich die Fußzeile: der angegebene Text wird zentriert auf jeder Seite ausgegeben.

Soweit die wichtigsten Anmerkungen zum fancyheadings-Paket. Weitere Erläuterungen entnehmen Sie bitte der Literatur, insbesondere dem LATEX-Begleiter.

<span id="page-104-0"></span><sup>10</sup>Die Anweisung ist hier also eigentlich überflüssig

## 21 Querverweise — interne und externe

## <span id="page-106-0"></span>21.1 Flexible Querverweise

Als Erweiterung zu den üblichen Querverweisen, die Sie bereits in der Einführungsbroschüre kennengelernt haben, dient das Paket varioref. Beim Schreiben deutschsprachiger Dokumente können Sie diesem Paket die Option german übergeben.

Normalerweise werden Querverweise durch das Zusammenspiel von \label-, \ref- und \pageref-Befehlen erstellt. Bei Verwendung von varioref benutzen Sie ebenfalls die bekannten \label-Einträge, verwenden für eine Bezugnahme allerdings den \vref-Befehl oder, falls gewünscht, den \vpageref-Befehl.

Und was ist nun der Vorteil von varioref? Sie ersparen sich unter anderem einige Tipparbeit.

Betrachten Sie das folgende Beispiel:

```
\documentclass[11pt,twoside]{article}
\usepackage[german]{varioref}
\begin{document}
:
\label{entlied}
:
\label{beispiel}
:
Sie waren schon eine lange Zeit gegangen -- Pippin hatte versucht, die "Entschritte"
zu zählen (das Lied der Ents finden Sie im Kapitel \vref{entlied}), aber bei ungefähr
dreitausend verhaspelte er sich.
Ein Beispiel zur Verwendung von \textsf{varioref} finden Sie in Kapitel \vref{beispiel}.
\end{document}
 . . . . . . . . . . . . . . . . . . . . . . . . . . . . . . . . . . . . . . . . . . . . . . . . . . . . . . . . . . . . . . . . . . . . . . . . . . . . . . . . . . . . . . . . . . . . . . . .
Sie waren schon eine lange Zeit gegangen — Pippin hatte versucht, die "Entschritte" zu zählen (das Lied der
Ents finden Sie im Kapitel 9 auf Seite 55), aber bei ungefähr dreitausend verhaspelte er sich.
Ein Beispiel zur Verwendung von varioref finden Sie in Kapitel 21.1.
```
Abbildung 55: Querverweise mit varioref

\vref erzeugt unterschiedliche Texte in Ihrem Dokument, und zwar abhängig davon, ob der \labelund der \vref-Befehl auf der gleichen, nebeneinanderliegenden oder weit entfernt liegenden Seiten stehen.

- liegen die Befehle mehr als eine Seite auseinander, so wird der Text: ... auf Seite ... erzeugt
- liegen die Befehle auf nacheinander folgenden Seiten, so wird der Text:

```
... auf der nächsten Seite
oder
       ... auf der vorherigen Seite
erzeugt
```
• liegen die Befehle auf der gleichen Seite, so wird lediglich die Kapitelnummer ohne Seitenzahl erzeugt.

Den automatisch ausgegebenen Text können Sie verändern, indem Sie die Befehle

```
\reftextfaraway
\reftextafter
\reftextfaceafter
\reftextbefore
\reftextfacebefore
\reftextcurrent
```
neu definieren.

\reftextafter und \reftextfaceafter unterscheiden sich dabei folgendermaßen: Der erste Befehl wird verwendet, wenn das \label auf der nächsten *nicht sichtbaren* Seite erscheint, wenn man also umblättern muß. Entsprechend wird der Befehl \reftextfaceafter bei doppelseitigem Layout benutzt, wenn das \label auf der *sichtbaren* gegenüberliegenden Seite steht.

Analog unterscheiden sich die beiden Befehle \reftextbefore und \reftextfacebefore voneinander.

Der Befehl \reftextcurrent wird angesprochen, wenn eine Bezugnahme mit dem Kommando \vpageref vorgenommen wird.

Alle obigen Befehle müssen mit \renewcommand verändert werden. Dazu können Sie sich das nachfolgende Beispiel ansehen:
```
\documentclass[11pt,twoside]{article}
\usepackage[german]{varioref}
\renewcommand{\reftextfaraway}[1]{ganz weit entfernt auf Seite \pageref{#1}}
\renewcommand{\reftextcurrent}{auf der Seite, die Sie gerade lesen}
\begin{document}
:
\label{entlied}
:
\label{beispiel}
:
Sie waren schon eine lange Zeit gegangen -- Pippin hatte versucht, die "Entschritte"
zu zählen (das Lied der Ents finden Sie im Kapitel \vref{entlied}), aber bei ungefähr
dreitausend verhaspelte er sich.
Ein Beispiel zur Verwendung von \textsf{varioref} finden Sie in Kapitel \vref{beispiel}
\vpageref{beispiel}.
\end{document}
 . . . . . . . . . . . . . . . . . . . . . . . . . . . . . . . . . . . . . . . . . . . . . . . . . . . . . . . . . . . . . . . . . . . . . . . . . . . . . . . . . . . . . . . . . . . . . . . .
Sie waren schon eine lange Zeit gegangen — Pippin hatte versucht, die "Entschritte" zu zählen (das Lied der
Ents finden Sie im Kapitel 9 ganz weit entfernt auf Seite 55), aber bei ungefähr dreitausend verhaspelte er
sich.
Ein Beispiel zur Verwendung von varioref finden Sie in Kapitel 21.1 auf der Seite, die Sie gerade lesen.
```
Abbildung 56: Querverweise mit varioref und eigenem Text

Sind Ihnen die Formulierungen, die durch die obigen Befehle erzeugt werden, zu einförmig, so können Sie mit \reftextvario Abwechslung in Ihre Dokumente bringen. Mit

```
\reftextvario{text1}{text2}
```
entscheidet LATEX, abhängig von der Häufigkeit der \vref-Befehle, welche Formulierung verwendet wird. Definieren Sie also zum Beispiel:

\renewcommand{\reftextafter} {auf der \reftextvario{nachfolgenden}{kommenden} Seite}

so wird wahlweise eine der beiden vorgeschlagenen Formulierungen verwendet.

### 21.2 Querverweise auf externe Dokumente

Mit Hilfe des xr-Paketes können Sie auch auf Stellen querverweisen, die Sie in anderen Dokumenten markiert haben. Dazu können Sie LATEX in der Präambel mitteilen, auf welche Fremddokumente Sie sich beziehen möchten.

\externaldocument[kennung]{externer-file-name}

Sind die \label-Namen in den verschiedenen Dokumenten nicht eindeutig, so können Sie durch eine Kennung wieder Eindeutigkeit erreichen.

Angenommen Sie haben in drei verschiedenen Dokumenten die Marke hobbit gesetzt. Damit Sie sich auf diese Label beziehen können, versehen Sie die Dokumente beim \externaldocument-Befehl mit einer eindeutigen Kennung, die Sie ebenfalls bei der Bezugnahme auf die Marke mitangeben.

Ein Beispiel:

```
\begin{document}
\usepackage{xr}
\externaldocument[h1]{teil1}
\externaldocument[h3]{teil3}
\label{hobbit}
Bereits im ersten Teil der Hobbittrilogie konnten Sie auf Seite \pageref{h1-hobbit}
das kleine Volk der Hobbits kennenlernen.
Dieser Teil des Buches beschreibt ab Seite \pageref{hobbit} den weiteren schweren Weg
des kleinen Volkes.
Im letzten Teil der Buchreihe können Sie ab Seite \pageref{h3-hobbit} das Ende der
Geschichte von dem Einen Ring und den Hobbits miterleben.
\end{document}
 . . . . . . . . . . . . . . . . . . . . . . . . . . . . . . . . . . . . . . . . . . . . . . . . . . . . . . . . . . . . . . . . . . . . . . . . . . . . . . . . . . . . . . . . . . . . . . . .
Bereits im ersten Teil der Hobbittrilogie konnten Sie auf Seite 10 das kleine Volk der Hobbits kennenlernen.
Dieser Teil des Buches beschreibt ab Seite 13 den weiteren schweren Weg des kleinen Volkes.
Im letzten Teil der Buchreihe können Sie ab Seite 14 das Ende der Geschichte von dem Einen Ring und den
Hobbits miterleben.
```
Abbildung 57: Querverweise auf externe Dokumente mit xr

## <span id="page-110-0"></span>22 Wenn LAT<sub>E</sub>X Sie wörtlich nehmen soll ...

Es gibt eine ganze Reihe von Paketen, die ähnlich wie die verbatim-Umgebung arbeiten, allerdings mit verfeinerten Funktionen:

### 22.1 Das alltt-Paket

alltt funktioniert im Prinzip genauso, wie verbatim, abgesehen davon, daß der Backslash \ und die geschweiften Klammern {} ihre Wirkung behalten. Dadurch können innerhalb der alltt-Umgebung weiterhin Befehle, insbesondere auch Umlaute benutzt werden.

```
\begin{alltt}
Die Luft wurde \textbf{bitterkalt}. Langsam verblaßte im Osten die Dunkelheit zu einem
k\"uhlen Grau. In \textsl{weiter Ferne} zu ihrer Linken sprangen rote Lichtstrahlen
über die schwarzen W\"alle des Emyn Muil.
Die Morgend\"ammerung kam klar und strahlend; ein Wind strich über ihren Pfad und
raschelte durch die sich biegenden Gr\"aser.
\end{alltt}
 . . . . . . . . . . . . . . . . . . . . . . . . . . . . . . . . . . . . . . . . . . . . . . . . . . . . . . . . . . . . . . . . . . . . . . . . . . . . . . . . . . . . . . . . . . . . . . . .
Die Luft wurde bitterkalt. Langsam verblaßte im Osten die Dunkelheit zu einem kühlen
Grau. In weiter Ferne zu ihrer Linken sprangen rote Lichtstrahlen über die schwarzen
Wälle des Emyn Muil.
Die Morgendämmerung kam klar und strahlend; ein Wind strich über ihren Pfad und
raschelte durch die sich biegenden Gräser.
```
Abbildung 58: Wörtliche Umgebungen mit dem alltt-Paket

### 22.2 Das verbatim-Paket

Das verbatim-Paket stellt Ihnen die verbatim-Umgebung in leicht veränderter Form zur Verfügung: sie ist für beliebig lange Texte geeignet und definiert unter anderem die Befehle

```
\begin{comment}
     :
\end{comment}
```
mit denen größere Bereiche einfach und komfortabel als Kommentar gesetzt werden können.

#### 22.3 Das moreverb-Paket

Dieses Paket definiert einige neue verbatim-ähnliche Umgebungen, von denen eine Auswahl hier vorgestellt werden soll:

verbatimwrite ist eine Umgebung mit der Sie Text in eine Datei schreiben können.

Beispiel:

\begin{verbatimwrite}{ schatten.out} Über die Ebene flog \textbf{Schattenfell} dahin und brauchte nicht angespornt oder gelenkt zu werden. Weniger als eine Stunde war vergangen, und sie hatten die Furten des Isen erreicht und durchquert. Das Hügelgrab der Reiter und seine kalten Speere lagen grau hinter ihnen. \end{verbatimwrite} . . . . . . . . . . . . . . . . . . . . . . . . . . . . . . . . . . . . . . . . . . . . . . . . . . . . . . . . . . . . . . . . . . . . . . . . . . . . . . . . . . . . . . . . . . . . . . . .

Abbildung 59: Wörtliche Umgebungen mit dem moreverb-Paket und verbatimwrite

Der Text wird in identischer Form in die angegebene Datei geschrieben. In Ihrem Dokument selbst wird *keine* Ausgabe erzeugt.

verbatiminput mit diesem Paket können Sie den Inhalt einer Datei in Ihr Dokument "einlesen".

```
\verbatiminput{schatten.out}
 . . . . . . . . . . . . . . . . . . . . . . . . . . . . . . . . . . . . . . . . . . . . . . . . . . . . . . . . . . . . . . . . . . . . . . . . . . . . . . . . . . . . . . . . . . . . . . . .
"Uber die Ebene flog \textbf{Schattenfell} dahin und brauchte nicht
angespornt oder gelenkt zu werden.
Weniger als eine Stunde war vergangen,
und sie hatten die Furten des Isen erreicht
und durchquert.
Das H"ugelgrab der Reiter und seine kalten Speere lagen grau hinter
ihnen.
```
Abbildung 60: Wörtliche Umgebungen mit dem moreverb-Paket und verbatiminput

boxedverbatim dieses Paket schaltet in den verbatim-Modus und zeichnet gleichzeitig einen Rahmen um den Inhalt.

<span id="page-111-0"></span>

\begin{boxedverbatim} Pippin erholte sich. Ihm war warm, aber der Wind auf seinem Gesicht war scharf und erfrischend. ... flüchtigen Traum zurückblieben. \end{boxedverbatim} . . . . . . . . . . . . . . . . . . . . . . . . . . . . . . . . . . . . . . . . . . . . . . . . . . . . . . . . . . . . . . . . . . . . . . . . . . . . . . . . . . . . . . . . . . . . . . . . Pippin erholte sich. Ihm war warm, aber der Wind auf seinem Gesicht war scharf und erfrischend. Er war bei Gandalf. Der Schrecken des Steins und des abscheulichen Schattens vor dem Mond verbla"sten wie Dinge, die im Nebel des Gebirges oder in einem fl"uchtigen Traum zur"uckblieben.

Abbildung 61: Wörtliche Umgebungen mit dem moreverb-Paket und boxedverbatim

listing diese Umgebung schaltet in den verbatim-Modus und numeriert die Zeilen einzeln durch und zwar in der von Ihnen als Option festgelegten Schrittweite. Gleichzeitig können Sie als Pflichtargument die Nummer der ersten Zeile festlegen.

```
\begin{listing}[2]{1}
Jeder Palantir sprach mit jedem, aber in Osgiliath konnte man sie alle
zusammen zur gleichen Zeit betrachten. Jetzt zeigte ...
weit entfernten Dingen und längst vergangenen Tagen
sehen.
\end{listing}
 . . . . . . . . . . . . . . . . . . . . . . . . . . . . . . . . . . . . . . . . . . . . . . . . . . . . . . . . . . . . . . . . . . . . . . . . . . . . . . . . . . . . . . . . . . . . . . . .
1 Jeder Palantir sprach mit jedem, aber in Osgiliath konnte man sie alle
2 zusammen zur gleichen Zeit betrachten. Jetzt zeigte
     es sich,
4 da"s der Palantir von Orthanc erhalten geblieben ist,
     weil dieser Turm den St"urmen der Zeit widerstanden hat.
6 Doch allein k"onnte er nur kleine Bilder von
     weit entfernten Dingen und l"angst vergangenen Tagen
8 sehen.
```
Abbildung 62: Wörtliche Umgebungen mit dem moreverb-Paket und listing

Möchten Sie das Listing zu einem späteren Zeitpunkt in Ihrem Dokument fortsetzen, so benutzen Sie die Umgebung listingcont, die die bereits begonnene Numerierung wieder aufgreift und weiterführt.

<span id="page-113-0"></span>Beide Umgebungen existieren auch in einer \*-Form. Mit listing\* und listingcont\* werden zusätzlich noch die Leerzeichen als  $\Box$  ausgegeben.

listinginput dieser Befehl ermöglicht Ihnen das Einbinden einer Datei, wobei die einzelnen Zeilen, wie in der listing-Umgebung nach Ihren Wünschen durchnumeriert werden.

Mit \listinginput[2]{15}{schatten.out} wird der Inhalt der Datei schatten.out in Ihrem Dokument ausgegeben und beginnend mit der Nummer 15 in jeder zweiten Zeile numeriert.

### 22.4 Das shortvrb-Paket

Dieses Paket ist ungeheuer nützlich: erspart es uns doch das lästige Tippen von häufigen \verb=...=- Befehlen. Nach Einbinden dieses Paketes stehen Ihnen zwei Befehle zur Verfügung

\MakeShortVerb{\z} \DeleteShortVerb{\z}

Anstelle des Buchstaben z können Sie ein beliebiges Zeichen wählen, daß nun die Funktion des Einund Ausschaltens für den verbatim-Modus übernimmt. Sinnvollerweise wählen Sie ein Zeichen aus, das Sie ansonsten in Ihrem Dokument nicht allzu häufig benötigen.

\MakeShortVerb{\!} Frodo brauchte etwas !\textbf{mehr Zeit}!, um ihm zu folgen. Er hatte das Seil um den Leib und oben war es fest. \DeleteShortVerb{\!} Und er hatte es gekürzt! \MakeShortVerb{\!} So würde es ihn hochziehen, ehe er den !\textbf{Boden}! erreichte. . . . . . . . . . . . . . . . . . . . . . . . . . . . . . . . . . . . . . . . . . . . . . . . . . . . . . . . . . . . . . . . . . . . . . . . . . . . . . . . . . . . . . . . . . . . . . . . .

Frodo brauchte etwas \textbf{mehr Zeit}, um ihm zu folgen. Er hatte das Seil um den Leib und oben war es fest. Und er hatte es gekürzt! So würde es ihn hochziehen, ehe er den \textbf{Boden} erreichte.

Abbildung 63: Wörtliche Umgebungen mit dem shortverb-Paket

Eine so begonnene verbatim-Umgebung muß auch in der gleichen Zeile wieder beendet werden.

Zu Verwirrungen kann es übrigens kommen, wenn Sie das als Abkürzung definierte Zeichen als Textzeichen benutzen, *ohne* es vorher "auszuschalten".

### <span id="page-114-0"></span>23 Und noch einmal: numerierte Listen

Obwohl bereits mit den Standardbefehlen zur Erstellung numerierter Listen fast jeder Layout-Wunsch erfüllt werden kann, bietet sich zur einfachen Veränderung der Zählweise das enumerate-Paket an. Es gibt Ihnen die Möglichkeit, bei Beginn der enumerate-Umgebung eine Option anzugeben, die sowohl den Text, als auch die Zählweise der einzelnen Unterpunkte Ihrer Liste festlegt.

Diese Option kann in geschweiften Klammern beliebigen Text enthalten und eines der Zeichen A, a, I, i oder 1. Dieses Zeichen dient zur Definition der Darstellungsweise des Zählwertes (Großbuchstaben, Kleinbuchstaben, große und kleine römische Ziffern und arabische Ziffern.)

```
\begin{enumerate}[{Gollum} a)]
       \item Tatsächlich hatte Gollum plötzlich wieder innegehalten und ...
       \item Seine blassen Augen waren halb offen.
       \begin{enumerate}[{Sam} i.]
           \item Sam hielt sich zurück, obwohl es ihm in den Fingern zuckte.
           \item Seine Augen, voller Wut und Abscheu ...
       \end{enumerate}
        \item das jetzt wieder weiterging und noch immer vor sich hin ...
     \end{enumerate}
                                                . . . . . . . . . . . . . . . . . . . . . . . . . . . . . . . . . . . . . . . . . . . . . . . . . . . . . . . . . . . . . . . . . . . . . . . . . . . . . . . . . . . . . . . . . . . . . . . .
Gollum a) Tatsächlich hatte Gollum plötzlich wieder innegehalten und seinen großen Kopf an dem dürren Hals
            von einer Seite zur anderen gestreckt, als ob er lauschte.
Gollum b) Seine blassen Augen waren halb offen.
          Sam i. Sam hielt sich zurück, obwohl es ihm in den Fingern zuckte.
         Sam ii. Seine Augen, voller Wut und Abscheu, waren auf das elende Geschöpf geheftet,
Gollum c) das jetzt wieder weiterging und noch immer vor sich hin flüsterte und zischte.
```
Abbildung 64: Das enumerate-Paket

## <span id="page-116-0"></span>24 Tabellen — auch noch einmal

Für die Erstellung von Tabellen gibt es eine ganze Reihe von nützlichen Paketen. Im folgenden sollen Sie die Pakete array, zur besseren Spaltenausrichtung, dcolumn, zur dezimalpunktgerechten Spaltenausrichtung, hhline, zum Zeichnen von horizontalen und vertikalen Linien und multirow, zur vertikalen Ausrichtung von Zeilen, kennenlernen.

### 24.1 Zusätzliche Spaltendefinitionen mit dem array-Paket

Benötigen Sie sehr komplexe Tabellen, dann bietet sich die Verwendung des Paketes array an. *Beachten sie bitte:* das Paket binden Sie ein mit \usepackage{array} und verwenden es anschließend in der Umgebung tabular. Vom Befehlsaufbau her, verhält sich das Paket auch genauso, wie die bereits bekannte tabular-Umgebung. Nur, daß es *zusätzlich* zu allen bisherigen tabular-Funktionen eine Reihe von wichtigen und nützlichen Spaltendefinitionen bietet.

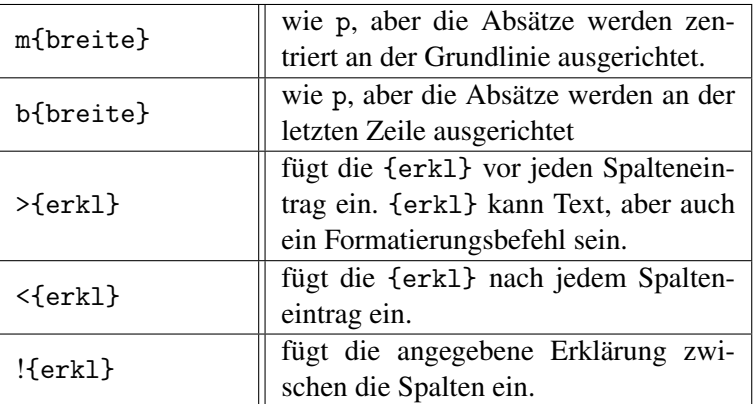

Dazu gehören u.a.:

array stellt Ihnen zusätzlich noch einen Längenparameter \extrarowheight zur Verfügung, der die Zeilenhöhe nach oben hin um das entsprechende Maß vergrößert. Der voreingestellte Wert ist 0pt.

Einige Beispiele:

```
\setlength{\extrarowheight}{0.5cm}
\begin{tabular}
   {|>{\LARGE\itshape}c!{\vrule width 3pt}>{\bfseries\upshape}l<{$\ldots$}|}
\hline
Gollum & ein widerliches Geschöpf \\
Saruman & eine wirklich böse Kreatur \\
Kankra & ein arglistiges Wesen in Spinnengestalt \setminus\hline
\end{tabular}
  Gollum ein widerliches Geschöpf...
 Sarunnan eine wirklich böse Kreatur...
   Kankra ein arglistiges Wesen in Spinnengestalt...
\setlength{\extrarowheight}{10pt}
\begin{tabular}
   {|>{\LARGE\itshape\centering}m{3cm}>{\bfseries\upshape}m{5cm}<{$\ldots$}|}
\hline
Gollum & ein widerliches Geschöpf, das unseren Ringträger auf dem letzten Stück seines
Weges \dots \\
Saruman & eine wirklich böse Kreatur, ein Zauberer ... \\
Kankra & ein arglistiges Wesen in Spinnengestalt \ldots\hline
\end{tabular}
     Gollum
                        ein widerliches Geschöpf, das unse-
                        ren Ringträger auf dem letzten Stück
                        seines Weges wohl oder übel beglei-
                        tet. Er schnüffelt, stößt mißtönende,
                        zischende Schnaufer aus und spricht
                        mit seinem "Schatz"....
    Saruman eine wirklich böse Kreatur, ein Zau-
berer, der den Kampf gegen Gandalf
                        aufnimmt....
     ein arglistiges Wesen in Spinnenge-<br>Kankra stalt, das auf der Lauer liegt und
                        furchtbar hungig ist....
```
Abbildung 65: Tabellen mit dem array-Paket

<span id="page-118-0"></span>Achten Sie bitte darauf: auch wenn das Paket array heißt, so können Sie es trotzdem in der Umgebung tabular benutzen. Die array-Umgebung ist nur im Mathematik-Modus gültig.

### 24.2 Dezimalkommagerechte Spaltenausrichtung mit dem dcolumn-Paket

Haben Sie auch schon einmal nach einer Möglichkeit gesucht, auf einfache Art und Weise eine Zahl an einem Dezimalkomma oder -punkt auszurichten? Die Lösung findet sich in der Benutzung des Paketes dcolumn. Es ermöglicht Ihnen in der tabular- und array-Umgebung die Ausrichtung an einem beliebigen von Ihnen vorgegebenen Zeichen durch Eingabe der Spaltendefinition D.

```
D{eingabe-trenner}{ausgabe-trenner}{kommastellen}
```
Dabei ist

- der eingabe-trenner ein beliebiges Zeichen, an dem die Ausrichtung vorgenommen werden soll. Das kann zum Beispiel der Dezimalpunkt oder das -komma oder ein anderes Zeichen sein.
- der ausgabe-trenner ein beliebiges Zeichen, das anstelle des eingabe-trenners ausgedruckt wird.
- die kommastelle die Anzahl der Dezimalstellen, die die Spaltenbreite festlegen. Bei einer negativen Zahl wächst die Spalte mit der eingegebenen Stellenzahl.

```
\begin{tabular}{|D{.}{.}{3}|D{,}{.}{-1}|D{-}{}{-1}|}
\hline
1.234 & 1,34 \& Gol-lum \\
12345.12 & 234125543,23455667 & Gala-driel \\
.5 & 22 & Bil-bo \\
233.345 & 5.45 & Sam \\
1.2343564 & 0 \& Ara-gorn \\
\hline
\end{tabular}
 . . . . . . . . . . . . . . . . . . . . . . . . . . . . . . . . . . . . . . . . . . . . . . . . . . . . . . . . . . . . . . . . . . . . . . . . . . . . . . . . . . . . . . . . . . . . . . . .
    1.234 1.34 Gollum
 12345.12 234125543.23455667 Galadriel
     .5 22 Bilbo
  233.345 5.45 Sam
    1.2343564 0 Aragorn
```
Abbildung 66: Tabellen mit dezimalkommagerechter Ausrichtung durch das dcolumn-Paket

Beachten Sie im obigen Beispiel auch die beiden fettgedruckten Zahlen. Die erste Zahl 5.45 wird durch einen falschen eingabe-trenner getrennt und deshalb nicht korrekt ausgerichtet, die zweite Zahl 1.2343564 ist zu lang für die 3 Nachkommastellen und ragt deshalb über das Spaltenende hinaus.

### 24.3 Linien mit dem hhline-Paket

Die Verwendung von hhline ermöglicht Ihnen die Erzeugung verschiedener horizontaler und vertikaler Linien in Tabellen, ist aber auf den ersten Blick zugegebenermaßen nicht ganz einfach zu verwenden. Dafür läßt das Ergebnis aber hoffentlich auch keine Wünsche mehr offen.

Das Paket hhline stellt Ihnen einen neuen Befehl \hhline zur Verfügung, der eine Reihe von Deklarationen zur Liniengestaltung benötigt. Diese werden in geschweiften Klammern hinter dem \hhline-Befehl angegeben. Die Deklarationen sind dabei den einzelnen Spalten der Tabelle zugeordnet und dürfen folgende Werte beinhalten:

- = eine doppelte horizontale Linie in der Breite einer Spalte
- eine einfache horizontale Linie in der Breite einer Spalte
- ein Leerraum in der Breite einer Spalte
- | eine vertikale Linie in der Höhe einer Zeile, die eventuelle horizontale Linien überschneidet
- : eine vertikale Linie in der Höhe einer Zeile, die eventuelle horizontale doppelte Linien nicht überschneidet
- # Überschneidung von horizontalen und vertikalen Linien
- t obere Linie bei einer doppelten horizontalen Linie
- b untere Linie bei einer doppelten horizontalen Linie

Im Prinzip muß also für jede einzelne Spalte eine Linienart definiert werden.

Am besten sehen Sie sich das nebenstehende Beispiel einmal genau an. Der Abstand der Linien ist etwas vergrößert, damit man das Ergebnis besser sehen kann. Außerdem sind die Zeilen, in denen eine Veränderung zum vorhergehenden Beispiel vorgenommen wurde, mit Pfeilen kenntlich gemacht.

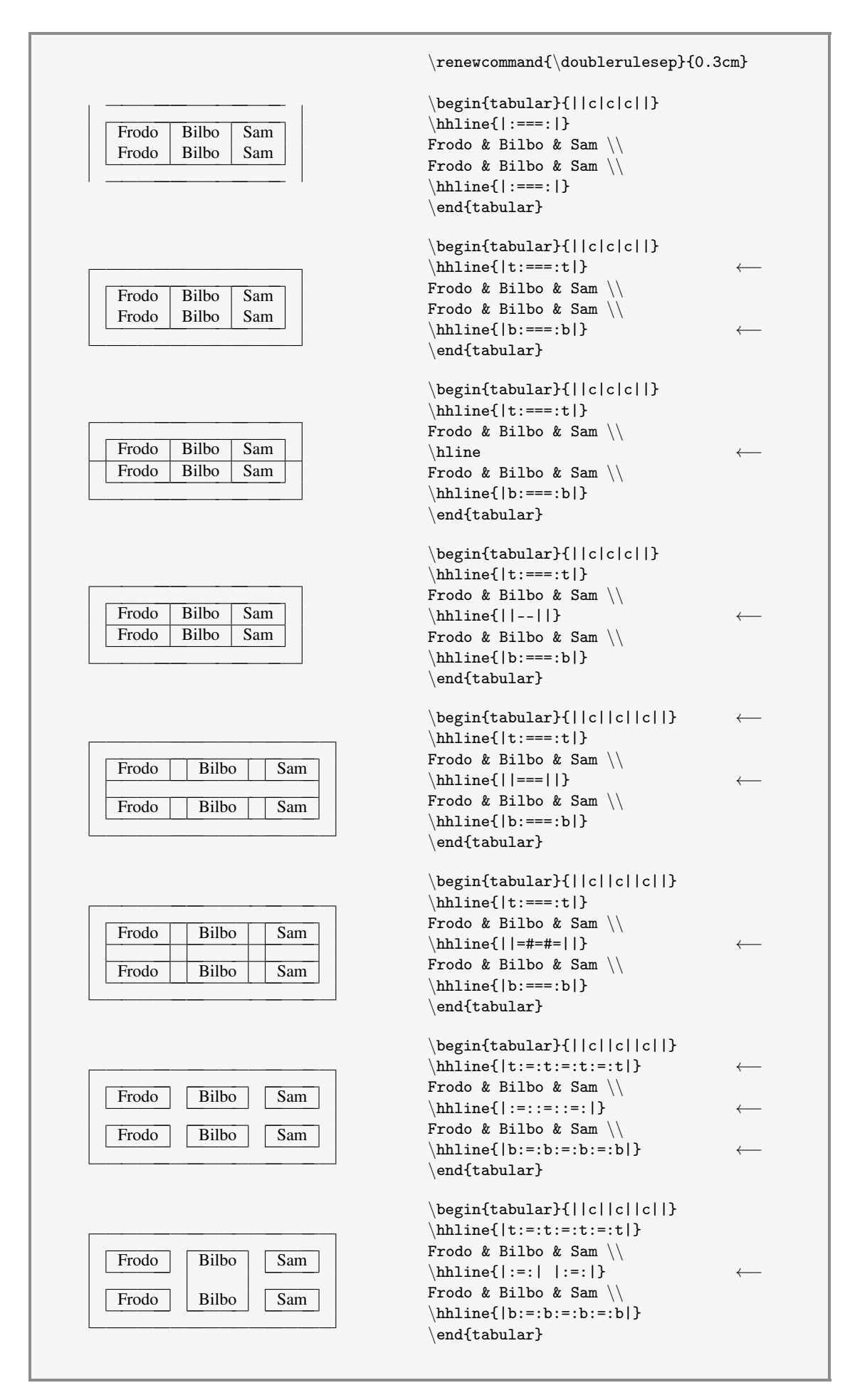

Abbildung 67: Tabellen mit Linien des hhline-Paketes

### 24.4 Vertikale Ausrichtung eines Spalteneintrags mit dem multirow-Paket

Das Paket multirow stellt einen gleichnamigen Befehl zur Verfügung um Spalteneinträge, die sich über mehrere Zeilen erstrecken, vertikal zu positionieren.

Dazu verwendet der Befehl mehrere Parameter:

\multirow{#zeilen}{spaltenbreite}{zelleninhalt}

```
\begin{tabular}{|c|l|l|}
\hline
\multirow{4}{3cm}{Die Gefährten} & Frodo & Bilbo \\
& Sam & Legolas \setminus& Aragorn & Gandalf \\
& Galadriel & Gimli \setminus\hline
\multirow{3}{3cm}[0.5cm]{Die zwei Türme} & Boromir & Saruman \\
& Kankra & Gollum \\
& Baumbart & Ugluk \\
\hline
\multirow{4}{3cm}[-1cm]{Die Rückkehr des Königs} & Feanor & Faramir \\
& Sauron & Hador \\
& Ungoliant & Fangorn \\
& Finglas & Fladrif \setminus\hline
\end{tabular}
 . . . . . . . . . . . . . . . . . . . . . . . . . . . . . . . . . . . . . . . . . . . . . . . . . . . . . . . . . . . . . . . . . . . . . . . . . . . . . . . . . . . . . . . . . . . . . . . .
 Die Gefährten
                         Frodo Bilbo
                         Sam Legolas
                         Aragorn Gandalf
                         Galadriel Gimli
 Die zwei Türme Boromir Saruman
                         Kankra Gollum
                         Baumbart Ugluk
 Die Rückkehr des
 Königs
                         Feanor Faramir
                         Sauron Hador
                         Ungoliant Fangorn
                         Finglas | Fladrif
```
Abbildung 68: Tabellen mit vertikal positionierten Spalten mit dem multirow-Paketes

## <span id="page-122-0"></span>25 Textumflossene Gebilde

Mit einer Reihe von Paketen können Sie diverse Objekte, zum Beispiel Abbildung oder Tabellen, mitten in einen Text positionieren und das Objekt sozusagen von dem Text umfließen lassen. Dabei müssen Sie unterscheiden, ob Sie das Objekt nur am Textrand oder mittendrin plazieren möchten, ob die Abbildungen und Tabellen durchnumeriert und eventuell in ein Verzeichnis aufgenommen werden sollen und ob die Objekte durch Ihr Dokument wandern dürfen oder nicht.

### 25.1 Erstellen von Fenstern mit dem picinpar-Paket

picinpar ist ein Paket, das Ihnen die Möglichkeit gibt, ein beliebiges Objekt mitten im Fließtext zu plazieren. Dieses Objekt wandert jedoch *nicht* durch Ihren Text, kann aber einen beschreibenden Abbildungstext enthalten. Dazu benötigen Sie den Befehl

\begin{window}[#zeilen-vor,position,objekt,erkl] absatzinhalt \end{window}

Sie können also genau festlegen, wieviele Zeilen Text oberhalb Ihres Objektes ausgegeben werden sollen; Sie bestimmen die Position innerhalb des Absatzes, also ob links-, rechtsbündig oder zentriert und geben schließlich noch den Inhalt des Objektes an. Als Erklärung können Sie eine Bildunterschrift hinzufügen.

Zusätzlich stellt Ihnen das Paket die Umgebungen figwindow und tabwindow zur Verfügung, mit denen Sie ähnliche numerierte Abbildungen und Tabellen erstellen, wie mit den Umgebungen figure und table; allerdings gleiten die so definierten Objekte ebenfalls *nicht* durch Ihren Text. Der Kommandoaufbau ist identisch mit der oben beschriebenen windows-Umgebung. Wollen Sie numerierte Abbildungen sowohl mit figwindow, als auch mit figure erstellen, so kann das zu Problemen in der korrekten Reihenfolge Ihrer Abbildungen und Tabellen führen.

<span id="page-123-0"></span>Ein einfaches Beispiel für die Erstellung eines picinpar-Objektes:

```
\begin{window}[2,c,\fbox{\parbox{4cm}{\tiny
       Eh Erz ward gefunden und Baum gefällt, \|\cdot\|Als jung unterm Monde lag die Welt, \\
       Eh Ring ward geschmiedet, war Er schon alt, \|\|Eh Unheil erweckt, ging Er um im Wald. }},{\centering Elb-Lied}]
       Gandalf lachte lange und fröhlich., Die Bäume?" frage er. , Nein, ich sehe den Wald
       ebenso deutlich wie Ihr. Aber das ist keine Tat von mir. Das ist etwas, das über den
       Rat der Weisen hinausgeht. Besser als mein Plan und sogar besser als meine Hoffnung ...
       \end{window}
         . . . . . . . . . . . . . . . . . . . . . . . . . . . . . . . . . . . . . . . . . . . . . . . . . . . . . . . . . . . . . . . . . . . . . . . . . . . . . . . . . . . . . . . . . . . . . . . .
Gandalf lachte lange und fröhlich., Die Bäume?" frage er. "Nein, ich sehe den Wald ebenso deutlich wie Ihr.
Aber das ist keine Tat von mir. Das ist etwas, das über den Rat der Weisen hinausgeht. Besser als mein Plan
und sogar besser als meine Hoff-
sen." "Es ist keine Zauberei, son-
Gandalf. "Eine Macht, die auf der
oder der Hammer erklang". "Und
sein?" fragte Theoden. "
                                     Eh Erz ward gefunden und Baum gefällt,
                                      Als jung unterm Monde lag die Welt,
Eh Ring ward geschmiedet, war Er schon alt,
                                     Eh Unheil erweckt, ging Er um im Wald.
                                                  Elb-Lied
                                                                        nung hat sich der Ausgang erwie-
                                                                        dern eine weit ältere Macht", sagte
                                                                        Erde wandelte, ehe der Elb sang
                                                                        was mag die Lösung Eures Rätsels
                                                                        "Wenn Ihr das erfahren wollt, soll-
tet Ihr mit mir nach Isengart kommen", antwortete Gandalf. "Nach Isengart?" riefen sie. "Ja", sagte Gandalf.
"Ich kehre nach Isengart zurück, und wer will, mag mit mir kommen. Dort werden wir vielleicht seltsame
Dinge sehen."
"Aber es gibt nicht genug Männer in der Mark, nicht einmal, wenn sie alle herangeholt und von Wunden und
Müdigkeit geheilt wären, um Sarumans Feste anzugreifen", sage Theoden.
```
Abbildung 69: Textumflossene Objekte mit dem picinpar-Paket

### 25.2 Gleitobjekte am Seitenrand mit dem floatfig-Paket

floatfig stellt Ihnen eine Umgebung

```
\begin{floatingfigure}{breite}
```
\end{floatingfigure}

zur Verfügung, die genauso wie die figure-Umgebung zu benutzen ist. Es werden gleitende Objekte erzeugt, die mit Bildunterschriften versehen werden können. Der Unterschied ist, daß die Umgebung floatingfigure das Bild an den Seitenrand setzt und, falls Platz vorhanden ist, daneben Fließtext schreibt. Beide Umgebungen können kombiniert und abwechselnd benutzt werden.

<span id="page-124-0"></span>\initfloatingfigs Eine Weile ritten sie schweigend weiter; aber Legolas schaute immer von einer Seite zur anderen und hätte oft angehalten, um auf die Geräusche des Waldes zu lauschen, wenn Gimli es erlaubt hätte.

\begin{floatingfigure}{3cm} \includegraphics

 $width = 3cm$ 

{hobbit} \end{floatingfigure}

, Das sind die seltsamsten Bäume, die ich je gesehen haben", sagte er. "Und ich habe so manche Eiche aus der Eichel bis zum Siechtum des Alters heranwachsen sehen ... . . . . . . . . . . . . . . . . . . . . . . . . . . . . . . . . . . . . . . . . . . . . . . . . . . . . . . . . . . . . . . . . . . . . . . . . . . . . . . . . . . . . . . . . . . . . . . . .

Eine Weile ritten sie schweigend weiter; aber Legolas schaute immer von einer Seite zur anderen und hätte oft angehalten, um auf die Geräusche des Waldes zu lauschen, wenn Gimli es erlaubt hätte.

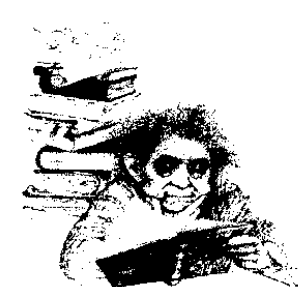

Das sind die seltsamsten Bäume, die ich je gesehen haben", sagte er. "Und ich habe so manche Eiche aus der Eichel bis zum Siechtum des Alters heranwachssen sehen. Ich wünschte, ich hätte jetzt Muße, um unter ihnen herumzuwandern: sie haben Stimmen, und mit der Zeit könnte ich vielleicht ihre Gedanken verstehen." "Nein, nein" sagte Gimli. "Wir wollen sie in Ruhe lassen. Ich er-

rate ihre Gedanken schon: Haß auf alles, was auf zwei Beinen geht; und ihr Gespräch dreht sich um Zermalmen und Erdrosseln."

Abbildung 70: Gleitobjekte am Seitenrand mit dem floatfig-Paket

Was Sie bei der Verwendung beachten sollten:

• Direkt hinter dem Befehl \begin{document} sollten Sie zur Initialisierung den Befehl

\initfloatingfigs

setzen.

- Bildunterschriften können Sie mit dem üblichen \caption-Befehl erzeugen.
- Setzen Sie Umgebung *zwischen zwei Absätze*, also mit Leerzeilen davor und dahinter.
- Die Abbildung erscheint auf geraden Seiten links und auf ungeraden Seiten rechts.
- In zweispaltigen Umgebungen können Sie das Paket nicht benutzen.

### 25.3 Nichtgleitende Objekte am Seitenrand mit dem wrapfig-Paket

wrapfig ist ein Paket, das Ihnen die Umgebung

\begin{wrapfigure}{position}{breite}

\end{wrapfigure}

zur Verfügung stellt.

Was Sie bei dieser Umgebung beachten sollten:

- Setzen Sie zwischen die Umgebung und den Text des umfließenden Absatzes *möglichst keine* Leerzeile.
- Die Umgebung kann innerhalb von zweispaltigem Text benutzt werden.
- Sie können die Abbildung mit Hilfe des Positionsparameters, der die Werte 1 und r enthalten darf, wahlweise rechts oder links am Seitenrand plazieren.
- Sie können auch hier eine Bildunterschrift verwenden.
- Die Abbildung gleitet *nicht* durch Ihr Dokument. Deshalb sollten Sie auch hier bei Mischformen mit Gleitobjekten vorsichtig sein.

### 25.4 Geschachtelte Abbildungen mit dem subfigure-Paket

Benötigen Sie in einer Abbildung weitere Abbildungen mit eigenen Bildunterschriften, so können Sie dafür das Paket subfigure verwenden. Dieses Paket bietet Ihnen den Befehl

\subfigure[Bildunterschrift]{Abbildung}

Ein Beispiel:

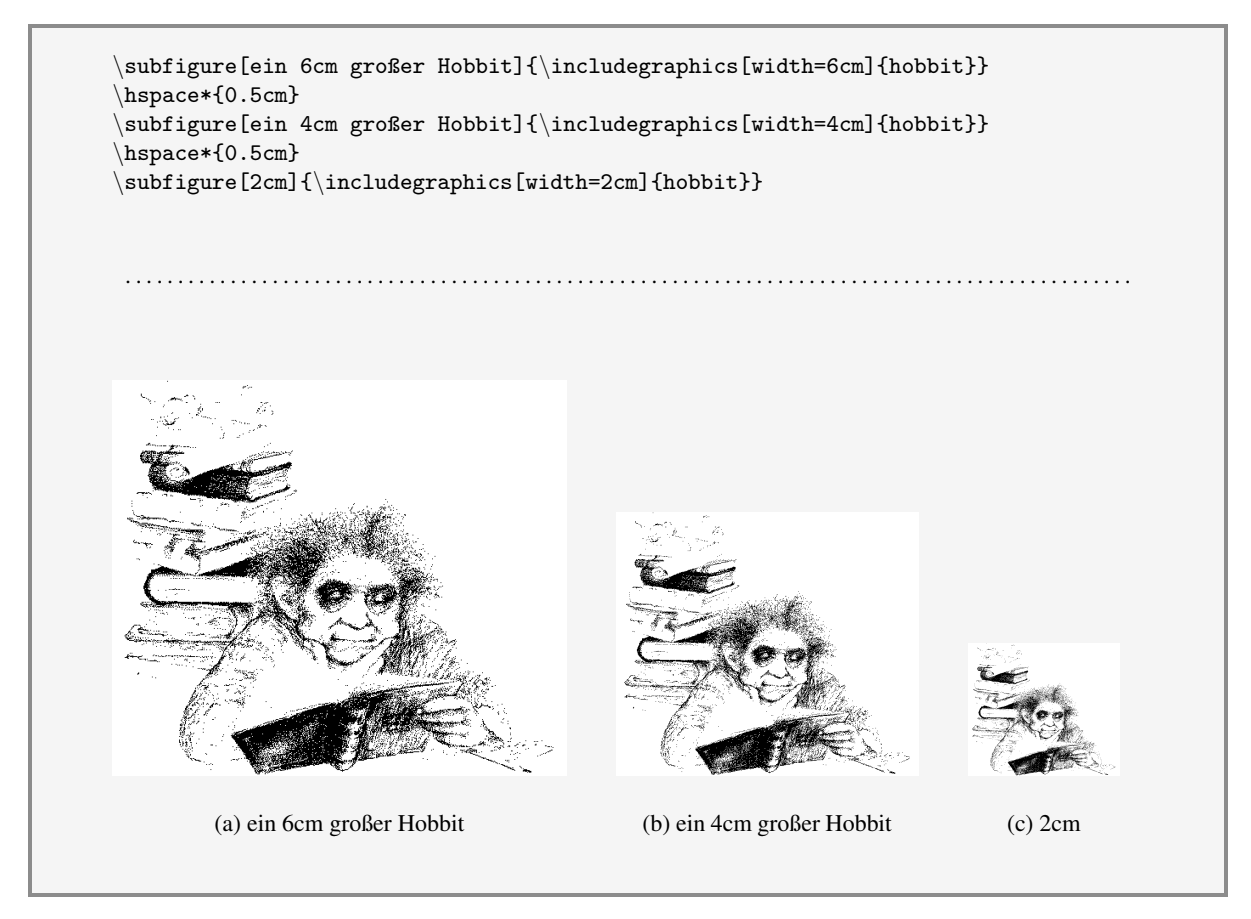

Abbildung 71: Geschachtelte Abbildungen mit dem subfigure-Paket

### <span id="page-128-0"></span>26 Schriften — weitere Zeichensätze und Familien

Computer Modern Wenn Sie Ihr Dokument mit LATEX erstellen, so wird standardmäßig der Zeichensatz Computer Modern benutzt. Diese Zeichenkodierung haben Sie bereits in der Einführungsbroschüre zusammen mit den möglichen Gewichtungen und Formen kennengelernt. Hier noch einmal die Übersicht:

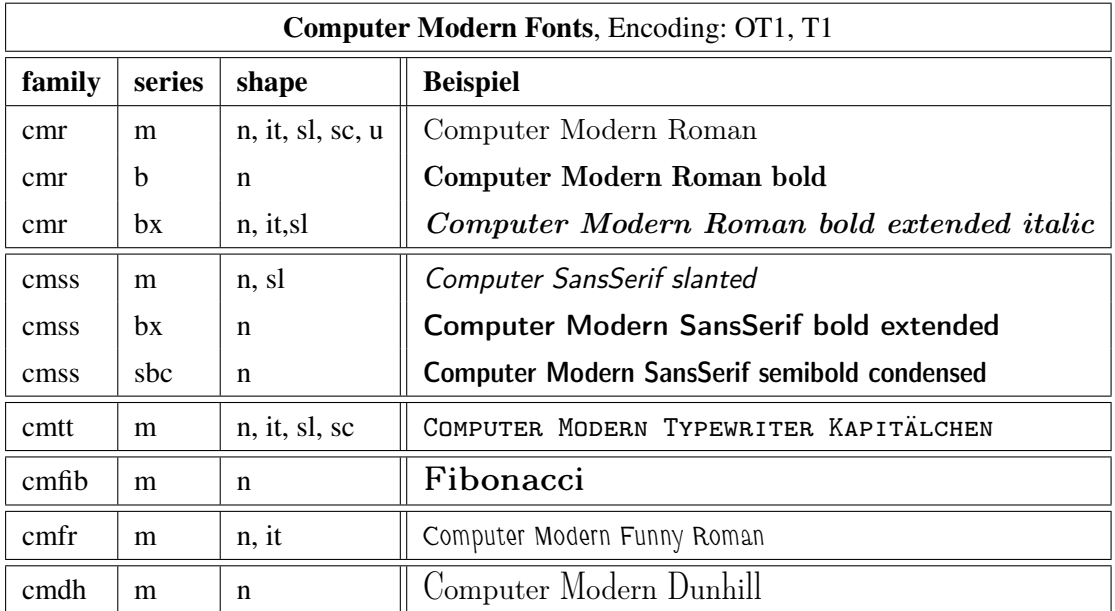

Für die Auswahl einer ganz bestimmten Schrift verwenden Sie die Befehle

```
\fontencoding{code}
     \fontfamily{familie} \fontseries{serie} \fontshape{form}
     \fontsize{groesse}{zeilenabstand}
     \selectfont
```
also zum Beispiel:

```
\fontencoding{0T1}\fontfamily{cmtt}
     \fontseries{m}\fontshape{sc}
     \fontsize{14.4}{16pt}
     \selectfont
```
Dies ist eine Typewriter-Schrift in Kapitälchen

<span id="page-129-1"></span>EC-Fonts Die oben aufgeführten Schriftfamilien sind nicht nur in der Kodierung  $OT1<sup>11</sup>$  $OT1<sup>11</sup>$  $OT1<sup>11</sup>$ , sondern auch in der Kodierung T1 verfügbar. Bei Verwendung dieses Zeichensatzes arbeiten Sie automatisch mit den EC-Fonts, die eine ganze Reihe sogenannter diakritischer Zeichen enthalten. Dazu gehören nicht nur die deutschen Umlaute, sondern auch besonderen Zeichen vieler anderer Sprachen. Zur Auswahl der EC-Fonts können Sie die oben beschriebenen Kommandos benutzen und \fontencoding{T1} verwenden; zur vereinfachten Auswahl der Kodierungstabelle können Sie stattdessen die Befehle

\usepackage[T1]{fontenc} \usepackage{lmodern}

benutzen.

PostScript-Schriften Vorausgesetzt Sie verfügen über einen PostScript-fähigen Laserdrucker, so können Sie auch die Adobe-Firmware-Zeichensätze benutzen. Dazu gehören Schriften wie zum Beispiel TimesRoman, AvantGarde und NewCenturySchoolBook. Desweiteren können Sie Software-Zeichensätze benutzen, die aber teilweise Lizenzprodukte und deshalb kostenpflichtig sind. Frei verfügbar sind aber zum Beispiel die Pifonts, mit denen die sogenannten ZapfDingbats erzeugt werden können.

Zunächst wollen wir uns aber sechs PostScript-Schriften näher ansehen: L<sup>AT</sup>FX stellt Ihnen die Pakete

times avant bookman newcent palatino helvet

zur Verfügung. Binden Sie eines der Pakete mit \usepackage in Ihr Dokument ein, so wird für das gesamte Dokument die ausgewählte Schrift verwendet.

Zunächst ein Vergleich der PostScript-Schriften zu den herkömmlichen Schriften:

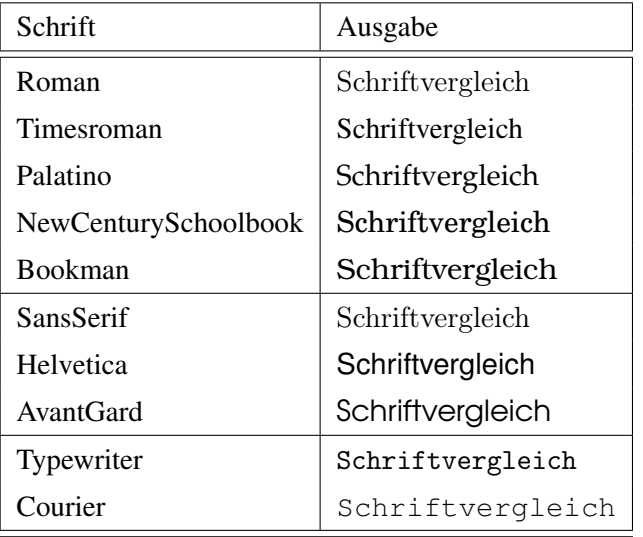

<span id="page-129-0"></span><sup>11</sup>Das ist der Computer-Modern-Zeichensatz

<span id="page-130-1"></span>Je nachdem welche Schrift Sie ausgewählt und eingebunden haben, wird bei Verwendung der Befehle \textsf und \texttt auf die entsprechende PostScript-Schrift umgestellt.

Sie können die PostScript-Schriften jedoch auch gezielt für einzelne Textabschnitte einsetzen. Dann ist es sinnvoll, den Schriftnamen direkt über \fontfamily{schrift}\selectfont zu benutzen. Die Namen der Schriftfamilien können Sie der nachfolgenden Tabelle entnehmen.

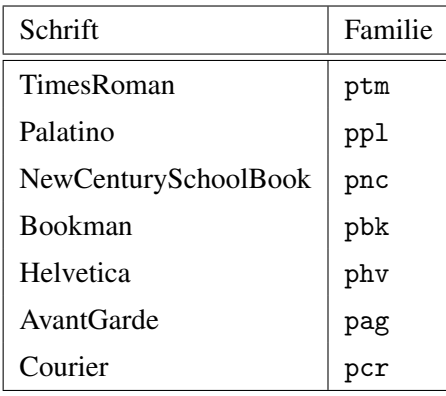

Allen Schriften existieren mit den Gewichten medium m und boldface b, Helvetica verfügt zusätzlich über condensed c und boldcondensed bc. Für die Serifen-Familien können Sie die Formen normal n und italic it benutzen und für die serifenlosen und Typwriter-Schriften die Formen normal n und slanted sl. Die Zeichensätze können Sie über \fontencoding{OT1} oder T1 ansprechen.

Der PostScript-Pifont Sicherlich haben Sie auch schon von den sogenannten ZapfDingbats<sup>[12](#page-130-0)</sup> gehört, einer Reihe von Sonderzeichen, die nach Einbindung des Paketes pifont benutzt werden können.

Zwei Befehle stehen Ihnen dazu zur Verfügung:

\ding{nummer} \Pisymbol{fontname}{nummer}

Der erste Befehl dient zum Einbinden der ZapfDingbats, der zweite ist etwas allgemeiner gehalten und kann unter Angabe der entsprechenden Zeichenfamilie auch Zeichen des PostScript-Symbolfonts ausgeben.

Beispiele:

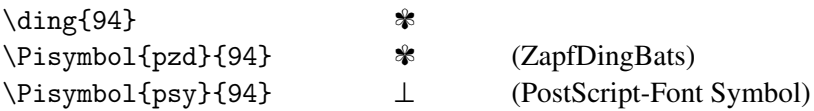

<span id="page-130-0"></span><sup>&</sup>lt;sup>12</sup>entworfen von Hermann Zapf, einem weltweit bekannten deutschen Zeichensatzdesigner

<span id="page-131-0"></span>Mit dem Befehl \dingline können Sie außerdem eine ganze Zeile mit dem ausgewählten Symbol füllen.

\dingline{36}

erzeugt zum Beispiel

✄ ✄ ✄ ✄ ✄ ✄ ✄ ✄ ✄ ✄ ✄ ✄ ✄ ✄ ✄ ✄ ✄ ✄ ✄ ✄ ✄ ✄ ✄ ✄ ✄

Die große Frage ist demnach, welches Zeichen verbirgt sich hinter welcher Nummer in den einzelnen Fonts. Sehen Sie sich dazu die Tabellen auf der folgenden Seite an.

Weitere Schriftpakete Einige weitere Pakete für Schriften wie Frakturen (oldgerm), Sütterlin (suettlin) und die Initialen wurden ja schon in der Einführungsbroschüre vorgestellt. Es existieren aber zusätzlich noch Pakete unter anderem zur Erstellung von

- internationaler Lautschrift
- Strichcode (Barcode)
- Strichcode (Barcode)<br>• astronomische Symbole (Tierkreiszeichen), zum Beispiel  $\bullet$ • Strichcode (Barcode)<br>• astronomische Symbole (Tierkreisze<br>• Runen (RN+M+5<HR| $\ell \uparrow$ )<br>• Schachsymbole<br>• Musiknotensatz<br>• Südarabisch () n \* \* \* \* ? \* \* \* \* ) )
- Runen  $(R\bigcap\{M\}\neq\{N\}\big|I\uparrow\uparrow)$
- Schachsymbole
- Musiknotensatz
- 
- usw.

Die Zeichen des ZapfDingBats:

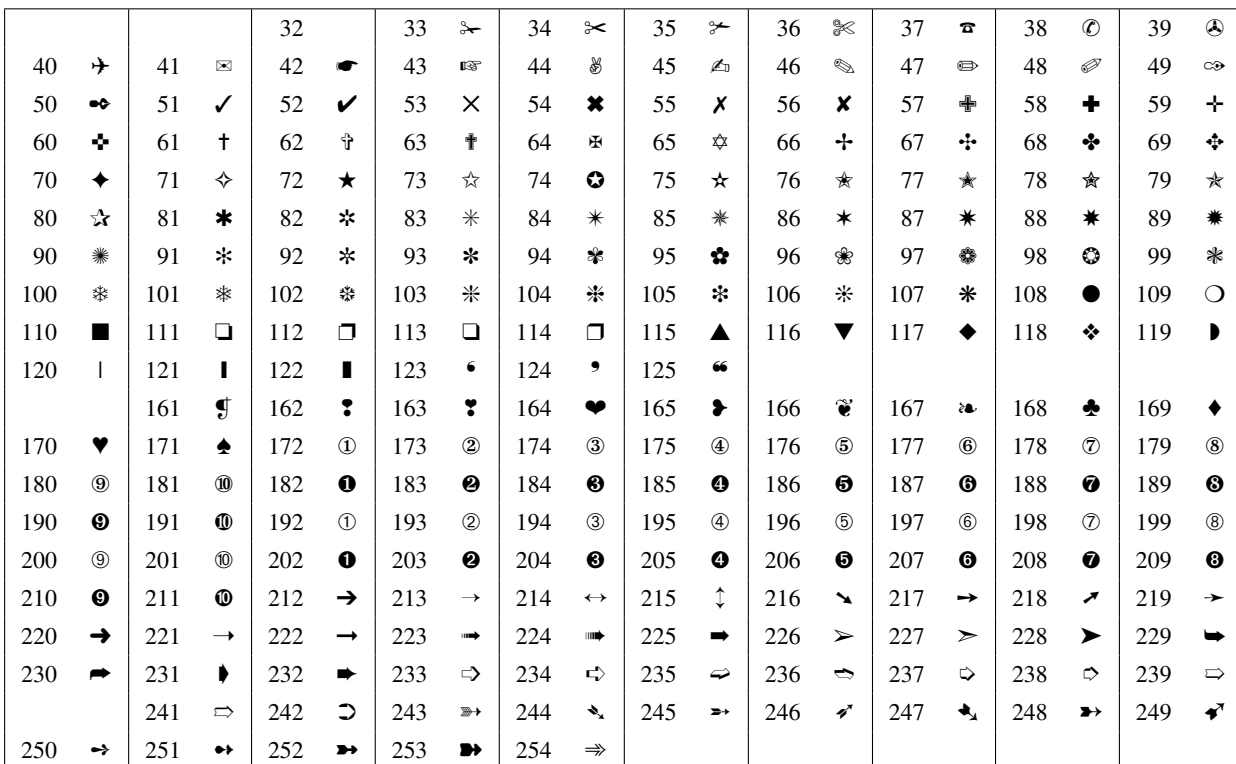

Die Zeichen des PostScript-Fonts Symbol:

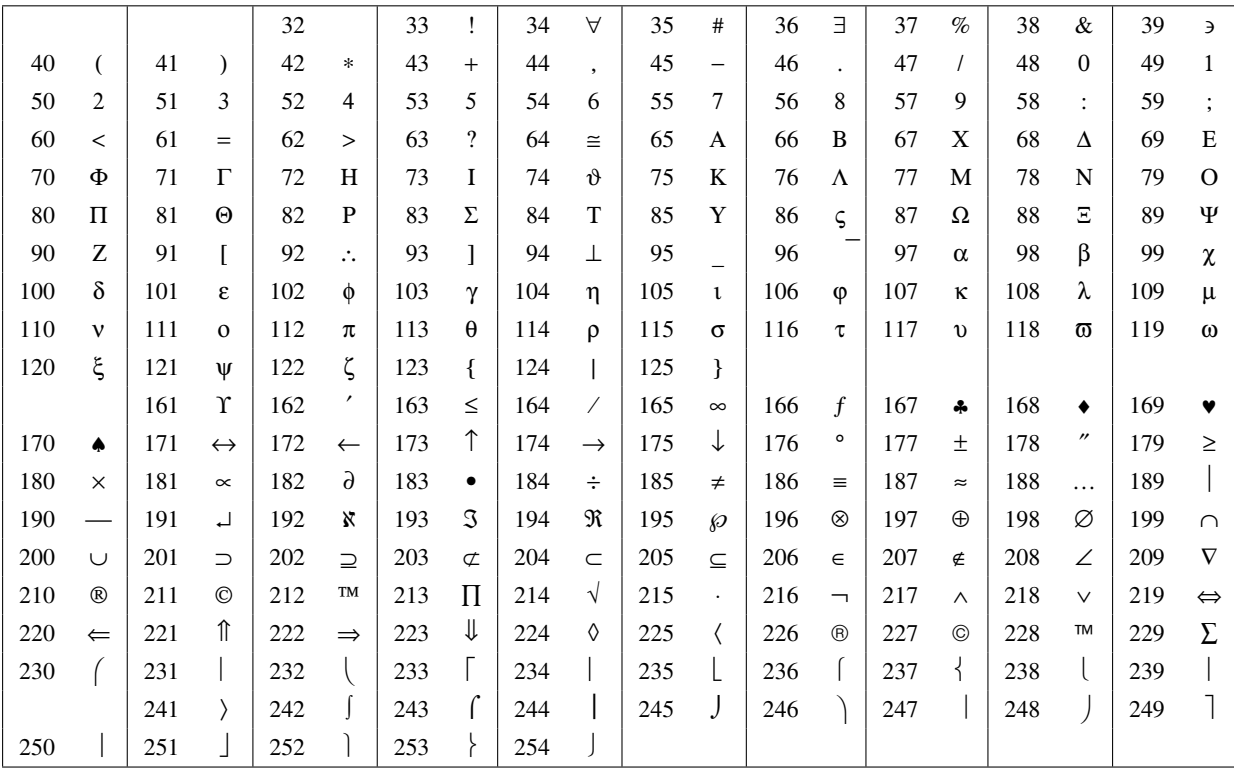

## <span id="page-134-0"></span>27 Bei LAT<sub>E</sub>X gehts rund — grau und bunt

Das letzte Kapitel dieser Broschüre möchte Ihnen die Möglichkeit vorstellen, Hervorhebungen durch graue Hintergrundschattierungen und Gestaltungen durch Farben vorzunehmen. Dazu können Sie unter anderem das Paket color benutzen. Es bietet Ihnen die Möglichkeit, bereits vordefinierte Farben oder auch selbstgemischte Farben zu benutzen. Für Schwarz-/Weißdruck kann man natürlich auch Grauschattierungen verwenden.

Zum Farbdrucken eines Textes können Sie den Befehl

```
\textcolor{farbe}{text}
```
benutzen. Verwenden Sie keine selbstdefinierten Farben, so können Sie als Farbnamen black, white, blue, green, red, yellow, cyan und magenta einsetzen.

Mit

\pagecolor{farbe}

bestimmen Sie die Hintergrundfarbe der aktuellen *und aller nachfolgenden* Seiten.

Die Befehle

```
\colorbox{farbe}{text}
\fcolorbox{rahmenfarbe}{farbe}{text}
```
erzeugen Boxen in der angegebenen Hintergrundfarbe, wobei der zweite Befehl zusätzlich einen farblich gestalteten Rahmen um die Box setzt.

Schließlich können Sie mit dem Befehl

\definecolor{farbe}{farbmodell}{wert}

eigene Farben zusammenmischen, wobei dazu allerdings schon ein wenig Geschick und Übung gehört.

In einem Beispiel soll Ihnen die Verwendung der obigen Befehle gezeigt werden:

<span id="page-135-0"></span>\textcolor{cyan}{Frodo lag mit dem Gesich nach oben, auf dem Boden, und das \textcolor{black}{Ungetüm} beugte ...} \colorbox{black}{\parbox{13cm}{\textcolor{white}{Als er herbeistürzte, sah er, daß ... }}} \definecolor{dunkelgrau}{gray}{0.55} \definecolor{hellgrau}{gray}{0.85} \fcolorbox{dunkelgrau}{hellgrau}{\parbox{13cm}{Zwischen Sam und Frodo lag, auf dem ... }} . . . . . . . . . . . . . . . . . . . . . . . . . . . . . . . . . . . . . . . . . . . . . . . . . . . . . . . . . . . . . . . . . . . . . . . . . . . . . . . . . . . . . . . . . . . . . . . . Frodo lag mit dem Gesich nach oben, auf dem Boden, und das Ungetüm beugte sich über ihn, so versessen auf sein Opfer, daß es auf Sam und sein Rufen nicht achtete, bis er ganz nahe war. Als er herbeistürzte, sah er, daß Frodo schon gefesselt war, die gewaltigen Spinnfäden umwanden ihn von den Knöcheln bis zur Schulter, und das Ungetüm begann, ihn mit seinen großen Vorderpfoten halb hochzuheben und halb wegzuschleifen. Zwischen Sam und Frodo lag, auf dem Boden schimmernd, Frodos Elbenklinge, wo sie ihm nutzlos aus der Hand gefallen war. Sam nahm sich nicht die Zeit, um zu überlegen, was zu tun sei, oder ob er tapfer oder treu oder zornerfüllt sei.

Abbildung 72: (Graue) Farben mit dem color-Paket

Noch eine Erklärung zu dem \definecolor-Befehl:

Sie haben drei Möglichkeiten, über Farbmodelle eine eigene Farbe zu definieren:

- 1. mit dem Farbmodell gray: Sie können einen Grauwert angeben, der aus einer Zahl zwischen 0 und 1 besteht. Dabei steht 0 für Schwarz und 1 für Weiß. Je näher Ihre Zahl also bei 1 liegt, umso heller wird die Graustufe und umgekehrt.
- 2. mit dem Farbmodell RGB: Hierbei können Sie einen Farbanteil von Rot, Grün und Blau mischen. Für jede Farbe ist wieder eine Angabe von 0-1 möglich, die die Farbstärke wiederspiegelt. Alle drei Zahlen werden durch Kommata voneinandergetrennt.
- 3. mit dem Farbmodell CMYK: Hierbei werden die Farben Cyan, Magenta, Yellow und Schwarz in den entsprechenden Anteilen, die wieder zwischen 0 und 1 liegen können, gemischt.

Wenn Sie nun mit Erfolg Ihre Lieblingsfarben zusammengemischt haben, sind Sie auch gleichzeitig am Ende dieser Broschüre angelangt.

Viel Spaß mit den neuen LATEX-Erkenntnissen.

# Mathematische Symbole

#### Mathematische Akzente

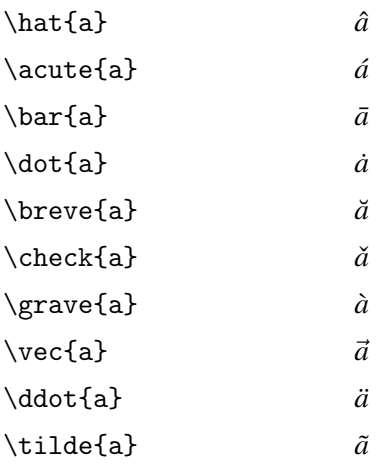

#### Große Begrenzer

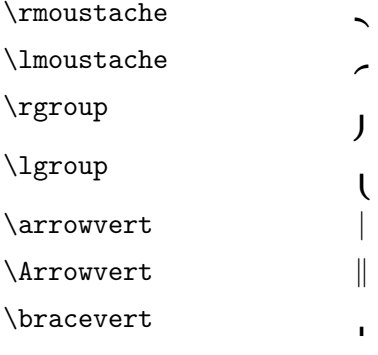

### Mathematische Gebilde

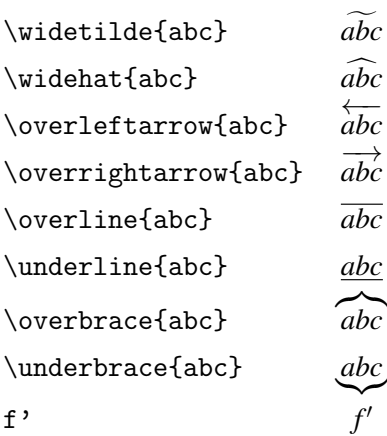

### Binäre Symbole

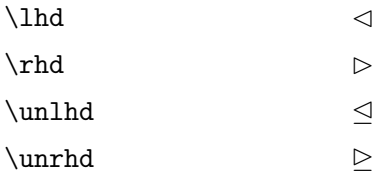

## Die nachfolgenden Zeichen stehen nur nach Einbindung von amssymb zur Verfügung

#### Pfeile

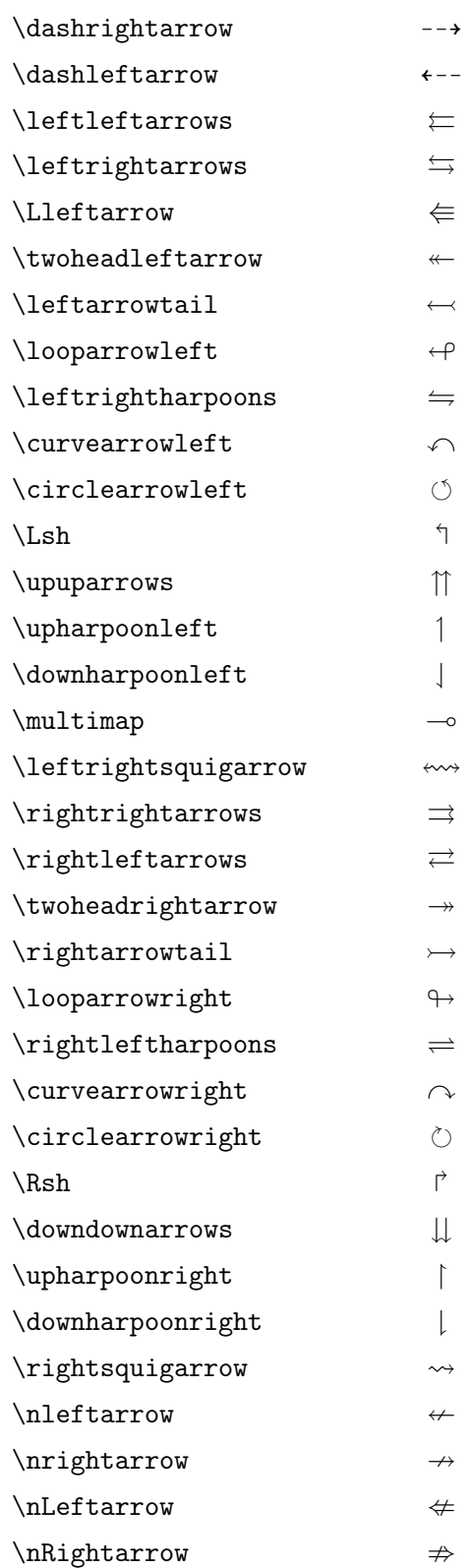

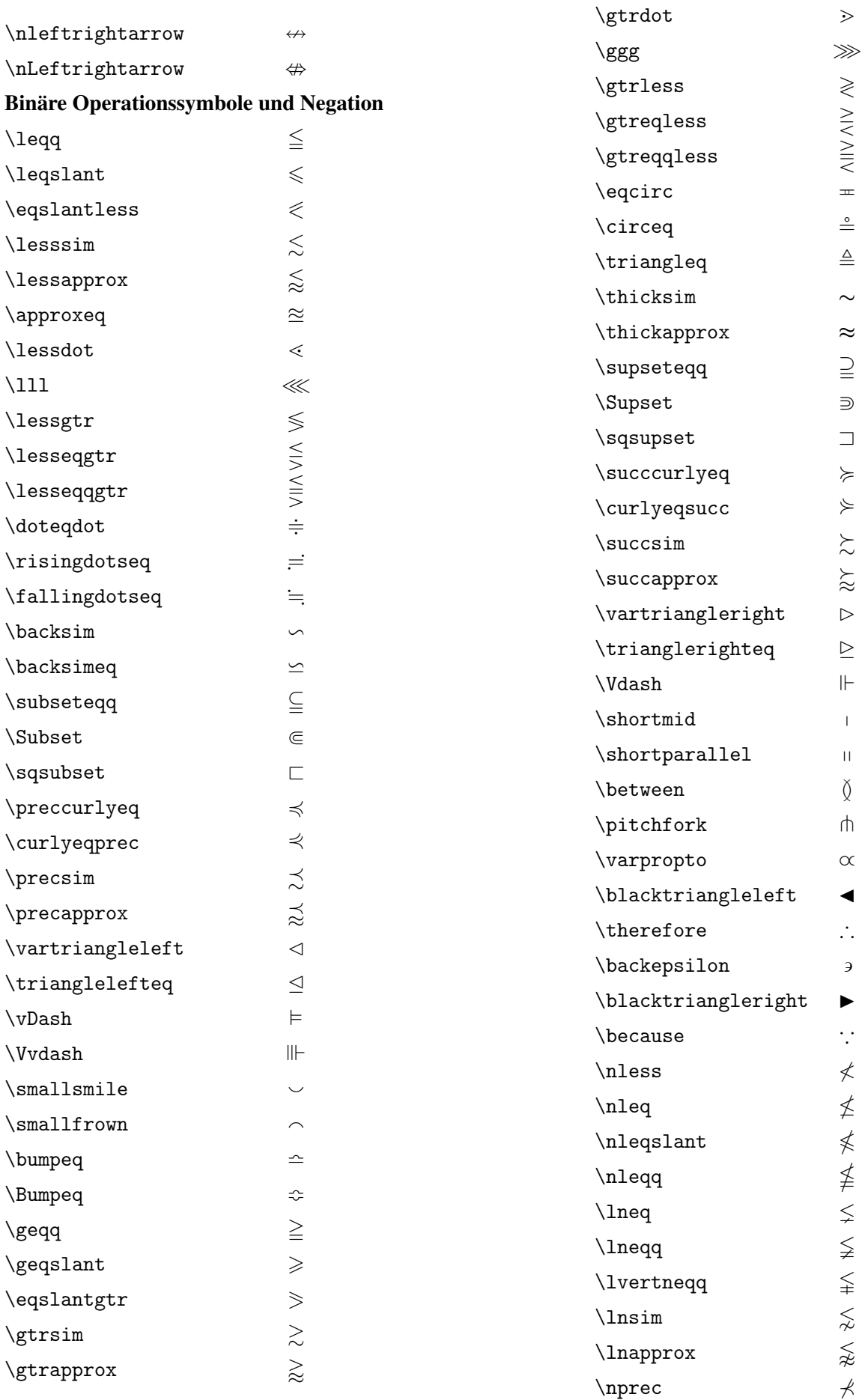

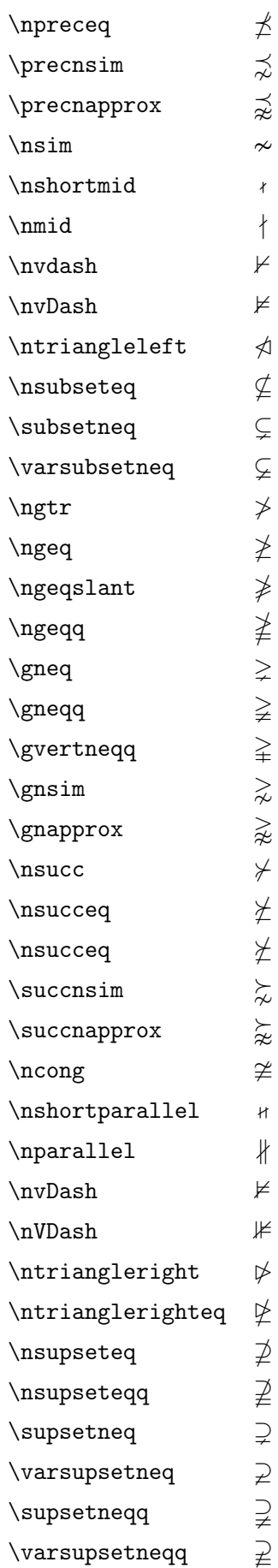

### Weitere Binärsymbole

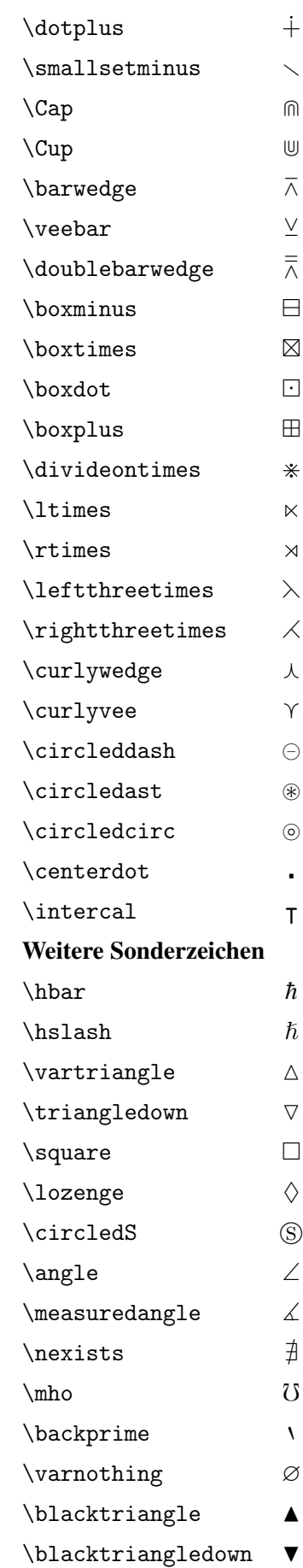

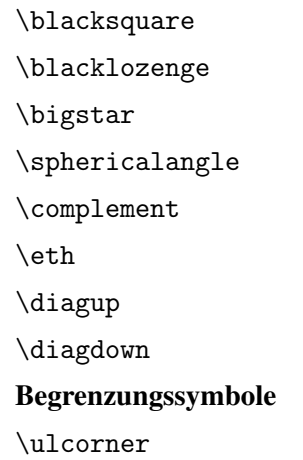

 $\blacksquare$ 

 $\blacklozenge$ 

 $\star$ 

 $\triangleleft$ 

 ${\mathbb C}$ 

ð

 $\bigg)$ 

 $\overline{\phantom{0}}$ 

 $\bar{\mathbb{F}}$ 

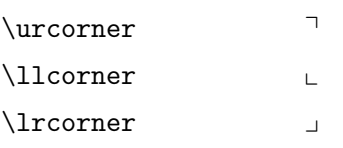

# Griechisch/Hebräisch-Zusatz

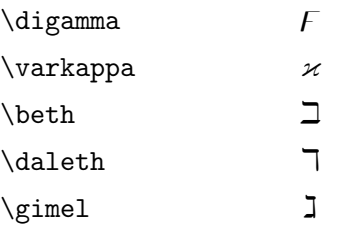

## Index

>, [117](#page-116-0)  $<$ , [117](#page-116-0) \*, [52](#page-51-0)  $\setminus$ , [91](#page-90-0) \-, [100](#page-99-0) !, [78,](#page-77-0) [117](#page-116-0)  $\backslash$ : [91](#page-90-0)  $\backslash$ ;, [91](#page-90-0) #, [64](#page-63-0) &, [54](#page-53-1)  $\setminus$  (, [15](#page-14-0)  $\setminus$ , [15](#page-14-0) \-, [27](#page-26-0)  $\setminus$ [, [15](#page-14-0) \], [15](#page-14-0)  $\setminus$ , [54](#page-53-1)  $\setminus$  \*[abstand], [28](#page-27-0)  $\setminus$ [abstand], [28](#page-27-0) |, [52](#page-51-0) @, [52](#page-51-0) a4 , [19](#page-18-0) a4paper , [19](#page-18-0) a4wide , [19](#page-18-0) a5 , [19](#page-18-0) a5paper , [19](#page-18-0) Absatz-Modus, [15](#page-14-0) absolute Mase, [57](#page-56-0) Abstande, [90](#page-89-0) \addcontentsline , [79](#page-78-0) \addtocontents , [79](#page-78-0) \addtocounter, [31](#page-30-0) \addtolength , [58](#page-57-0) alltt , [111](#page-110-0) Alph , [25](#page-24-0)  $\Lambda$ 1ph, [33](#page-32-0)  $\alpha$  2 alph, [33](#page-32-0) alph , [25](#page-24-0) amsmath , [85](#page-84-0) , [94](#page-93-0) amssymb , [94](#page-93-0) \arabic , [33](#page-32-0) arabic , [25](#page-24-0) Argumente bewegliche, [16](#page-15-0)

optionales, [16](#page-15-0) Pflicht, [16](#page-15-0) array , [117](#page-116-0) \arrayrulewidth , [54](#page-53-1) \arraystretch , [54](#page-53-1) astronomische Symbole, [132](#page-131-0) Auflistungen, [43](#page-42-0) beschreibende, [46](#page-45-0) eigene, [48](#page-47-0) numerierte Listen, [45](#page-44-0) Spiegelstrichlisten, [43](#page-42-0) avant , [130](#page-129-1) AvantGarde, [130](#page-129-1)

#### b, [51,](#page-50-0) [77,](#page-76-0) [117](#page-116-0)

b5paper , [19](#page-18-0) Barcode, [132](#page-131-0)  $\backslash$ baselineskip, [20](#page-19-0) \baselinestretch , [20](#page-19-0) betonende Formatierungen, [99](#page-98-0) bewegliche Argumente, [16](#page-15-0) \bibitem, [83](#page-82-0) BIBT<sub>E</sub>X, [83](#page-82-0) Binomialkoeffizienten, [88](#page-87-0) black , [135](#page-134-0) blue , [135](#page-134-0) bookman , [130](#page-129-1) \bottomfraction, [77](#page-76-0) bottomnumber , [77](#page-76-0) boxedverbatim , [112](#page-111-0) Boxes, [73](#page-72-0) Bruche, [86](#page-85-0) Bruchstrich, [87](#page-86-0)

### c, [51,](#page-50-0) [52](#page-51-0)

```
\caption, 77, 125
cases
, 88
\c{fool}103
chapter
, 31
\lambda103
\setminus83
\cleardoublepage
, 29
, 77
\setminus2977
```
### \cline, [54](#page-53-1) cm, [57](#page-56-0) CMYK, [136](#page-135-0) color , [135](#page-134-0) \colorbox , [135](#page-134-0) comment , [111](#page-110-0) Computer Modern, [129](#page-128-0) cyan , [135](#page-134-0)

### D , [119](#page-118-0)

\dbinom , [88](#page-87-0) dcolumn , [117](#page-116-0) , [119](#page-118-0) \definecolor , [135](#page-134-0) Definition eigener Boxen, [75](#page-74-0) \DeleteShortVerb, [114](#page-113-0) description , [46](#page-45-0) \descriptionlabel , [47](#page-46-0) dezimalpunktgerechte Spalten, [117](#page-116-0)  $\dagger$ <sup>[87](#page-86-0)</sup> Dialog, [69](#page-68-0) \diamondpar , [101](#page-100-0) Dimensionsparameter, [19](#page-18-0) DIN A4, [19](#page-18-0) DIN A5, [19](#page-18-0)  $\dim g$ , [131](#page-130-1) \dingline, [132](#page-131-0) \displaymath, [15](#page-14-0) \displaystyle, [92](#page-91-0) \documentclass, [15](#page-14-0)  $\dot{11}$ , [60](#page-59-0) \doublerulesep, [54](#page-53-1) EC-Fonts, [130](#page-129-1) eigene Liste, [48](#page-47-0) elastische Mase, [58](#page-57-0) em, [57](#page-56-0)  $\emptyset$  emph, [99](#page-98-0) empty , [23](#page-22-0) Endnoten, [40](#page-39-0) \enlargethispage , [24](#page-23-0) enumerate , [115](#page-114-0) enumerate , [45](#page-44-0) enumi , [31](#page-30-0) enumii , [31](#page-30-0)

enumiii , [31](#page-30-0) enumiv , [31](#page-30-0) eqnarray , [89](#page-88-0)

eqnarray\* , [89](#page-88-0) equation , [31](#page-30-0) euler , [94](#page-93-0) \evensidemargin , [20](#page-19-0) ex, [57](#page-56-0) \externaldocument , [109](#page-108-0) \extrarowheight , [117](#page-116-0)

Fallunterscheidungen, [88](#page-87-0) fancy , [103](#page-102-0) fancybox , [73](#page-72-0) fancyheadings , [103](#page-102-0) Farbe, [135](#page-134-0) Farbmodelle, [136](#page-135-0) \fboxrule, [75](#page-74-0) \fboxsep, [75](#page-74-0) \fcolorbox, [135](#page-134-0) figure, [31](#page-30-0), [77](#page-76-0), [123](#page-122-0) figwindow , [123](#page-122-0)  $\setminus$ fill,  $60$ flexible Querverweise, [107](#page-106-1) floatfig , [124](#page-123-0) floatingfigure , [124](#page-123-0) \floatsep , [77](#page-76-0) \flushbottom , [29](#page-28-0) \fnsymbol , [33](#page-32-0) \fontencoding , [129](#page-128-0) \fontfamily , [129](#page-128-0) \fontseries , [129](#page-128-0) \fontshape , [129](#page-128-0) \fontsize , [129](#page-128-0) \footnote , [37](#page-36-0) footnote , [31](#page-30-0) \footnotemark , [38](#page-37-0) \footnoterule , [39](#page-38-0) \footnotesep , [39](#page-38-0) \footnotetext , [38](#page-37-0) \footrulewidth , [104](#page-103-0)  $\frac{86}{5}$  $\frac{86}{5}$  $\frac{86}{5}$ fragile Anweisungen, [17](#page-16-0) Frakturen, [132](#page-131-0) \framebox, [73](#page-72-0) \framebox-Parameter, [75](#page-74-0) Fußnoten, [37](#page-36-0) Abstand, [39](#page-38-0) Fußnotennummer, [37](#page-36-0) Fußnotenstrich, [39](#page-38-0)
Fußnotensymbole, [39](#page-38-0) in Tabellen und Boxen, [37](#page-36-0) Fusnoten in einer Minipage, [74](#page-73-0) Fuszeilen, [23](#page-22-0) , [103](#page-102-0) geschachtelte Bruche, [86](#page-85-0) gestapelte Formeln, [89](#page-88-0) Gleitobjekte, [77](#page-76-0) gray, [136](#page-135-0) green , [135](#page-134-0) h , [77](#page-76-0) headings , [23](#page-22-0) \headrulewidth, [104](#page-103-0) \headwidth , [104](#page-103-0) \heartpar , [101](#page-100-0) helvet , [130](#page-129-0)  $\hbox{hfill}, 60$  $\hbox{hfill}, 60$ hhline , [120](#page-119-0) \hhline , [120](#page-119-0) Hintergrundschattierung, [135](#page-134-0) \hline, [54](#page-53-0) \hrulefill, [60](#page-59-0) \hspace, [59](#page-58-0) \hspace\*, [59](#page-58-0) \hyphenation, [27](#page-26-0) \idotsint, [85](#page-84-0) idx , [81](#page-80-0)  $\setminus$ iiint, [85](#page-84-0)  $\setminus$ iint, [85](#page-84-0) in, [57](#page-56-0) Inch, [57](#page-56-0) \include , [71](#page-70-0) \includeonly, [71](#page-70-0)  $\lambda$ , [81](#page-80-0) \indexentry, [81](#page-80-0) \indexspace , [81](#page-80-0) \initfloatingfigs, [125](#page-124-0) Initiale, [132](#page-131-0) \input, [71](#page-70-0)  $\int$ , [85](#page-84-0) Integrale, [85](#page-84-0) \intextsep , [77](#page-76-0) \item, [43](#page-42-0), [45](#page-44-0), [46](#page-45-0), [81](#page-80-0) itemize , [43](#page-42-0) \itemsep , [49](#page-48-0)

Kommandoaufbau, [16](#page-15-0) Kommunikation, [69](#page-68-0) Kopflinienstarke, [105](#page-104-0) Kopfzeilen, [23](#page-22-0) , [103](#page-102-0) fancyheadings , [24](#page-23-0) eigene, [23](#page-22-0)

l , [52](#page-51-0)

 $\lambda$ 1abel, [107](#page-106-0) \labelenumi , [45](#page-44-0) \labelenumii , [45](#page-44-0) \labelenumiii , [45](#page-44-0) \labelenumiv , [45](#page-44-0) \labelitemi , [44](#page-43-0) \labelitemii , [44](#page-43-0) \labelitemiii , [44](#page-43-0) \labelitemiv , [44](#page-43-0) \labelsep , [49](#page-48-0) \labelwidth , [49](#page-48-0) Langenanweisungen, [57](#page-56-0) Langenkommando, [58](#page-57-0) Lautschrift, [132](#page-131-0) Layout, [19](#page-18-0) left-to-right-mode, [15](#page-14-0) \leftmargin, [49](#page-48-0) letterspace , [99](#page-98-0) \letterspace , [99](#page-98-0)  $\setminus$ lfoot, [103](#page-102-0)  $\lambda$ , [103](#page-102-0) \linebreak , [28](#page-27-0) \linewidth , [99](#page-98-0) Linien, [117](#page-116-0) , [120](#page-119-0) listingcont\* , [113](#page-112-0) list , [48](#page-47-0) Listen numerierte, [115](#page-114-0) listing , [113](#page-112-0) listing\* , [113](#page-112-0) listingcont , [113](#page-112-0) listinginput , [114](#page-113-0) \listoffigures , [79](#page-78-0) \listoftables , [79](#page-78-0) Literaturverzeichnis, [82](#page-81-0) LR-Modus, [15](#page-14-0)

m, [117](#page-116-0) magenta , [135](#page-134-0) Makeindex , [80](#page-79-0) \makeindex , [80](#page-79-0) \makelabel , [49](#page-48-0) \MakeShortVerb , [114](#page-113-0) Makros, [63](#page-62-0) Definition, [63](#page-62-0) einfache, [63](#page-62-0) mit Mathematikmodus, [64](#page-63-0) mit optionalen Parametern, [64](#page-63-0) mit Parametern, [63](#page-62-0) \marginpar , [41](#page-40-0) \marginparpush , [42](#page-41-0) \marginparsep , [42](#page-41-0) \marginparwidth, [42](#page-41-0) \markboth, [23](#page-22-0), [103](#page-102-0) \markright, [23](#page-22-0), [103](#page-102-0) Maseinheiten, [57](#page-56-0) math , [15](#page-14-0) \mathbf , [92](#page-91-0) \mathcal , [92](#page-91-0) Mathematik, [85](#page-84-0) Mathematik-Modus, [15](#page-14-0) Mathematikmodus in Makros, [64](#page-63-0) \mathit, [92](#page-91-0) \mathnormal, [92](#page-91-0) \mathrm, [92](#page-91-0) \mathsf. [92](#page-91-0) \mathtt, [92](#page-91-0) \medspace, [91](#page-90-0) mehrfache Integrale, [85](#page-84-0) Millimeter, [57](#page-56-0) minipage , [73](#page-72-0) mm, [57](#page-56-0) Modus, [15](#page-14-0) moreverb , [112](#page-111-0) mpfootnote , [31](#page-30-0) , [74](#page-73-0) \multicolumn, [54](#page-53-0) multirow , [117](#page-116-0) , [122](#page-121-0) \multirow , [122](#page-121-0) Musiknotensatz, [132](#page-131-0) myheadings, [23](#page-22-0) \naturalwidth , [99](#page-98-0) \negmedspace , [91](#page-90-0) \negthickspace , [91](#page-90-0) \negthinspace , [91](#page-90-0) newcent , [130](#page-129-0)

NewCenturySchoolBook, [130](#page-129-0) \newcommand, [63](#page-62-0) \newcounter, [33](#page-32-0) \newenvironment, [65](#page-64-0) \newlength, [58](#page-57-0) \newpage, [29](#page-28-0) \newsavebox, [75](#page-74-0) \newtheorem, [94](#page-93-0) \noindent, [20](#page-19-0) \nolinebreak, [28](#page-27-0) \nopagebreak, [29](#page-28-0) \normalem, [100](#page-99-0) \normalmarginpar, [42](#page-41-0) \notag, [89](#page-88-0) \numberline, [79](#page-78-0) numerierte Liste, [45](#page-44-0) numerierte Listen, [115](#page-114-0) \nutshape, [101](#page-100-0) \oddsidemargin, [20](#page-19-0) oldgerm , [132](#page-131-0) optionales Argument, [16](#page-15-0) OT1, [130](#page-129-0) \overleftarrow , [85](#page-84-0) \overrightarrow , [85](#page-84-0) \overset , [89](#page-88-0) p , [52](#page-51-0) , [77](#page-76-0) page , [31](#page-30-0)

\pagebreak , [29](#page-28-0) \pagecolor , [135](#page-134-0) \pagenumbering , [24](#page-23-0) \pageref , [107](#page-106-0) \pagestyle , [23](#page-22-0) , [103](#page-102-0) palatino , [130](#page-129-0) paragraph-mode, [15](#page-14-0) \parbox, [73](#page-72-0) \parindent, [20](#page-19-0) \parsep, [49](#page-48-0) \parskip, [20](#page-19-0) part , [31](#page-30-0) Pfeile, [85](#page-84-0) Pflichtargument, [16](#page-15-0) picinpar , [123](#page-122-0) Pifont, [131](#page-130-0) pifont , [131](#page-130-0) \Pisymbol , [131](#page-130-0)

plain, [23](#page-22-0) PostScript-Schriften, [130](#page-129-0) Praambel, [16](#page-15-0) \protect, [17](#page-16-0) pt, [57](#page-56-0) Punkt, [57](#page-56-0)

\qquad, [91](#page-90-0)  $\qquad$ auad, [91](#page-90-0) Querverweise, [107](#page-106-0) Querverweise auf externe Dokumente, [109](#page-108-0)

r, [52](#page-51-0)

\raggedbottom, [29](#page-28-0) Randbemerkungen, [41](#page-40-0) in zweiseitigen Dokumenten, [41](#page-40-0) red, [135](#page-134-0)  $\ref, 107$  $\ref, 107$ \refstepcounter, [31](#page-30-0) \reftextafter, [108](#page-107-0) \reftextbefore, [108](#page-107-0) \reftextcurrent, [108](#page-107-0) \reftextfaceafter, [108](#page-107-0) \reftextfacebefore, [108](#page-107-0) \reftextfaraway, [108](#page-107-0) \reftextvario, [109](#page-108-0) relative Mase, [57](#page-56-0) \renewcommand, [67](#page-66-0) \renewenvironment, [67](#page-66-0) \reversemarginpar, [41](#page-40-0) \rfoot, [103](#page-102-0) RGB, [136](#page-135-0) \rhead, [103](#page-102-0) \rightmargin, [49](#page-48-0) Roman, [25](#page-24-0) \Roman, [33](#page-32-0) \roman, [33](#page-32-0) roman, [25](#page-24-0)  $\text{rule}, 73$  $\text{rule}, 73$ Runen, [132](#page-131-0) Südarabisch, [132](#page-131-0) Sütterlin, [132](#page-131-0) Sachregister, [80](#page-79-0) \savebox, [75](#page-74-0) Schachsymbole, [132](#page-131-0) Schriftarten im Mathematikmodus, [92](#page-91-0) Schriften, [129](#page-128-0)

Schriftgrosen im Mathematik-Modus, [91](#page-90-0) \scriptscriptstyle, [92](#page-91-0) \scriptstyle, [92](#page-91-0) secnumdepth, [35](#page-34-0) section, [31](#page-30-0) \sectionmark, [105](#page-104-0) Seitenkopf, [105](#page-104-0) Seitenlayout, [19](#page-18-0) Seitennumerierung, [24](#page-23-0) Seitenumbruch, [29](#page-28-0) \selectfont, [129](#page-128-0) \setcounter, [31](#page-30-0) \setlength, [57,](#page-56-0) [58](#page-57-0) \settowidth, [58](#page-57-0) shortvrb, [114](#page-113-0) \showhyphens, [27](#page-26-0) Silbentrennung, [27,](#page-26-0) [100](#page-99-0)  $\s{out}$ , [100](#page-99-0) Spaltendefinition, [119](#page-118-0) Spaltendefinitionen, [52](#page-51-0) \spapepar, [101](#page-100-0) \spapepar, [101](#page-100-0) sperren, [99](#page-98-0) Spiegelstrichlisten, [43](#page-42-0) \squarepar, [101](#page-100-0) \stackrel, [89](#page-88-0) Standardlabel, [44](#page-43-0) Standardmarke, [48](#page-47-0) Standardzähler, [31](#page-30-0) \stepcounter, [31](#page-30-0) subfigure, [126](#page-125-0) \subfigure, [126](#page-125-0) \subitem, [81](#page-80-0) subsection, [31](#page-30-0) \subsectionmark, [105](#page-104-0) \subsubitem, [81](#page-80-0) subsubsection, [31](#page-30-0) suettlin, [132](#page-131-0)

## t, [51,](#page-50-0) [77](#page-76-0)

T1, [130](#page-129-0) t1enc, [130](#page-129-0) Tabellen, [51,](#page-50-0) [117](#page-116-0) Kommandos, [54](#page-53-0) Linienabstand, [54](#page-53-0) Parameter, [54](#page-53-0) Positionierung, [51](#page-50-0)

Spaltendefinitionen, [52](#page-51-0) Strichstarke, [54](#page-53-0) Zeilenabstand, [54](#page-53-0) table , [31](#page-30-0) , [77](#page-76-0) \tableofcontents , [79](#page-78-0) tabular , [51](#page-50-0) , [117](#page-116-0) tabwindow , [123](#page-122-0) Teildokumente, [71](#page-70-0) \text, [86](#page-85-0) Text in Formeln, [86](#page-85-0) \textcolor, [135](#page-134-0) \textfloatsep, [77](#page-76-0) \textfraction, [77](#page-76-0) \textheight, [20](#page-19-0) \textstyle, [92](#page-91-0) Textumflossene Objekte, [123](#page-122-0) \textwidth, [20](#page-19-0) \the,  $34$ thebibliography , [83](#page-82-0) theindex , [81](#page-80-0) \thickspace, [91](#page-90-0) \thinspace , [91](#page-90-0) \thispagestyle , [23](#page-22-0) times , [130](#page-129-0) TimesRoman, [130](#page-129-0) tocdepth , [35](#page-34-0) \topfraction, [77](#page-76-0) \topmargin , [20](#page-19-0) topnumber , [77](#page-76-0) totalnumber , [77](#page-76-0) Trennfugen, [27](#page-26-0) , [100](#page-99-0) \typein , [69](#page-68-0) \typeout , [69](#page-68-0) ulem , [100](#page-99-0) \ULforem , [100](#page-99-0)  $\lambda$ , [100](#page-99-0) Umbruch, [27](#page-26-0) Umdefinition von Befehlen, [66](#page-65-0) Umdefinition von Umgebungen, [66](#page-65-0) Umgebungen, [65](#page-64-0) Definition, [65](#page-64-0) \underleftarrow , [85](#page-84-0) \underline , [100](#page-99-0) \underrightarrow , [85](#page-84-0) \underset , [89](#page-88-0) unterstreichen, [99](#page-98-0)

\usebox , [75](#page-74-0) \usecounter , [49](#page-48-0) \usepackage , [16](#page-15-0)  $\langle$ uwave, [100](#page-99-0) \value , [31](#page-30-0) varioref , [107](#page-106-0) verbatim , [111](#page-110-0) verbatim , [111](#page-110-0) verbatiminput , [112](#page-111-0) verbatimwrite, [112](#page-111-0) Verzeichnisse, [79](#page-78-0)  $\forall$ rfill, [60](#page-59-0)  $\forall$ uline, [54](#page-53-0) \vpageref, [107](#page-106-0)  $\forall$ ref, [107](#page-106-0)  $\sqrt{v^2}$ \vsapce\*, [59](#page-58-0) wörtliche Umgebungen, [111](#page-110-0) white , [135](#page-134-0) window , [123](#page-122-0) wrapfig , [126](#page-125-0) wrapfigure , [126](#page-125-0)  $\xout, 100$  $\xout, 100$ xr , [109](#page-108-0) yellow , [135](#page-134-0) Zähler, [31](#page-30-0) ausdrucken, [34](#page-33-0) eigene, [33](#page-32-0) verändern, [31](#page-30-0) Wertedarstellung, [33](#page-32-0) ZapfDingbats, [130](#page-129-0) Zeichensätze, [129](#page-128-0) Zeilenende, [28](#page-27-0) Zeilenumbruch, [28](#page-27-0) Zentimeter, [57](#page-56-0) Zwischenraume, [59](#page-58-0)